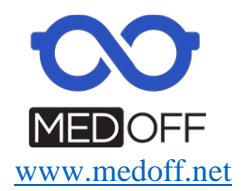

# **ТЕХНОЛОГИЧЕСКОЕ ОБОРУДОВАНИЕ ДЛЯ ОБРАБОТКИ ОЧКОВЫХ ЛИНЗ: ТРЁХМЕРНЫЙ БЕСШАБЛОННЫЙ СТАНОК, МОДЕЛИ:**

# **HPE-8000X/HPE-8000XN (KAIZER).**

# **Руководство пользователя**

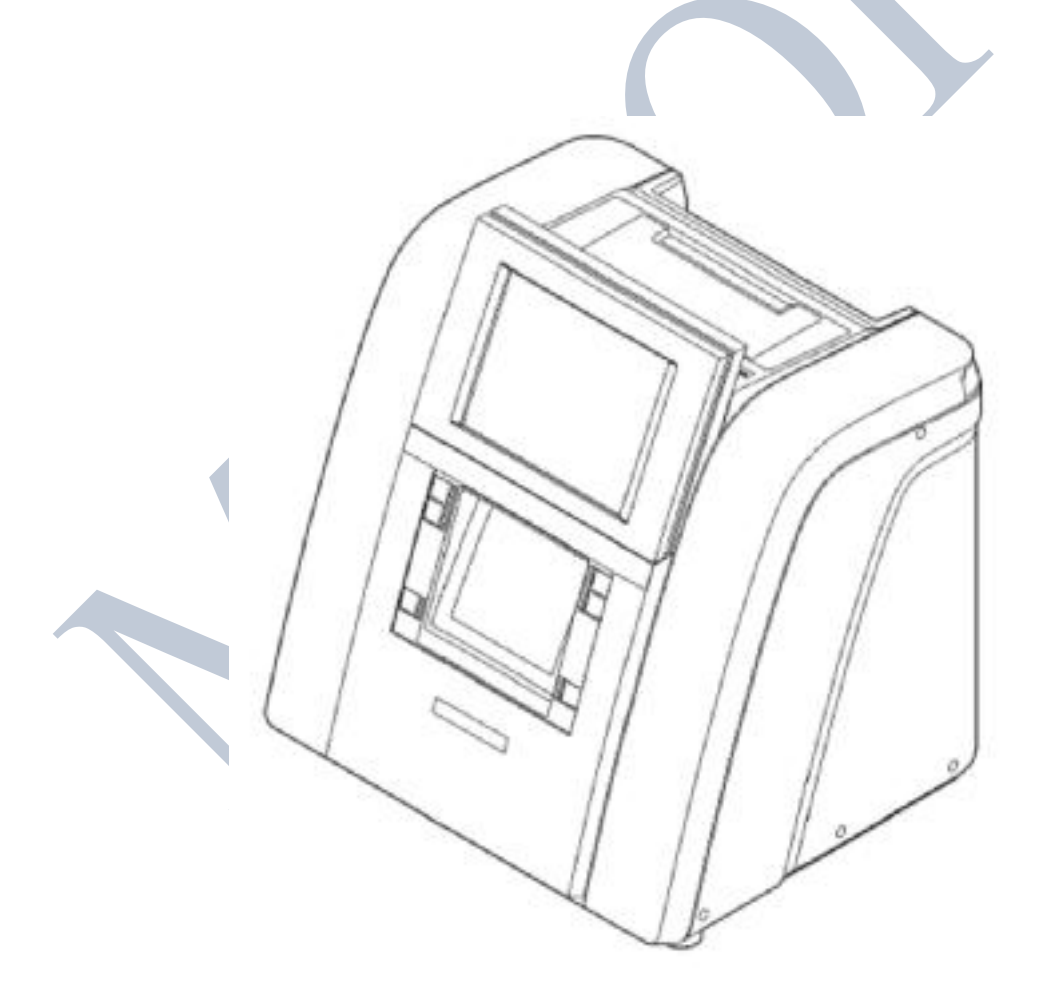

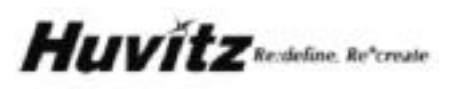

# **ВАЖНОЕ ПРИМЕЧАНИЕ**

Работа данного прибора может нарушиться из-за воздействия электромагнитных волн мобильных телефонов, радиоприемников, радиоуправляемых игрушек и т.д. Следите за тем, чтобы подобные устройства, способные нарушить работу данного прибора, не находились вблизи от него.

Информация в данном руководстве была тщательно проверена и предполагается абсолютно точной на момент публикации. HUVITZ, однако, не несет ответственности за возможные ошибки или недостатки, или за возможные последствия использования информации, содержащейся в данном руководстве.

HUVITZ оставляет за собой право вносить изменения в данный продукт или его технические характеристики в любое время и без предварительного уведомления, и это не потребует обновления данной документации для отражения произошедших изменений.

©2016 HUVITZ Co., Ltd. 689-3, Geumjeong-dong, Gunpo-si, Gyeonggi-do, 435-862, Республика Корея

#### Все права защищены.

Согласно законодательству об авторских правах, это руководство не может быть скопировано, целиком или частично, без предварительного письменного разрешения HUVITZ Co., Ltd.

# СОДЕРЖАНИЕ

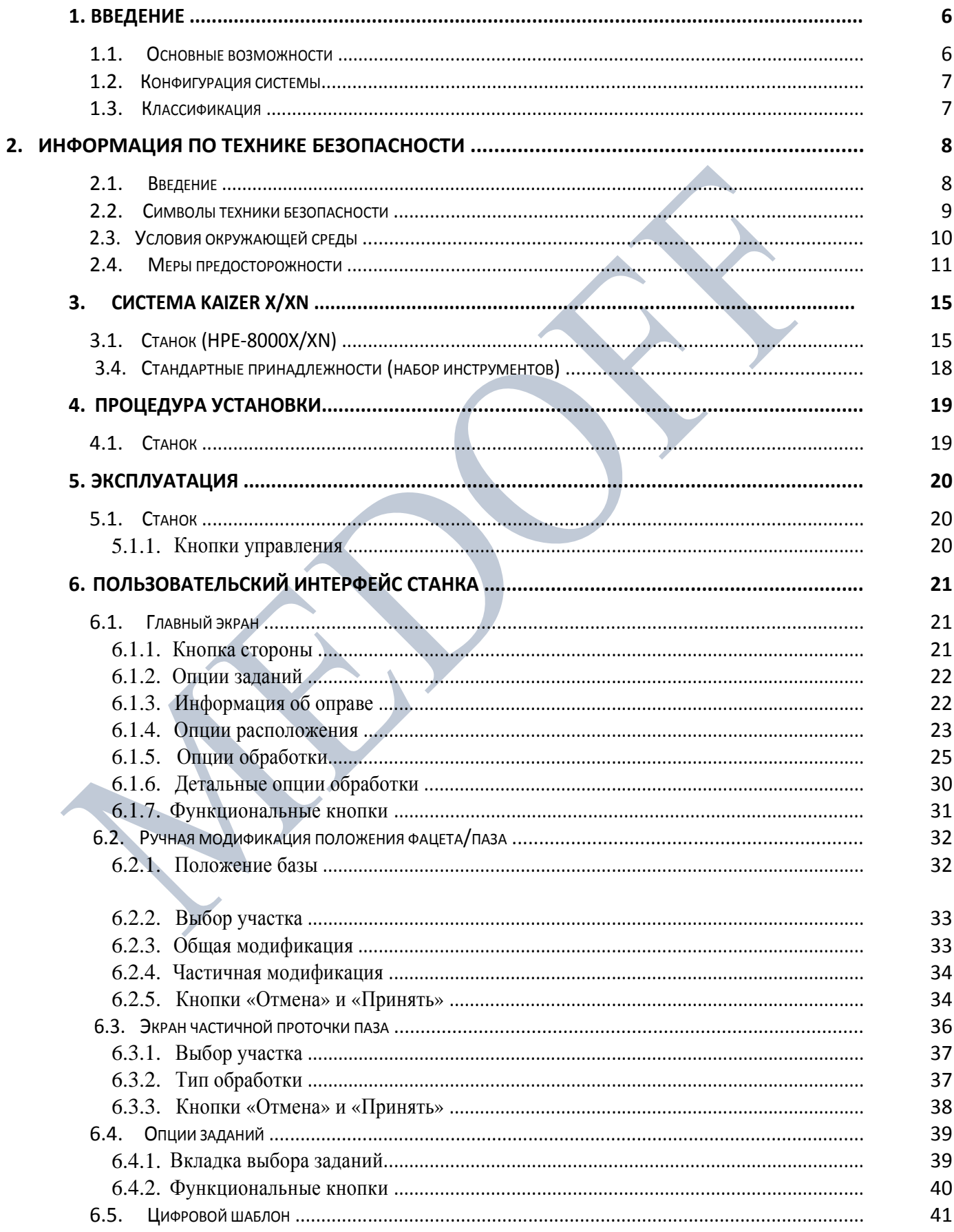

3

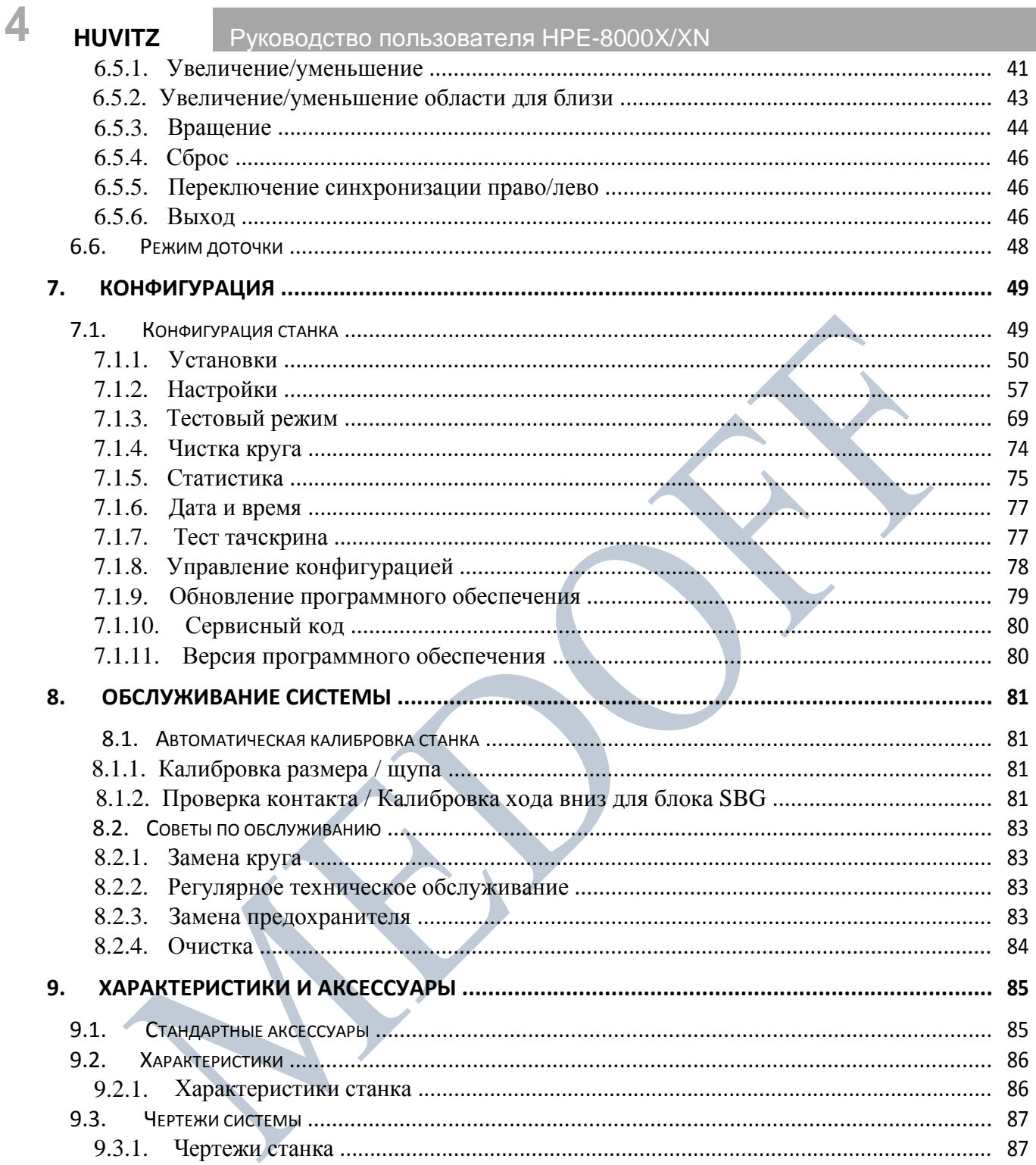

Ос ОО «М ЕД ОФ Ф» We bsi te: [w](http://www.medoff.net/) [w](http://www.medoff.net/) [w.](http://www.medoff.net/) [me](http://www.medoff.net/) [dof](http://www.medoff.net/) [f.n](http://www.medoff.net/) [et](http://www.medoff.net/)

**5**

# <span id="page-5-0"></span>**1. Введение**

#### **1.1. Основные возможности**

■ Все процессы окончательной обработки, от сканирования до обработки краев, полностью выполняются с помощью новой цифровой 3D технологии, оптимизирующей производительность и качество.

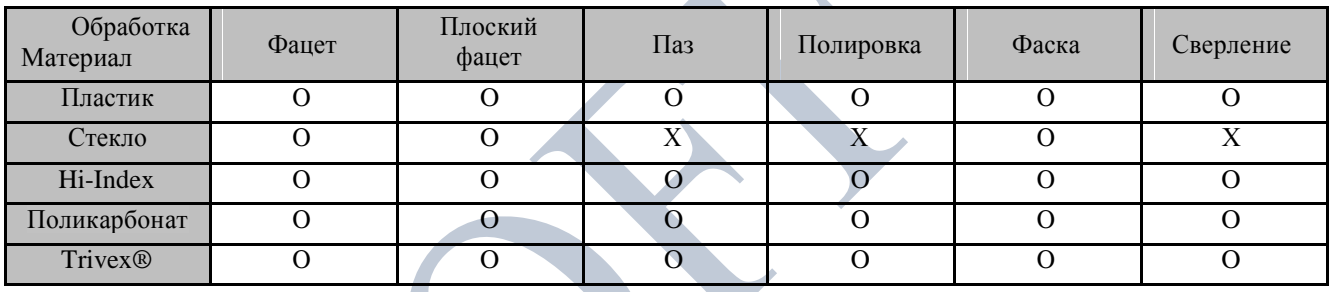

(Функция сверления доступна на сверлильной установке (HDM-8000))

- Жидкокристаллический TFT сенсорный экран (10.4 дюйма) высокого разрешения и интуитивно понятный пользовательский интерфейс на базе иконок позволяют обеспечить максимум удобства для повседневного использования.
- «Разметка цифрового шаблона» изменяет форму линзы справа/слева, сверху/снизу, а также по окружности, оптимизируя процедуру обработки безободковых и полуободковых оправ.
- Сканирование оправы, разметка оправы и обработка линзы могут выполняться одновременно. Будущие задания по сканированию и разметке оправы могут быть сохранены во время процесса обработки линзы.
- Графически оформленный тестовый режим позволяет оператору эффективно осуществлять повседневное обслуживание без привлечения технической помощи.
- Любая форма и материал оправ, от безободковых до защитных, сканируются автоматически и с высокой точностью с помощью 3D технологии, уменьшающей величину погрешности.
- Параметры более чем нескольких сотен оправ могут быть сохранены на внешней карте памяти. Поэтому пользователи могут вызвать их в любой момент.
- Полная гармония надежного оборудования и алгоритмов обработки делает весь процесс обработки более стабильным и быстрым.

### <span id="page-6-0"></span>**1.2. Конфигурация системы**

ТЕХНОЛОГИЧЕСКОЕ ОБОРУДОВАНИЕ ДЛЯ ОБРАБОТКИ ОЧКОВЫХ ЛИНЗ: ТРЁХМЕРНЫЙ БЕСШАБЛОННЫЙ СТАНОК, МОДЕЛИ: HPE-8000X/HPE-8000XN (KAIZER) (далее станок HPE-8000X/XN или станок HPE-8000X/HPE-8000XN)

**7**

Станок (HPE-8000X/XN)

#### **1.3. Классификация**

Данный прибор соответствует Части 15 правил FCC. Работа данного оборудования отвечает двум следующим условиям: (1) данный прибор не производит негативного влияния на окружающее оборудование, и (2) данный прибор подвержен влиянию прочего оборудования, которое, в том числе, может привести к нарушениям в его работе.

- Защита от электрического шока: Класс I (заземленный)
- Категория Установки: II
- $\blacksquare$  Степень загрязнения: 2

# <span id="page-7-0"></span>**2. Информация по технике безопасности**

Оборудование класса А, предназначенное для использования в заводских условиях.

### **2.1. Введение**

За соблюдение техники безопасности отвечает каждый пользователь. Безопасное использование прибора в значительной степени зависит от установщика прибора, его пользователя, оператора и обслуживающего персонала. Необходимо, чтобы весь персонал внимательно ознакомился с данным руководством перед тем, как устанавливать, использовать, чистить, обслуживать или настраивать данное оборудование и связанные с ним аксессуары. Важно, чтобы все инструкции, приведенные в данном руководстве, были полностью поняты и неукоснительно соблюдались для обеспечения безопасности пациента и пользователя/оператора. Для этой цели используются приведенные ниже примечания по технике безопасности, расположенные в соответствующих местах в тексте руководства для обозначения информации, связанной с техникой безопасности, или информации, требующей особого внимания. Все пользователи, операторы и обслуживающий персонал должны ознакомиться и уделять особое внимание всем знакам «Предостережение» и «Внимание», расположенным в данном тексте.

# **ДА ПРЕДОСТЕРЕЖЕНИЕ**

«Предостережение» указывает на потенциальную опасность, которая может привести к серьезным травмам персонала, смерти или повреждению материальных ценностей при несоблюдении мер безопасности.

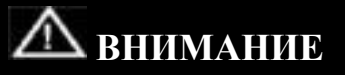

«Внимание» указывает на наличие опасности небольших травм или поломок оборудования при несоблюдении мер безопасности.

# **ПРИМЕЧАНИЕ**

В «Примечание» приводится информация об установке, работе или обслуживании прибора, игнорирование которой может быть опасно.

# <span id="page-8-0"></span>**2.2. Символы техники безопасности**

Международная Электротехническая Комиссия (IEC) установила набор символов. Они приведены ниже.

**9**

Это относится к прибору, на ярлыке или маркировке которого приведены соответствующие символы сертификации.

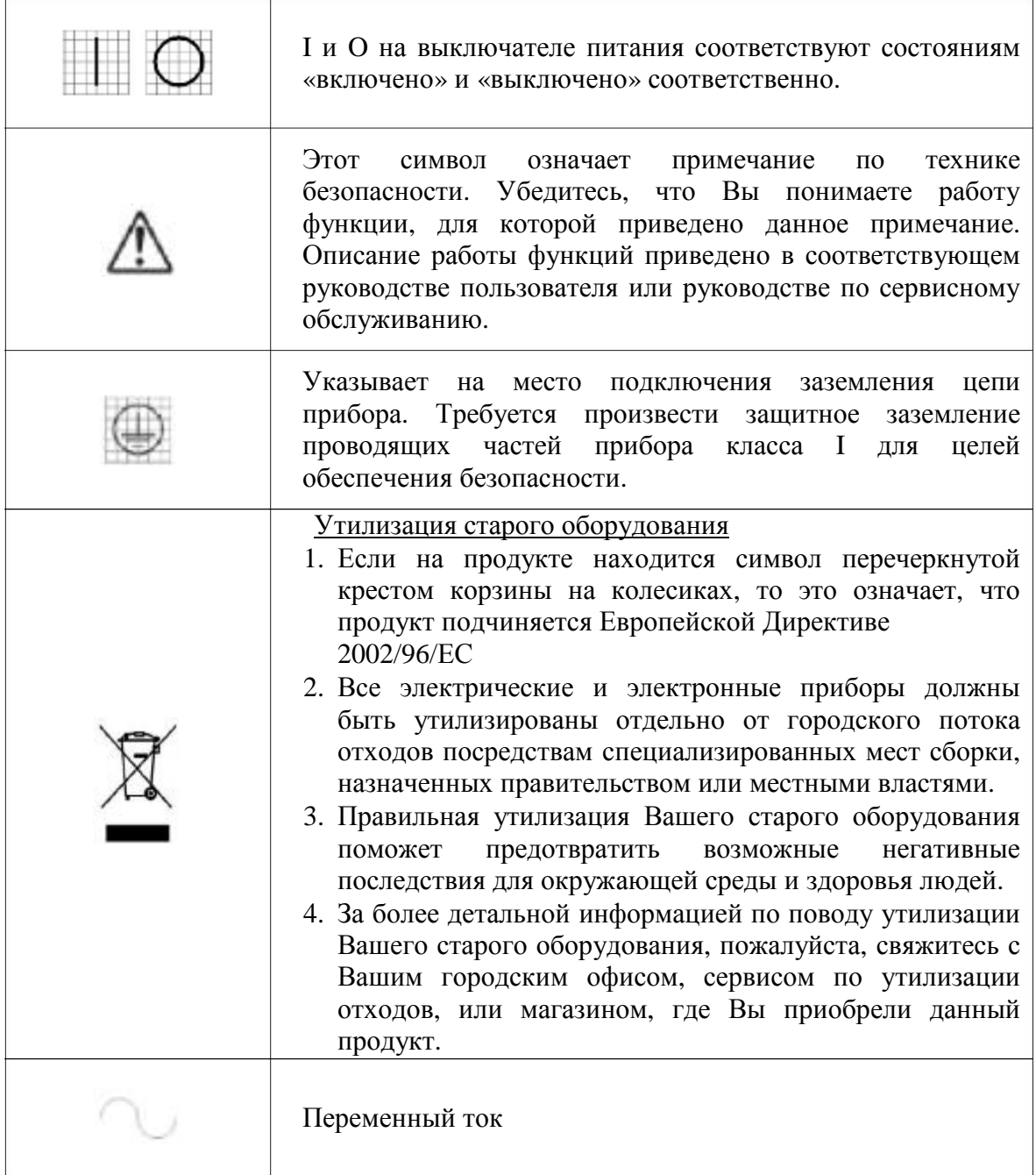

 $\mathbf{r}$ 

# <span id="page-9-0"></span>**2.3. Условия окружающей среды**

### **Избегайте следующих условий при работе и хранении оборудования:**

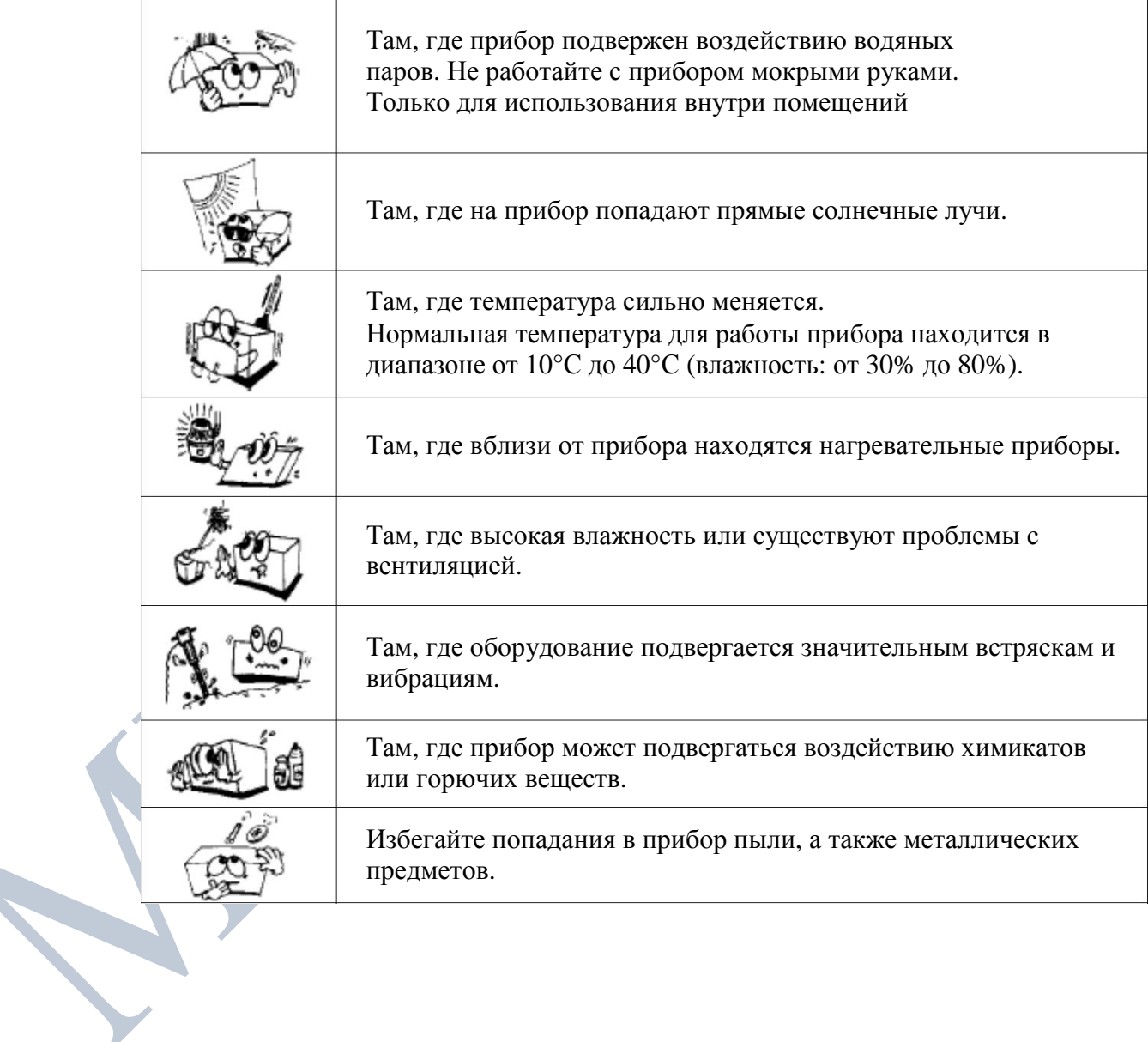

<span id="page-10-0"></span>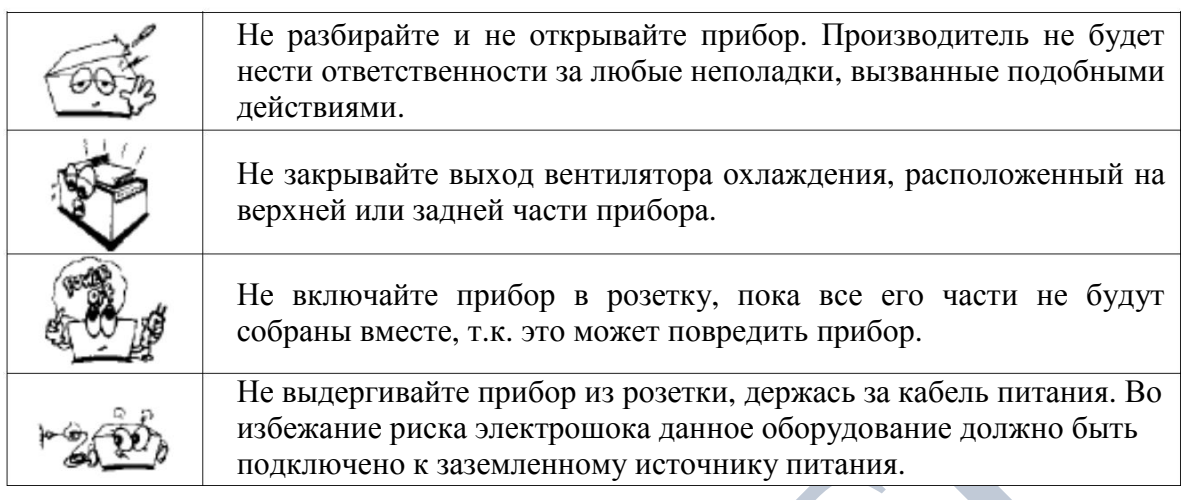

Для нормальной работы прибора избегайте мест, где температура падает ниже 10°С или поднимается выше 40°С. При транспортировке и хранении избегайте понижения температуры ниже -10°С или повышения выше 55°С. Относительная влажность должна находиться в диапазоне 30% - 80% для нормальной работы, транспортировки и хранения. Атмосферное давление при работе, транспортировке и хранении должно быть от 700 до 1060 гПа, высоты до 2000 м.

#### **Время работы: короткие периоды работы, максимум 6 минут**

**11**

### **2.4. Меры предосторожности**

Данное оборудование было разработано и протестировано в соответствии с местными и международными стандартами и нормативами безопасности, что гарантирует высокую надежность прибора, а также очень высокую степень его безопасности. Законодательство требует от нас подробно ознакомить пользователя с мерами безопасности при работе с данным прибором. Правильное обращение с оборудованием является обязательным для его безопасной работы. Поэтому, пожалуйста, внимательно прочитайте все инструкции перед включением прибора. За более детальной информацией, пожалуйста, обращайтесь в наш Отдел по обслуживанию клиентов или к кому-либо из наших официальных представителей.

- 1. Данное оборудование не должно использоваться (а) в тех местах, где существует опасность взрыва, и (b) в присутствии горючих, взрывоопасных или летучих растворителей, таких, как спирт, бензол, и подобные химикаты.
- 2. Не используйте прибор в местах с высокой влажностью. Для нормальной работы относительная влажность должна быть в диапазоне 30% - 80%. Прибор не должен располагаться в местах, где на него могут попасть брызги, капли или струи воды. Не помещайте емкости с водой, различными жидкостями или газами на электрические приборы или оборудование.

# **12 HUVITZ** Руководство пользователя HPE-8000X/XN

- 3. Данное оборудование должно обслуживаться только обученным специализированным персоналом, либо под их контролем.
- 4. Изменения данного оборудования могут проводиться только сервисными инженерами Huvitz или другими официальными представителями.
- 5. Пользовательское обслуживание данного оборудования может осуществляться только в рамках, указанных в руководстве пользователя и в руководстве по сервисному обслуживанию. Все остальное обслуживание может проводиться только сервисными инженерами Huvitz или другими официальными представителями.
- 6. Производитель несет ответственность за безопасность, надежность и качество работы прибора только при соблюдении следующих требований: (1) Электрическое подключение в соответствующем помещении отвечает требованиям, указанным в данном руководстве и (2) данное оборудование используется и обслуживается в соответствии с данным руководством и руководством по сервисному обслуживанию.
- 7. Производитель не несет ответственность за ущерб, причиненный несанкционированным вмешательством в работу прибора(ов). Подобное вмешательство лишает права требовать гарантийный ремонт.
- 8. Данное оборудование может использоваться только с аксессуарами, поставляемыми Huvitz. Если пользователь применяет другие аксессуары, их использование при данных технических стандартах безопасности возможно только в том случае, когда такая возможность подтверждается Huvitz или производителем данного аксессуара.
- 9. Устанавливать, использовать и обслуживать данное оборудование может только персонал, прошедший соответствующий инструктаж и подготовку.
- 10. Руководство пользователя и руководство по обслуживанию должны находиться в том месте, где персонал, работающий на приборе и обслуживающий его, смогут в любое время обратиться к ним.
- 11. Не подсоединяйте кабель силой. Если кабель не подсоединяется легко, убедитесь, что вилка соответствует розетке. Если Вы повредили вилку на кабеле или розетку, неисправность должна быть устранена специальным сервисным инженером.
- 12. Пожалуйста, не выдергивайте кабели. Всегда держитесь за вилку при вынимании кабеля.
- 13. Перед началом работы, проведите визуальную проверку внешних частей прибора на наличие механических повреждений, чтобы быть уверенным в надежной работе.
- 14. В случае наличия дыма, искр или ненормального шума/запаха из прибора, пожалуйста, немедленно отключите питание и выньте кабель питания из розетки.
- 15. Станок производит шум. Для предотвращения повреждения органов слуха используйте беруши для ушей.

- 16. При переноске прибора используйте тележку. Требуется минимум три человека для подъема прибора. Если Вы хотите установить прибор в другом месте, пожалуйста, свяжитесь с пользовательским сервисным центром.
- 17. Во избежание риска электрошока прибор должен быть подключен к розетке с заземлением.
- 18. Не располагайте прибор так, чтоб его будет сложно отключить от розетки.
- 19. Защита, предусмотренная производителем в приборе, может быть утрачена в случае его использования не в соответствии со спецификацией, указанной производителем.
- 20. Для защиты от электрошока все аксессуары, подключенные к разъемам данного прибора, такие, как насос, пылесос и т.п., должны быть сертифицированы на соответствие стандартам IEC/UL.

# **ВНИМАНИЕ**

- Убедитесь, что никакая часть тела не контактирует с обрабатывающим кругом во время его работы. В противном случае это может привести к серьезным травмам.
- Во время обработки линз камера станка должна быть полностью закрыта. Если во время обработки линза сломается, осколки могут нанести вред здоровью. Осколки также могут повредить глаза.
- Не нажимайте кнопку зажима до полной остановки круга. В противном случае линза может упасть и сломаться посредством обрабатывающих кругов, что может привести к травмам персонала.
- Если появилась трещина на обрабатывающем круге или основании прибора, немедленно остановите процесс и обратитесь в сервис. Если обрабатывающий круг сломался, его части могут нанести серьезный вред здоровью.
- Не обрабатывайте на станке ничего, кроме линз для очков из указанных материалов. В противном случае это может привести к ухудшению состояния обрабатывающего круга и его поломке. Если обрабатывающий круг сломался во время работы, его части могут нанести серьезный вред здоровью.
- Перед работой убедитесь, что передняя крышка станка полностью закрыта. В противном случае это может нанести серьезный вред здоровью.
- Оборудование должно быть установлено и использовано в соответствии с данной инструкцией. Включение питания без снятия блокировочных элементов может привести к повреждению продукта и неисправной работе.
- Не разбирайте продукт без соответствующей подготовки. Это может привести к электрическому шоку, вреду для здоровья или неисправной работе продукта.
- Перед запуском обработки линзы убедитесь, что материал линзы соответствует опциям, выбранным на экране станка. В противном случае это может привести к повреждению обрабатывающего круга и уменьшению его срока службы.

# **14 HUVITZ** Руководство пользователя HPE-8000X/XN

- Фаска для стеклянных линз должна делаться как с передней, так и с задней стороны. В противном случае это может привести к порезам.
- Прибор должен быть тщательно установлен, и поддерживаться в горизонтальном положении. В противном случае это может нарушить нормальную его работу.
- Убедитесь, что пальцы не попадают под крышку при закрытии.
- При снятии адаптера для линз с линзы используйте устройство для снятия адаптера, поставляемое как стандартный аксессуар. Не пытайтесь снять блок голыми руками.
- Убедитесь, что шланг подачи воды не пережат и на нем нет посторонних предметов, которые могут затруднить подачу воды. Это может ухудшить качество обработки линз. Осколки линз могут повредить органы дыхания оператора и нарушить работу прибора.

# **ВНИМАНИЕ**

- При переноске прибора сначала зафиксируйте основание и проверьте, выключено ли питание. Затем два или более человека должны поднять прибор, удерживая его за дно обеими руками.
- В случае установки оборудования убедитесь в отсутствии помех. Установку следует производить медленно, во избежание вреда здоровью или продукту.
- Когда переносите оборудование, убедитесь, что защелка и винты крышки надежно затянуты.
- В случае упаковки оборудования используйте рекомендованные упаковочные материалы и методы во избежание повреждения в процессе транспортировки.
- Используйте только стандартные принадлежности и инструменты, поставляющиеся вместе с продуктом, для его обслуживания. В противном случае это может привести к неисправной работе прибора.
- В случае чистки кругов убедитесь, что брусок для чистки кругов, подходит для данного круга. Брусок для чистки кругов должен быть заменен в случае, его длина становится меньше чем размер, который ещё может быть удержан рукой.
- Изменения или модификации, не разрешенные напрямую стороной, ответственной за соответствие стандартам, аннулируют полномочия пользователя при работе с прибором.

# **ПРИМЕЧАНИЕ**

Данный прибор был протестирован на полное соответствие с ограничениями цифровых приборов класса А, согласно части 15 правил FCC.

Данные ограничения были разработаны для обеспечения адекватной защиты от негативного влияния при работе в промышленных условиях.

Данный прибор генерирует, использует и может излучать радиочастотное излучение, и если он не был установлен и не используется согласно инструкциям, то может оказать вредное воздействие на приборы, находящиеся вблизи от него. Работа с данным оборудованием в жилых районах может приводить к негативному воздействию на прочее оборудование, и в этом случае пользователю предлагается устранить данное воздействие, положившись на собственный опыт.

# <span id="page-14-0"></span>**3. Система KAIZER X/XN**

### **3.1. Станок (HPE-8000X/XN)**

#### **Вид спереди**

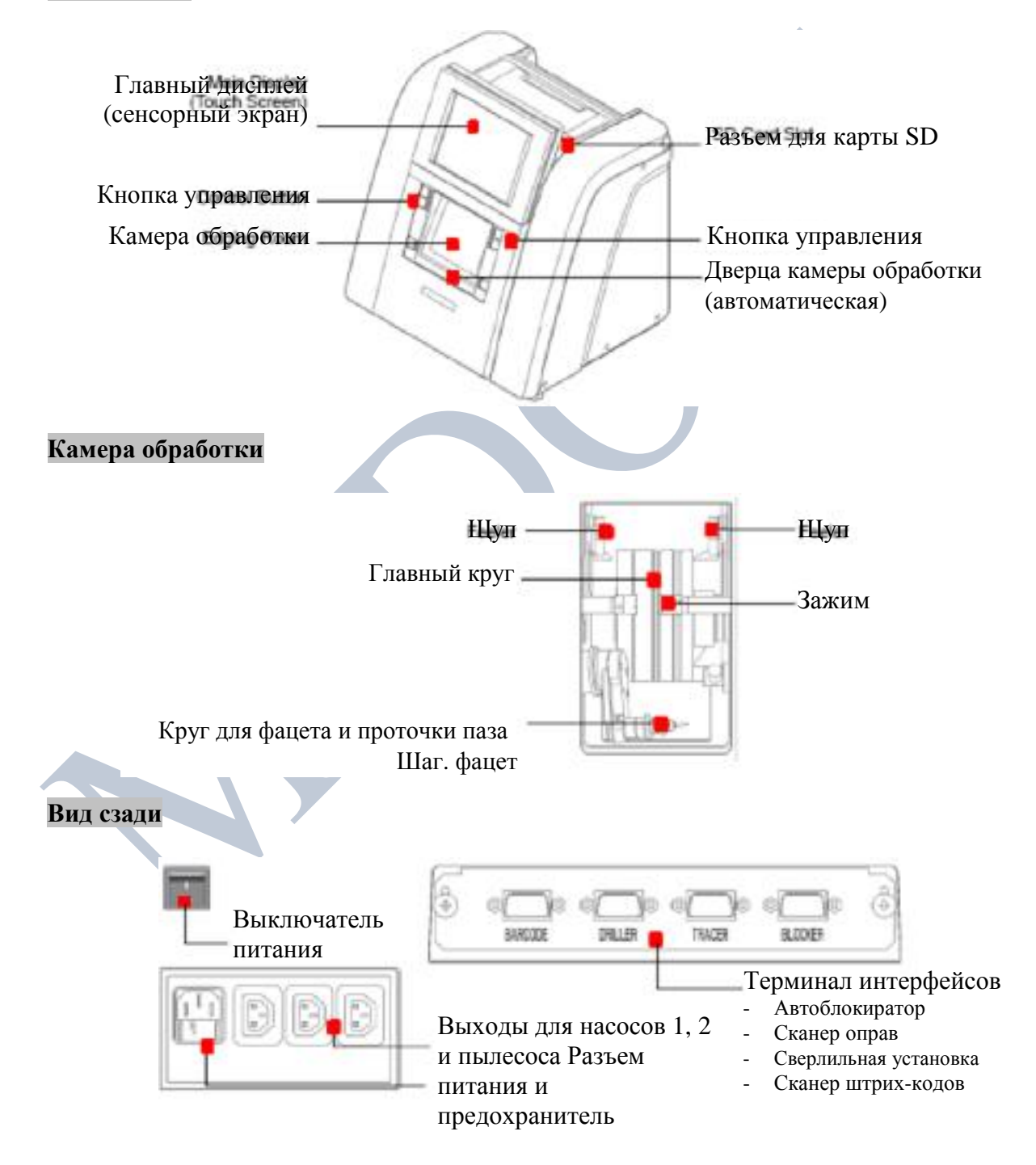

**15**

# **Для обработки поликарбоната**

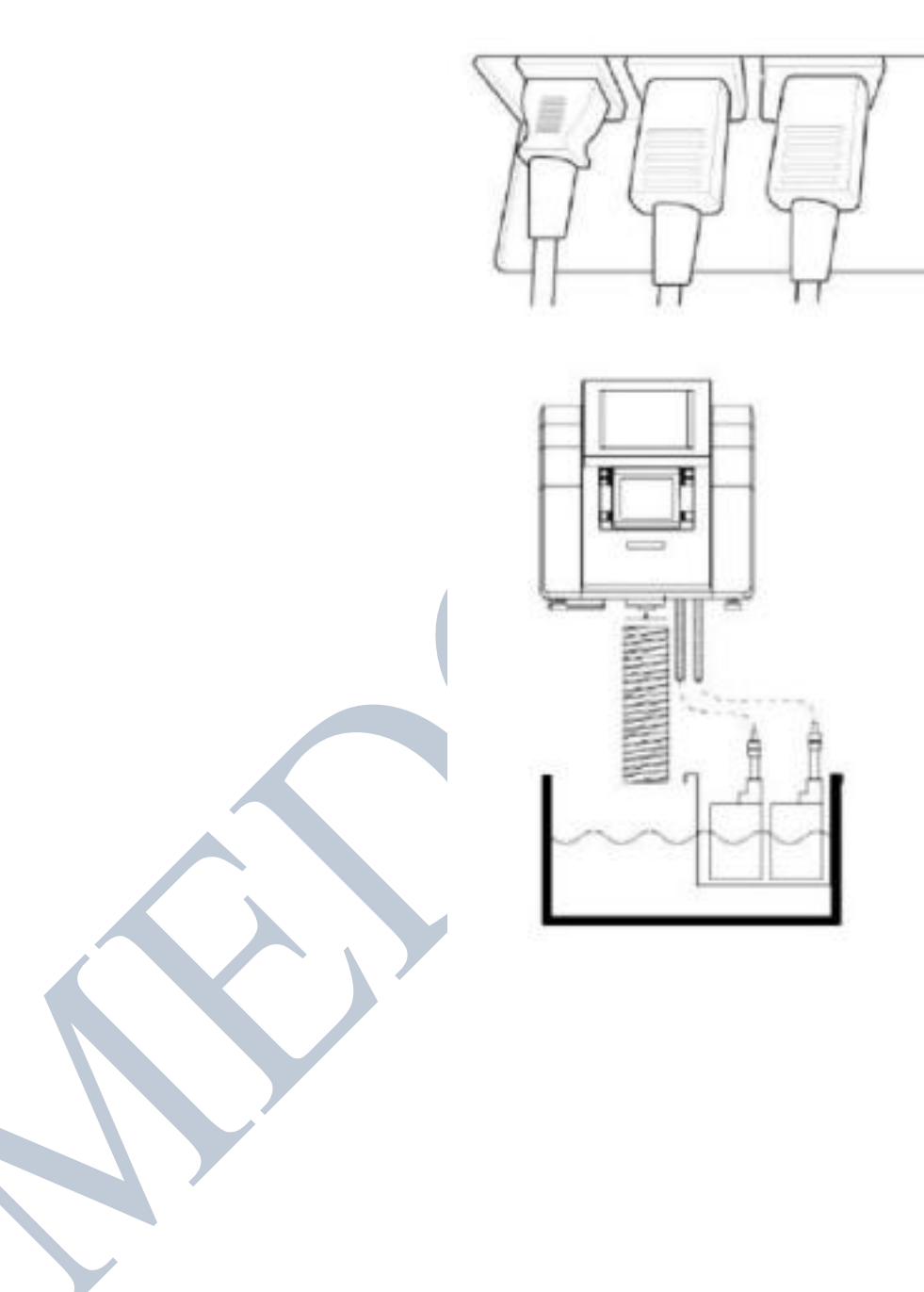

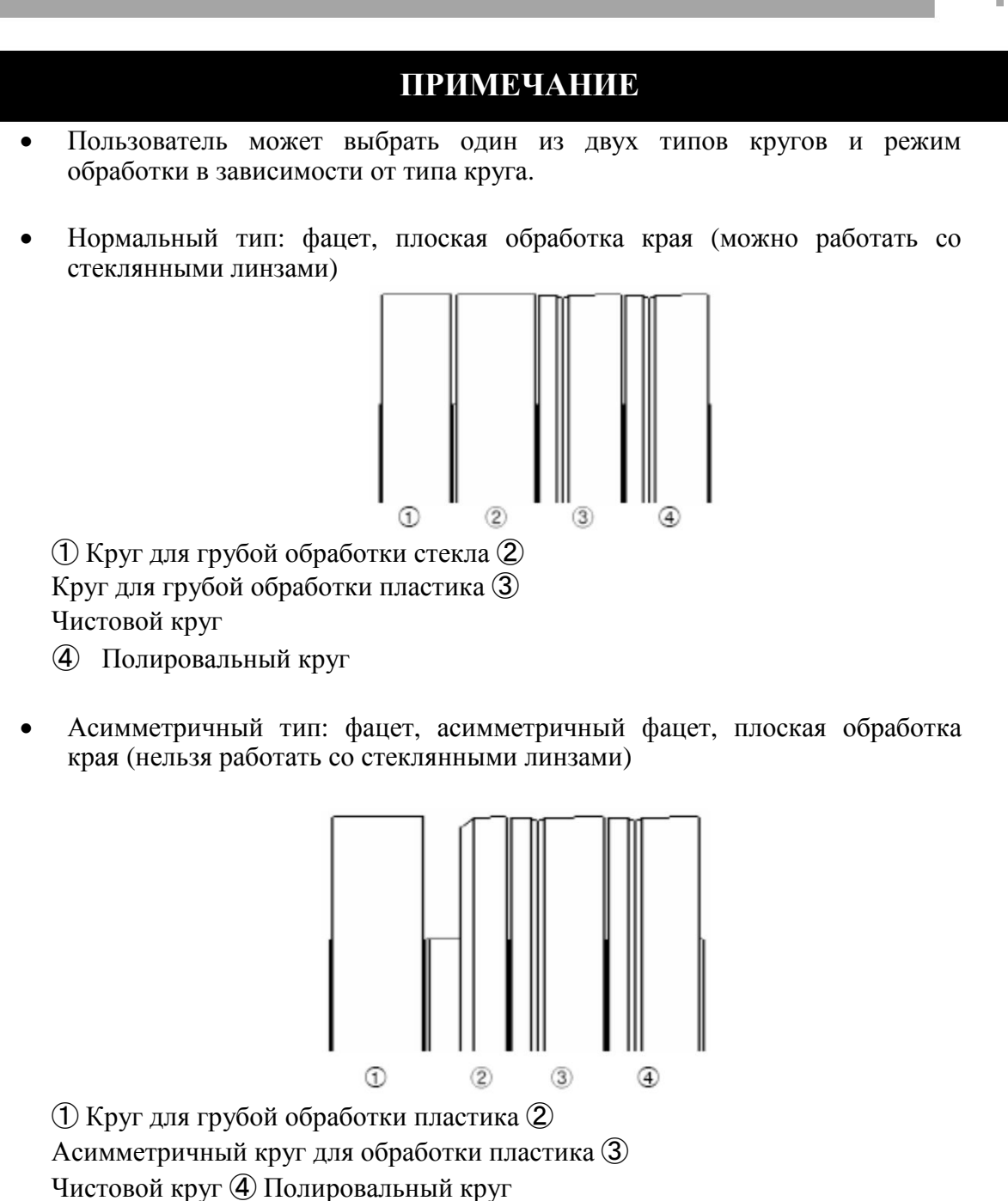

### <span id="page-17-0"></span>**3.2. Стандартные принадлежности (набор инструментов)**

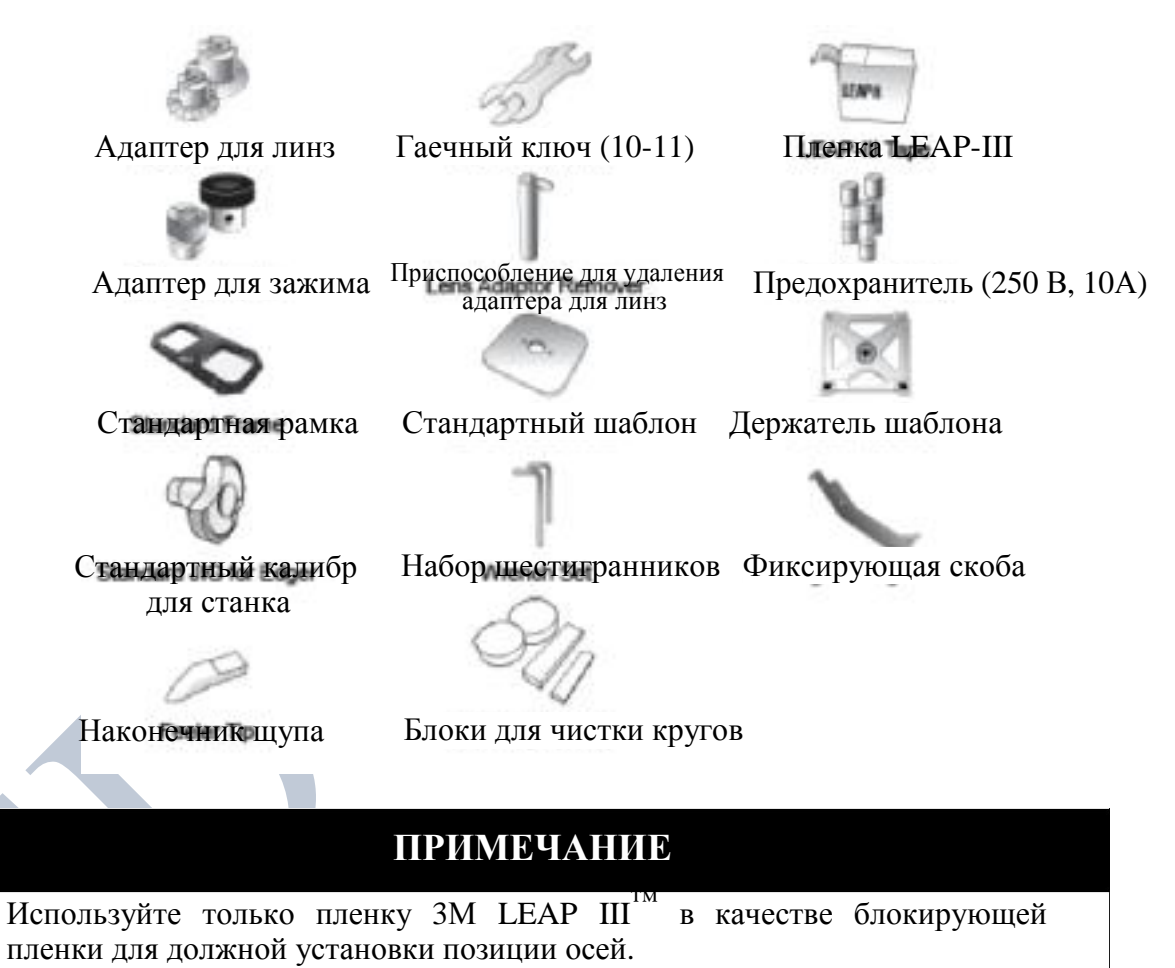

• В случае супергидрофобных линз используйте специальную наклейку для должной установки позиции осей.

# <span id="page-18-0"></span>**4. Процедура установки**

### **4.1. Станок**

- 1. Уберите амортизирующий материал из коробки и аккуратно вытащите станок.
- 2. Открутите винт на передней крышке станка и поднимите ее.
- 3. Вытяните вверх дверцу камеры обработки.
- 4. Уберите фиксирующий материал (скобу, губку, …).
- 5. Удалите фиксирующую скобу.
- 6. Подключите шнур питания насоса в разъем для насоса с задней стороны прибора.
- 7. Подключите шланг для подачи воды к насосу.
- 8. Соедините шланг для слива отработанной воды с соответствующим отверстием в нижней части станка, и зафиксируйте его хомутом.
- 9. Установите переднюю крышку станка.
- 10. Проверьте Инициализацию.

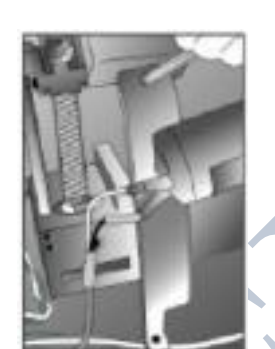

[Удаление фиксирующей скобы] Хомут шланга для слива воды

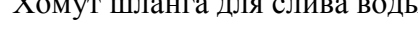

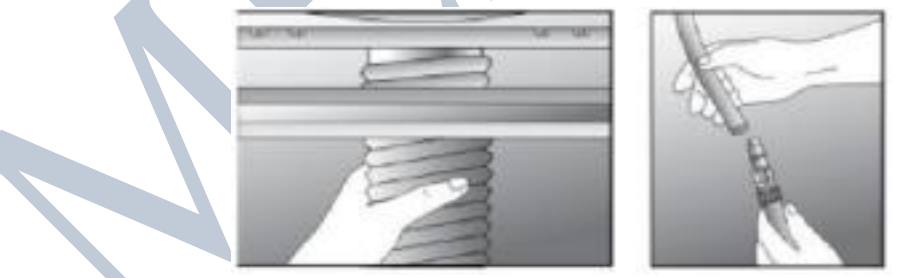

[Подключение шланга для слива воды] [Подключение шланга для подачи воды]

# **ПРИМЕЧАНИЕ**

- Сохраняйте удаленный упаковочный материал в коробке для инструментов для повторного использования при перемещении системы в другое место.
- Заполните емкость водой на 2/3 и убедитесь, что шланг для подачи воды не опускается ниже насоса, не складывается и не имеет помех.
- Зафиксируйте шланг для слива воды специальным хомутом.

# <span id="page-19-0"></span>**5. Эксплуатация**

### **5.1. Станок**

#### **5.1.1. Кнопки управления**

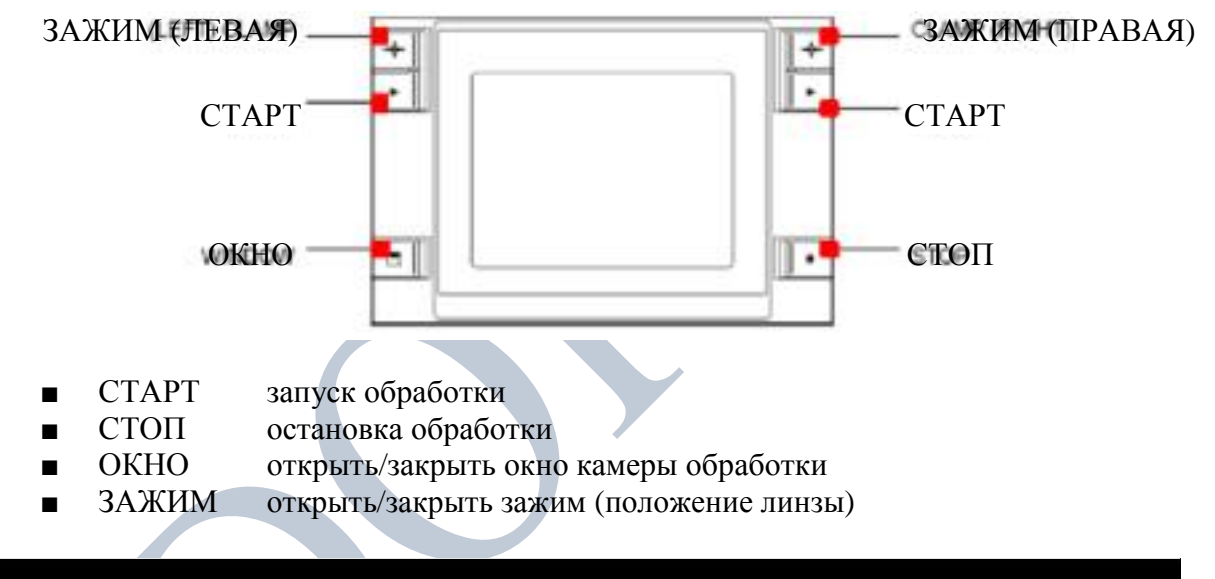

# **ПРИМЕЧАНИЕ**

- Кнопки зажимов справа и слева выполняют одинаковую функцию. Они предназначены для удобства нажатия на кнопки голыми руками, без необходимости придерживать линзу.
- Имейте в виду, что кнопки положения линзы (ПРАВАЯ/ЛЕВАЯ кнопка ЗАЖИМ) работают только при грубой обработке. Они используются для корректировки положения толстой линзы, если её размер превышает размер круга.

# <span id="page-20-0"></span>**6. Пользовательский интерфейс станка**

# **6.1. Главный экран**

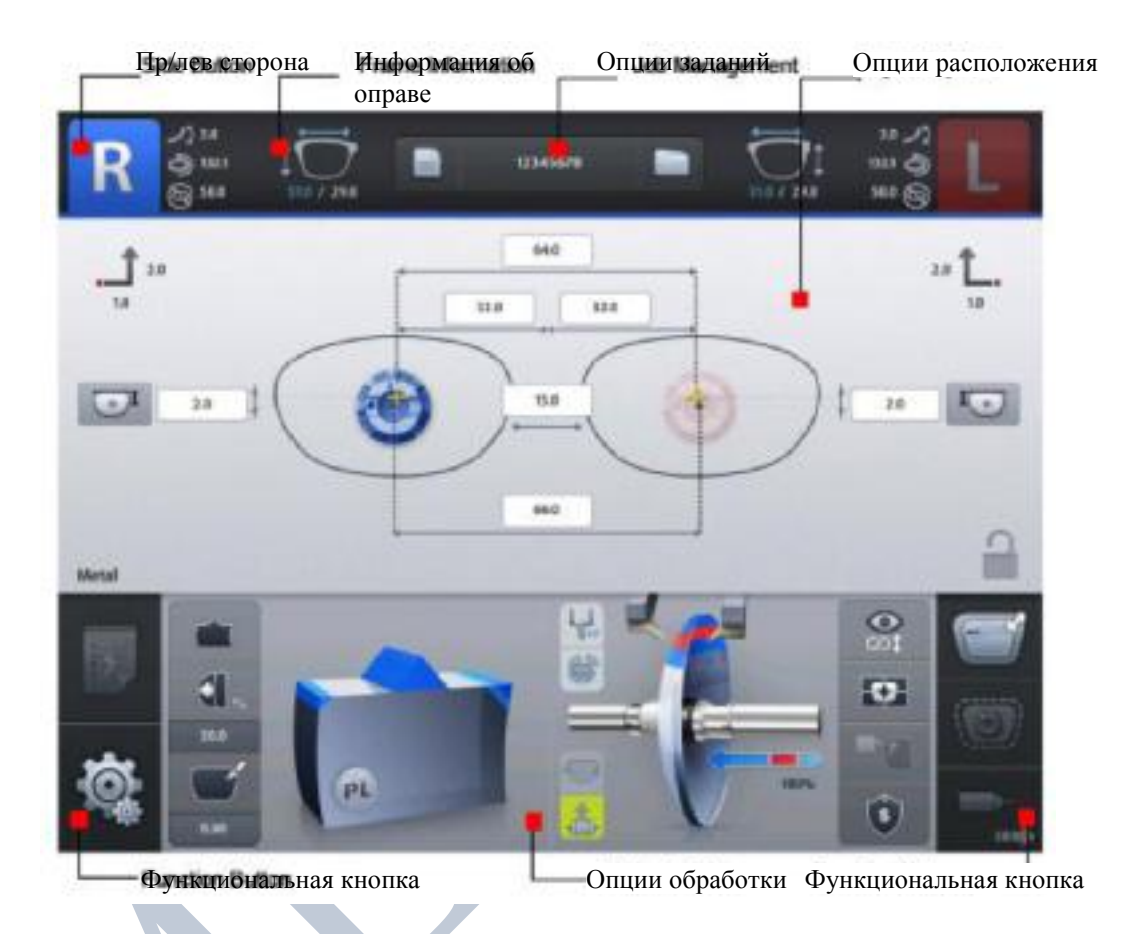

# **6.1.1. Кнопка стороны**

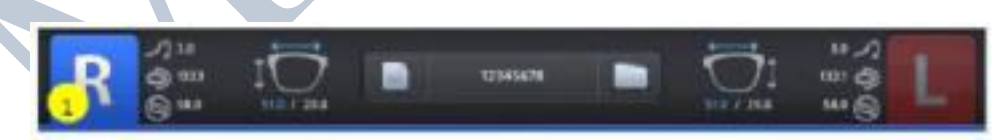

1. Нажмите кнопку R для выбора правой линзы.

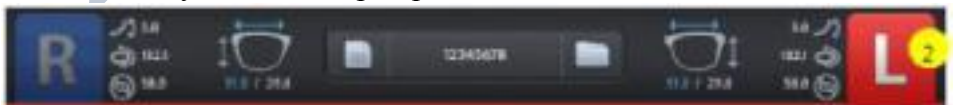

2. Нажмите кнопку L для выбора левой линзы.

#### <span id="page-21-0"></span>**6.1.2. Опции заданий**

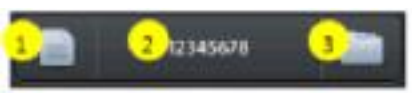

- 1. Новое: очистка текущего экрана задания и ожидание нового задания.
- 2. Номер задания: отображает номер текущего задания (нажмите кнопку для изменения номера).
- 3. Управление заданиями: нажмите данную кнопку для загрузки нового задания или изменения задания.

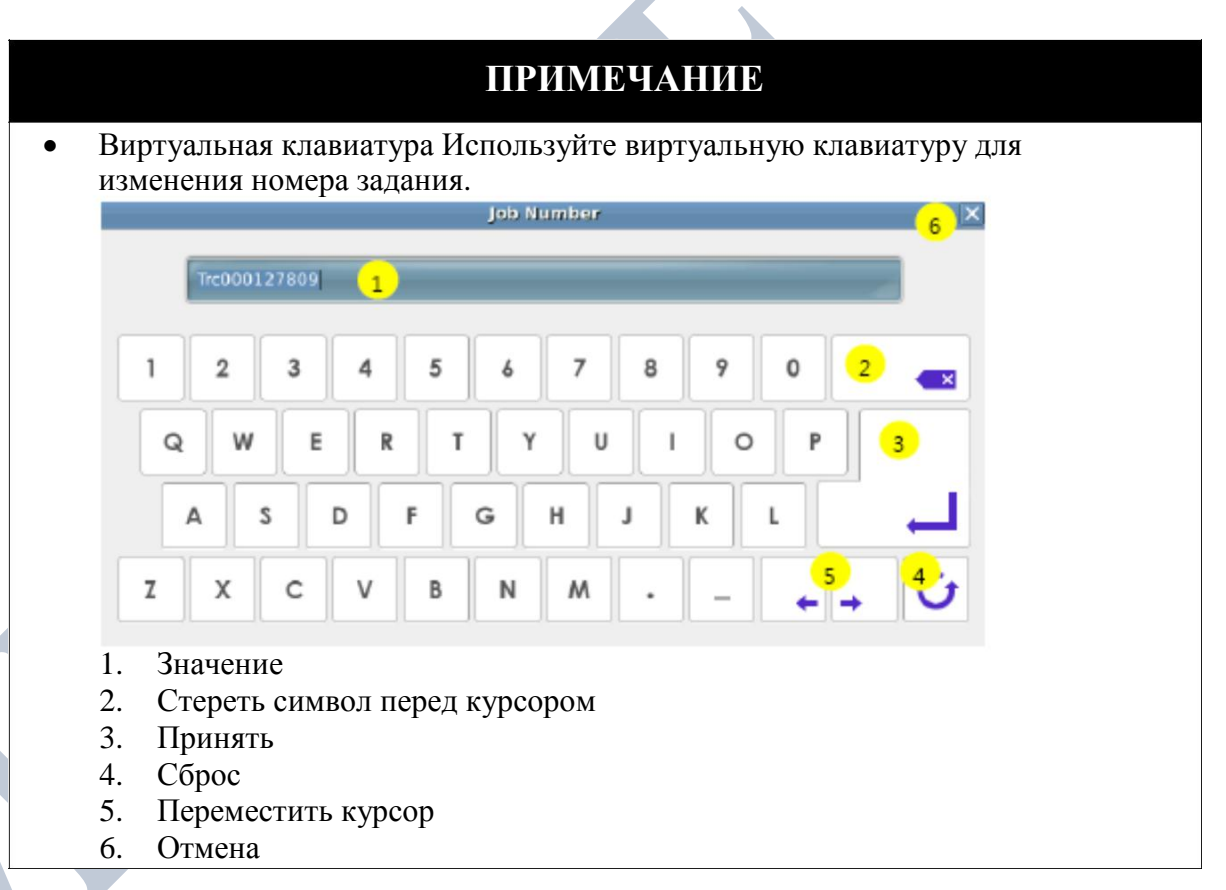

#### **6.1.3. Информация об оправе**

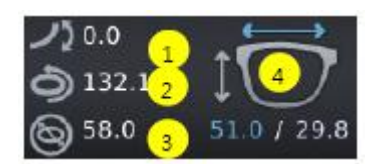

- 1. Кривизна оправы
- 2. Длина окружности
- 3. Минимальный диаметр линзы
- 4. Ширина/высота

#### <span id="page-22-0"></span>**6.1.4. Опции расположения**

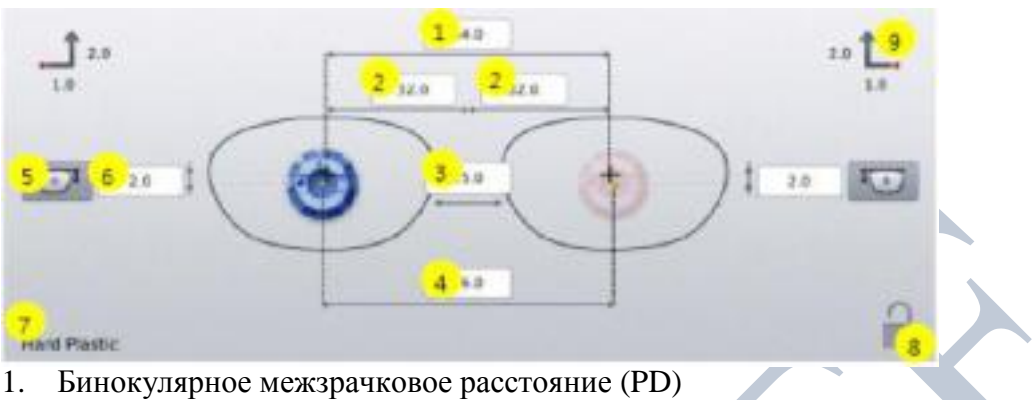

- 2. Монокулярное PD
- 3. Размер переносицы (бинокул)
- 4. Межзрачковое расстояние для дали
- 5. Тип оптической высоты: Y, высота в системе боксинг, смешанная высота
- 6. Оптическая высота
- 7. Материал оправы
- 8. Вкл./Выкл. блокировки сенсорного экрана
- 9. Смещение блокировки: направляющие смещения центра в системе боксинг для ручной блокировки

# **ПРИМЕЧАНИЕ**

- При изменении значения бинокулярного PD, автоматически будет пересчитано монокулярное PD, и наоборот.
- При изменении значения размера переносицы автоматически будет пересчитано межзрачковое расстояние для дали, и наоборот.
- В случае сканирования двух проемов оправы значение межзрачкового расстояния для дали будет автоматически передано и отображено.
- В случае считывания шаблона измените стандартное значение на действительный размер переносицы.
- В случае сканирования одного проёма оправы будет полезно использовать функцию ввода размера переносицы (намного проще измерить размер переносицы).
- Измеряйте размер переносицы как (В), а не как (А). Помните, что размер переносицы – это расстояние не от проема оправы до другого проема, а от линзы до линзы.

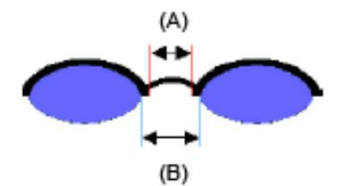

• Точное значение смешанной высоты и высоты в системе боксинг следующее.

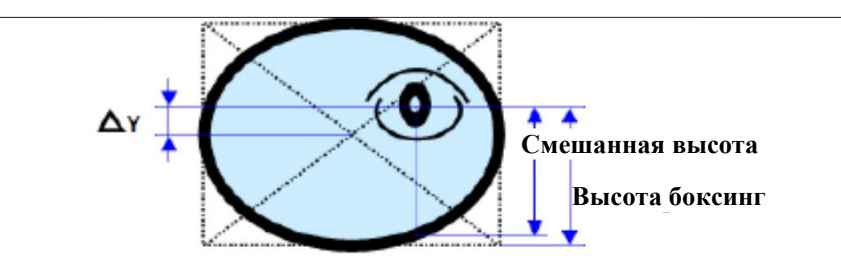

• Важно точно измерить оптическую высоту для пациента при обработке прогрессивных линз. В некоторых случаях слишком маленькая оптическая высота может обрезать область для близи.

# **ПРИМЕЧАНИЕ**

• Числовая клавиатура При нажатии значения на экране появится числовая клавиатура.

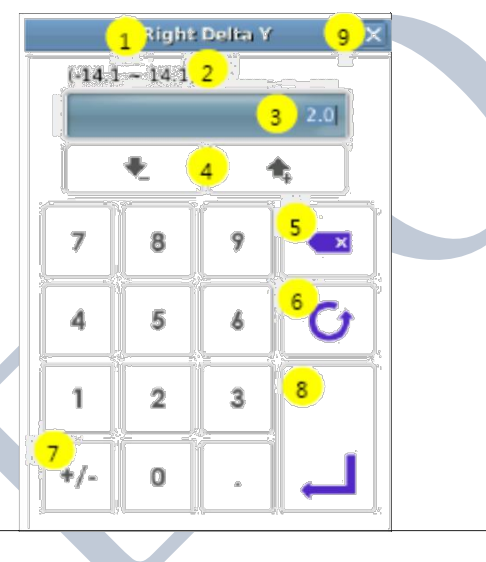

- 1. Название параметра
- 2. Диапазон значений параметра
- 3. Значение
- 4. Увеличить/уменьшить
- 5. Стереть символ перед курсором 6. Сброс
- 7. Изменить знак
- 8. Принять
- 9. Отмена

# <span id="page-24-0"></span>**6.1.5. Опции обработки**

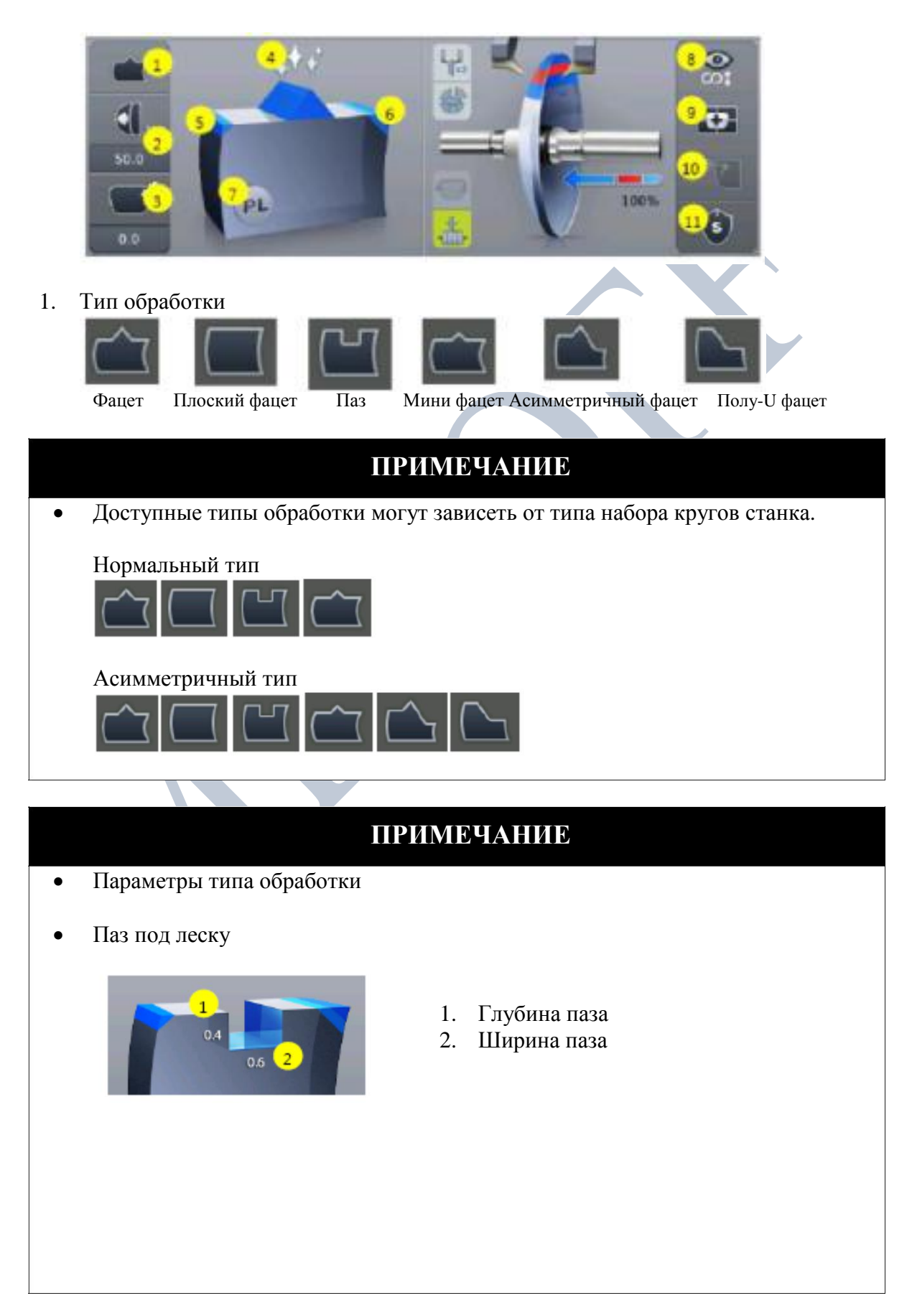

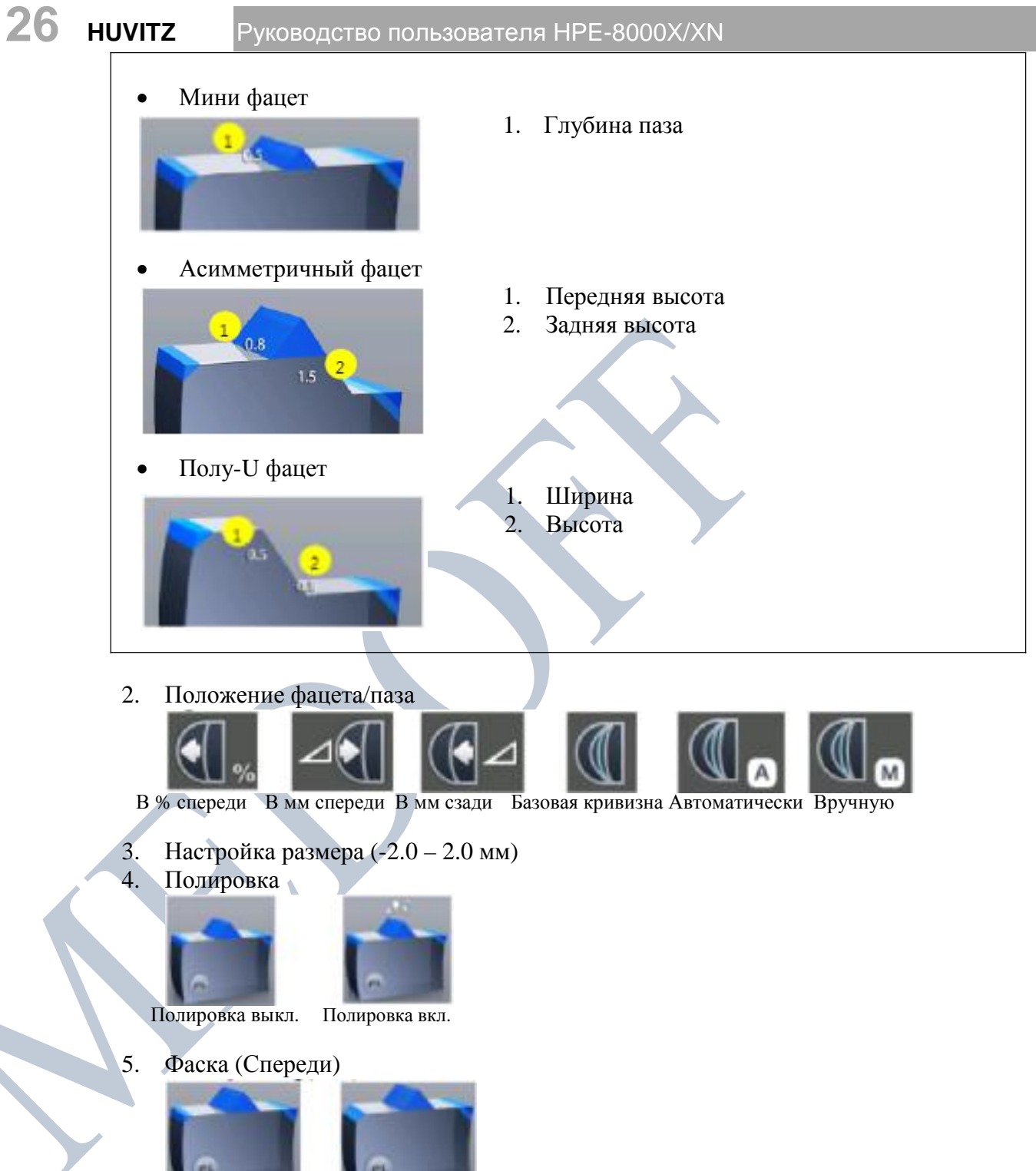

Фаска выкл. Фаска вкл.

6. Фаска (сзади) Фаска выкл. Фаска Большая фаска **ПРИМЕЧАНИЕ** • Область сенсорного экрана для полировки/фаски.  $\sqrt{1}$ 1. Полировка вкл./выкл. 2. Фаска (спереди) вкл./выкл. 3. Фаска (сзади) выкл./ малая/большая PL 7. Материал линзы PL PC HI GL ТR Пластик Поликарбонат Hi-Index Стекло Trivex® **ПРИМЕЧАНИЕ** • Если набор кругов в станке – асимметричный или широкий, - нельзя выбирать стеклянную линзу. • Для стеклянных линз не приемлемы и неактивны следующие режимы чистовой обработки: Полировка, проточка паза, сверление (HDM-8000), асимметричный фацет, полу-U фацет.

8. Тип линзы

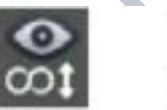

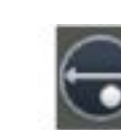

Монофокальная Бифокальная Бифокальная (плоская) (круглая)

#### 9. Режим блокировки

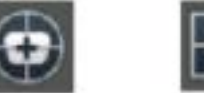

Оптический центр Центр в системе боксинг

10. Качество сверления (HDM-8000)

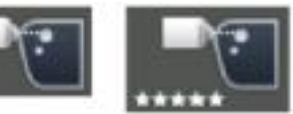

Нормальный Высокое качество

11. Безопасный режим

 $\blacktriangleright$ 

 $\blacktriangleright$ 

 $\blacktriangleright$ 

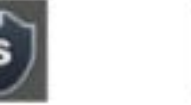

Безопасный режим выкл. Безопасный режим вкл.

# **ПРИМЕЧАНИЕ**

- Включайте режим центра в системе боксинг в следующих случаях.<br>
PD (межзрачковое расстояние) вне центра
	-
	- Широкая в горизонтальном направлении оправа.

Супергидрофобная линза или линза с очень высоким показателем преломления.

- При включении опций для бифокальной линзы форма области для близи будет отображаться на экране. Если Вы введете диаметр, Вы увидите форму оправы, соответствующую действительной форме линзы, таким образом, вы можете проверить их наложение.
- Согласно опциям обработки, положение фацета и паза могут быть выбраны независимо.
	- Доля (в %) от передней стороны линзы
	- Расстояние (в мм) от передней стороны линзы
		- Расстояние (в мм) от задней стороны линзы
		- Настройка положения согласно базовой кривизне линзы и анчимальной толщине (0-10)<br>На

Положение определяется автоматически для отслеживания визны оправы

Ручная настройка положения.

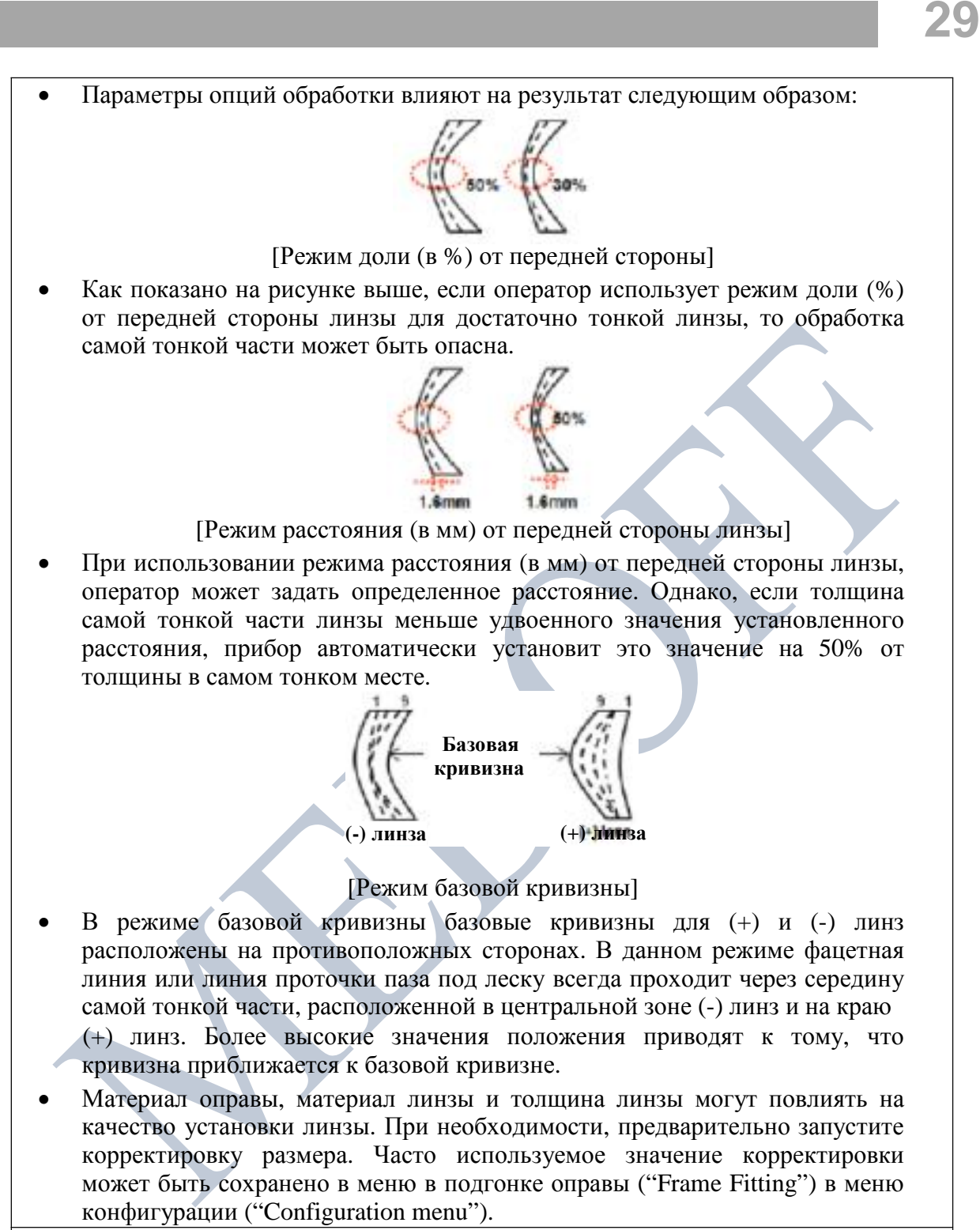

•

# **ВНИМАНИЕ**

- <span id="page-29-0"></span>• Проводите процесс обработки в безопасном режиме в случае, если линза может быть сломана или ось может отклониться в ходе процесса обработки.
- Проточка паза под леску и полировка недоступны для стеклянных линз. Убедитесь, что материал линзы соответствует опциям задания, выбранным на экране, прежде чем переходить в режим обработки.
- Используйте новую пленку или наклейку, и удаляйте влагу с поверхности линзы.
- Фаска для стеклянной линзы должна быть сделана с обеих сторон. В противном случае это может привести к повреждению кожи человека.
- Для гидрофобных линз с целью предотвращения отклонения оси Вам необходимо поместить специальные наклейки на их поверхность. Наклейки поставляются производителями линз. В противном случае мы не гарантируем качество обработки.

#### **6.1.6. Детальные опции обработки**

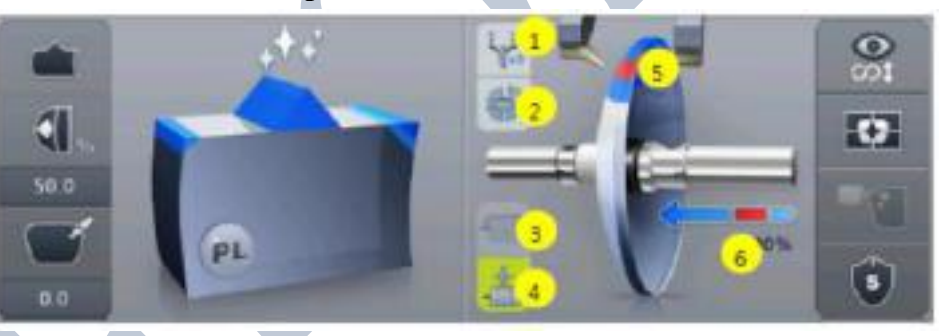

1. Двойной промер (проверка после окончания этапа грубой обработки)

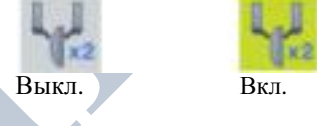

2. Частичная проточка паза под леску

Частичный паз выкл. Частичный паз вкл.

3. Тип грубой обработки

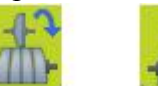

Нормальный Спиральный Гибридная спираль

ОсОО «МЕДОФФ» Website: [www.medoff.net](http://www.medoff.net/)

<span id="page-30-0"></span>4. Положение щупа

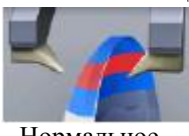

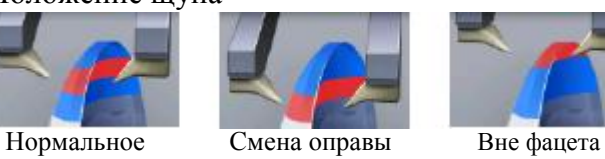

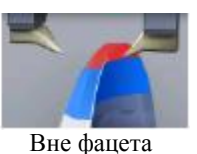

5. Давление зажима

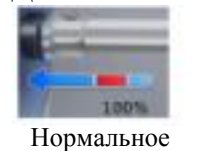

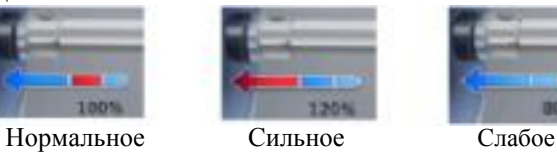

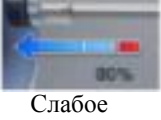

# **6.1.7. Функциональные кнопки**

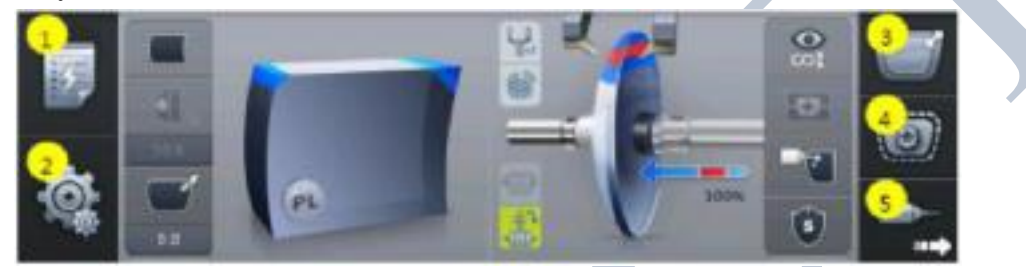

- 1. Редактор опций
- 2. Меню
- 3. Цифровой макет (цифровой шаблон + редактор отверстий)
- 4. Режим доточки
- 5. Переход к сверлению (HDM-8000)

### <span id="page-31-0"></span>**6.2. Ручная модификация положения фацета/паза**

В ручном режиме установки положения обработки по завершении процесса промера отображается экран ручной настройки положения.

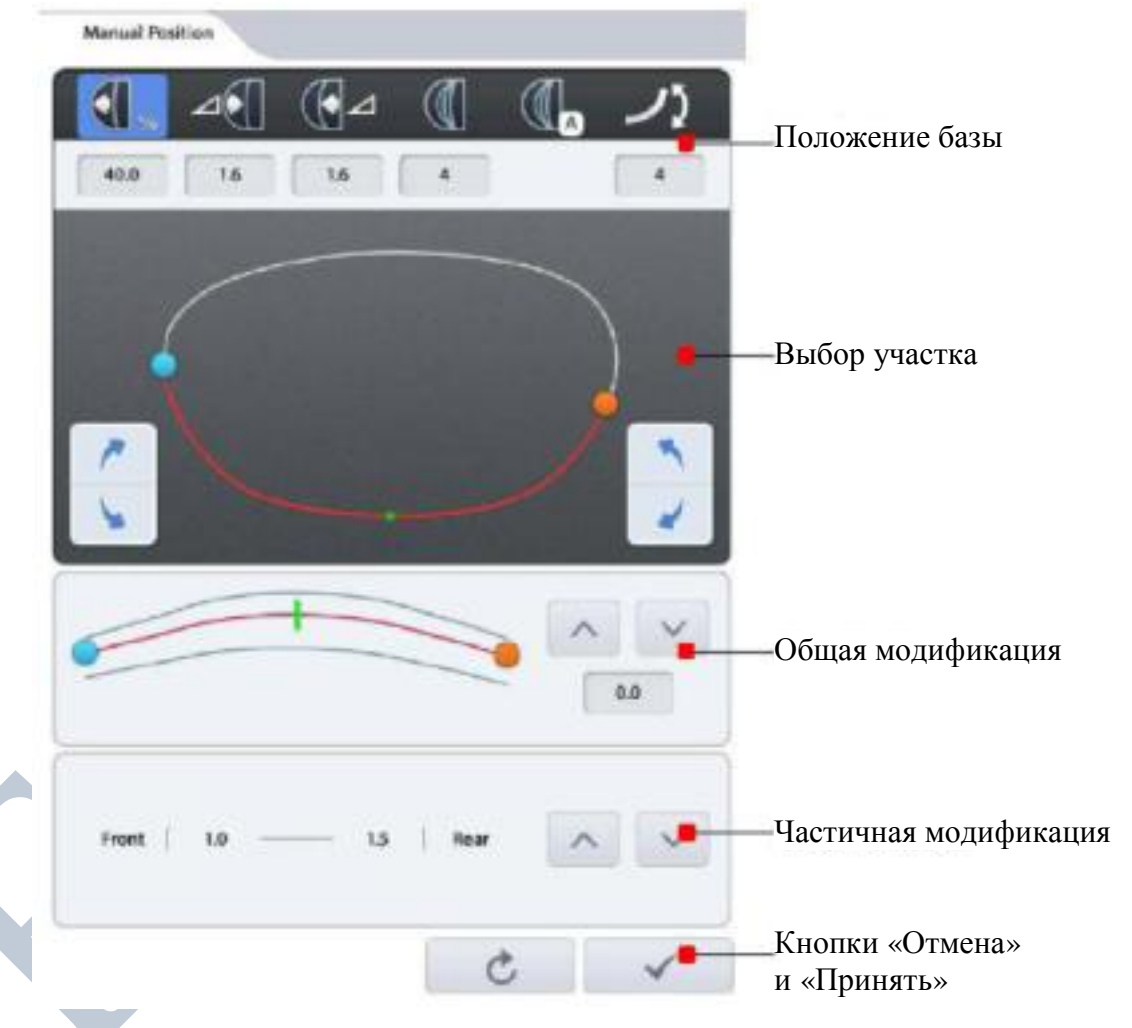

#### **6.2.1. Положение базы**

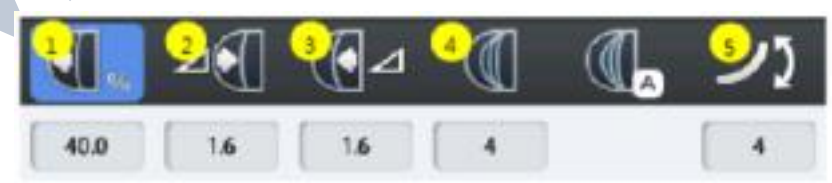

- 1. В % от передней стороны
- 2. В мм от передней стороны
- 3. В мм от задней стороны
- 4. Базовая кривизна
- 5. Кривизна линзы

### <span id="page-32-0"></span>**6.2.2. Выбор участка**

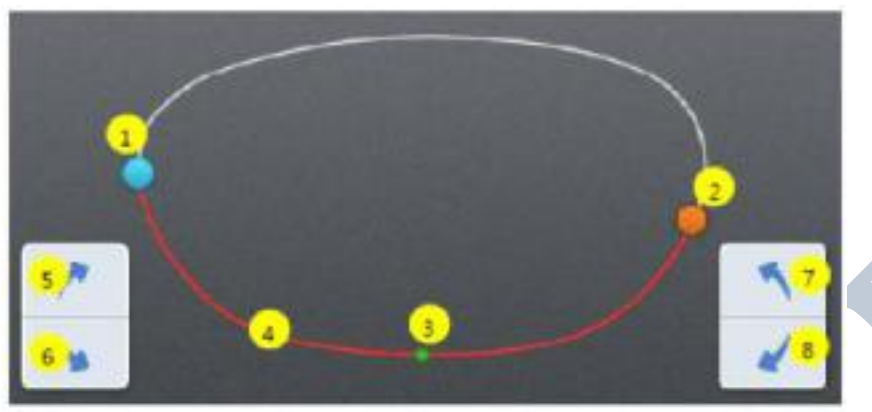

- 1. Синий круг стартовая точка
- 2. Оранжевый круг конечная точка
- 3. Зеленая точка текущее положение
- 4. Красная линия выбранный участок
- 5. Сместить участок по часовой стрелке (точная настройка)
- 6. Сместить участок против часовой стрелки (точная настройка)
- 7. Сместить участок по часовой стрелке
- 8. Сместить участок против часовой стрелки

#### **6.2.3. Общая модификация**

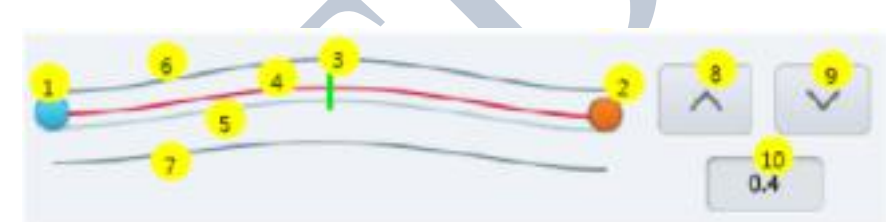

- 1. Синий круг стартовая точка
- 2. Оранжевый круг конечная точка
- 3. Зеленая линия текущее расположение
- 4. Красная линия текущее положение
- 5. Голубая линия положение базы
- 6. Передняя кривизна линзы
- 7. Задняя кривизна линзы
- 8. Сместить линию положения к передней поверхности
- 9. Сместить линию положения к задней поверхности
- 10. Значение смещения положения отображает значение смещения от положения базы (+ вперед, - назад)

### <span id="page-33-0"></span>**6.2.4. Частичная модификация**

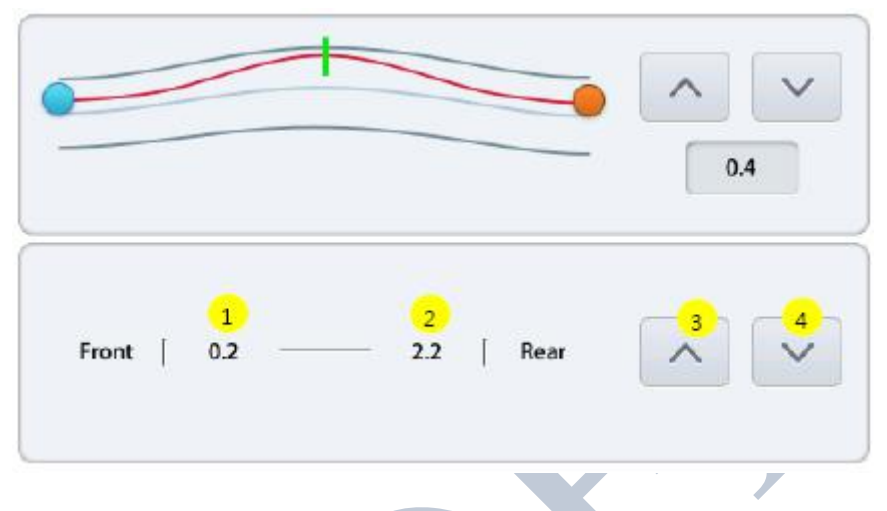

- 1. Расстояние от текущего положения до передней поверхности (в мм)
- 2. Расстояние от текущего положения до задней поверхности (в мм)
- 3. Сместить текущую точку к передней поверхности
- 4. Сместить текущую точку к задней поверхности

#### **6.2.5. Кнопки «Отмена» и «Принять»**

 $1<sup>2</sup>$ 

- 1. Кнопка «Отмена» отмена изменения
- 2. Кнопка «Принять» Принять измененное положение и перейти к обработке

# **ПРИМЕЧАНИЕ**

- При нажатии кнопки положения базы отменяются все изменения, и положение смещается к выбранной позиции.
- Размер участка не может быть изменен.
- Если измененное положение выходит за пределы передней или задней поверхности линзы, на нем появится предупреждающий знак.

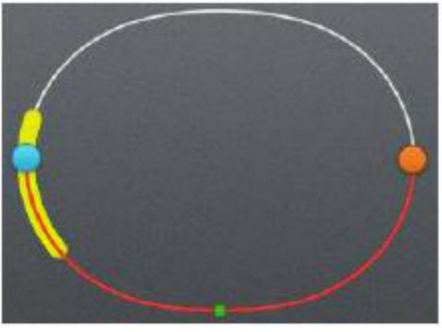

• Для отмены функции ручной настройки положения нажмите кнопку «Принять», а затем кнопку СТОП.

# <span id="page-35-0"></span>**6.3. Экран частичной проточки паза**

Если на главном экране выбран режим частичной проточки паза под леску, по завершении процесса промера линзы появится данный экран.

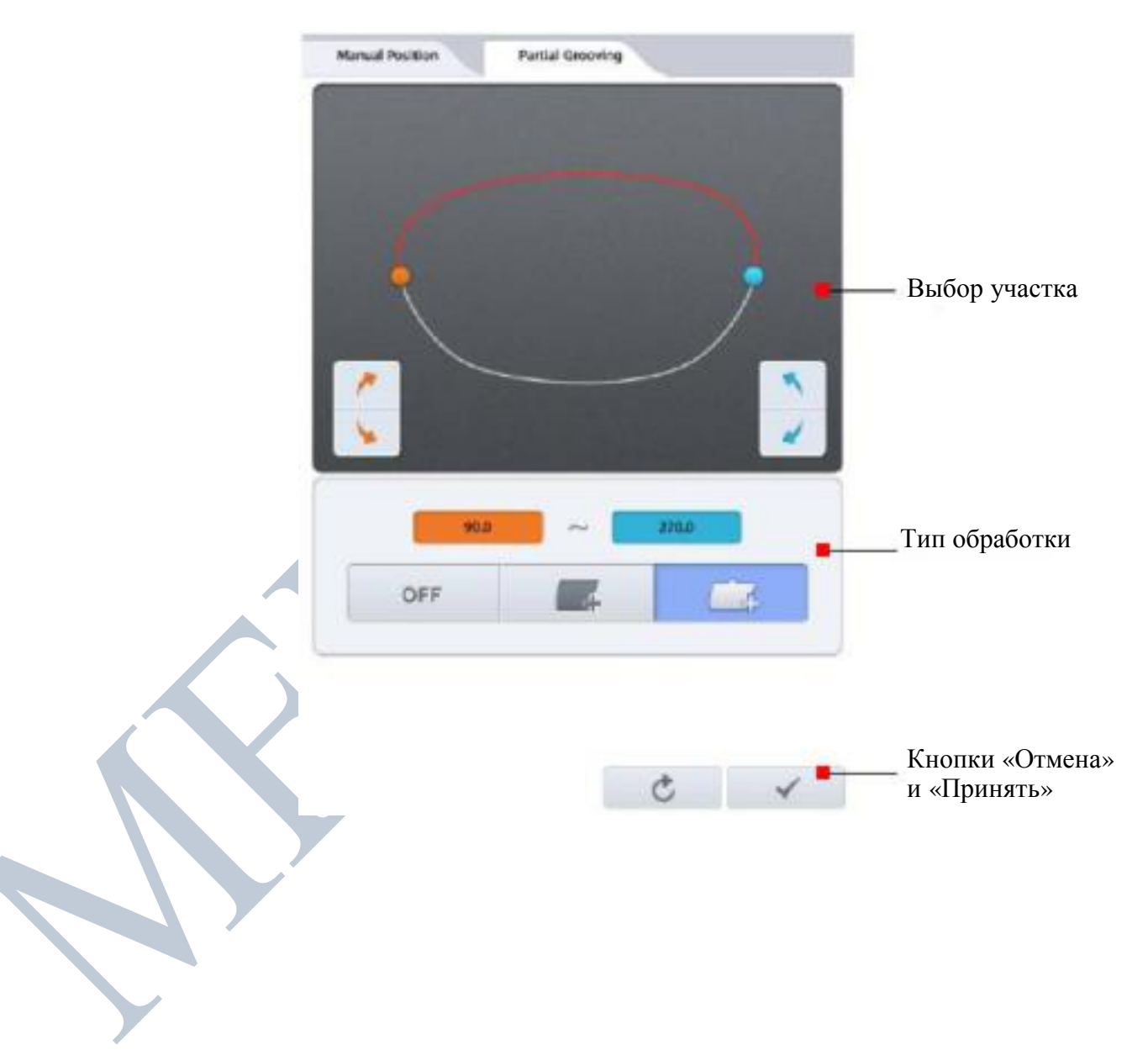
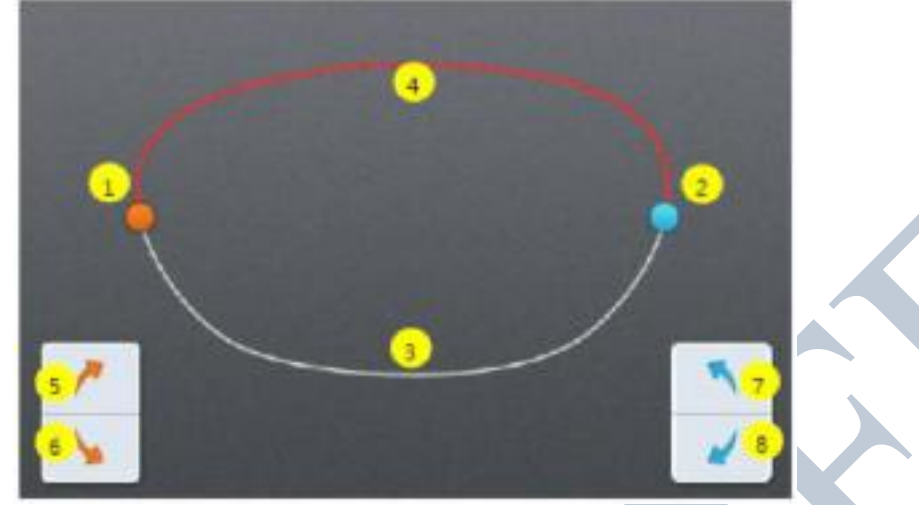

- 1. Оранжевый круг стартовая точка
- 2. Синий круг конечная точка
- 3. Белая линия участок для проточки паза
- 4. Красная линия участок прямого/плоского фацета
- 5. Сместить стартовую точку по часовой стрелке
- 6. Сместить стартовую точку против часовой стрелки
- 7. Сместить конечную точку по часовой стрелке
- 8. Сместить конечную точку против часовой стрелки

#### **6.3.2. Тип обработки**

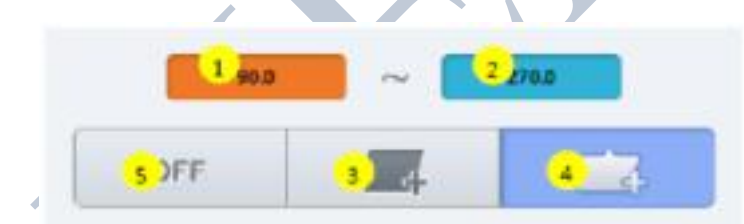

- 1. Угол для стартовой точки
- 2. Угол для конечной точки
- 3. Выбор плоской обработки края
- 4. Выбор для прямого фацета
- 5. Отмена частичной проточки паза

#### **6.3.3. Кнопки «Отмена» и «Принять»**

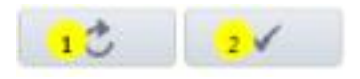

- 1. Кнопка «Отмена» отмена изменений и возврат в начальное состояние
- 2. Кнопка «Принять» Принять измененное положение и перейти к обработке

- Начальная и конечная точки представлены углом, 0 градусов которого это направление на 6 часов. Величина угла растет по часовой стрелке.
- Выбранный тип обработки применяется к участку от стартовой точки до конечной точки.
- Для остальных участков применяется проточка паза.
- Если выбрана кнопка «Off» («выкл.»), частичная проточка паза будет отменена.

#### **6.4. Опции заданий**

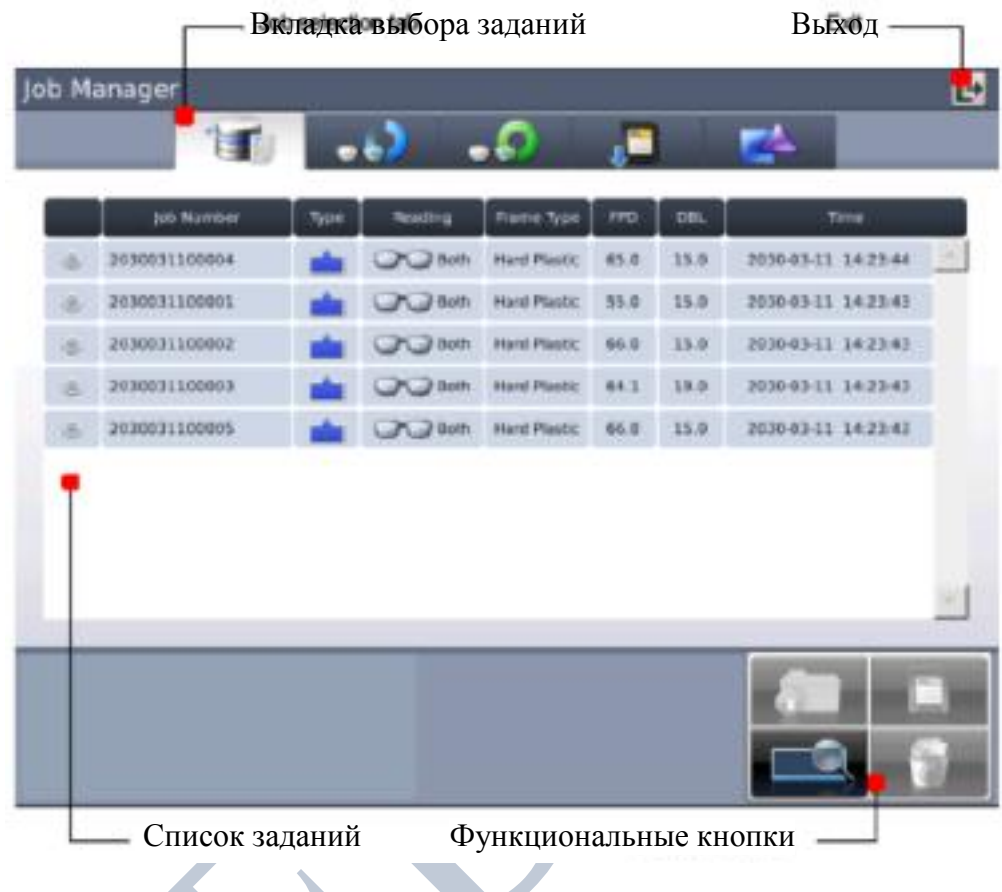

#### **6.4.1. Вкладка выбора заданий**

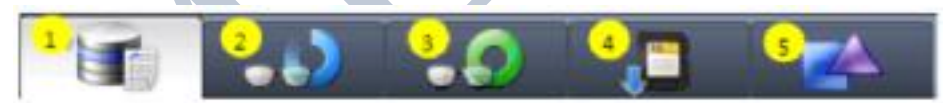

- 1. Задания в состоянии ожидания: новые задания, полученные со сканера оправ или автоматического блокиратора.
- 2. Выполняемые задания: текущие задания, находящиеся в стадии обработки или редактируемые на данный момент.
- 3. Завершенные задания: выполненные задания.
- 4. Список сохраненных заданий: задания, сохраненные на карту памяти SD.
- 5. Внутренние данные: задания из внутренней памяти станка, предназначенные для его тестирования.

#### **6.4.2. Функциональные кнопки**

- 1. Открыть: открыть выбранное задание
- 2. Сохранить: сохранить выбранное задание на карту памяти SD
- 3. Поиск: поиск номера задания (в начальных версиях не поддерживается)
- 4. Удалить: удалить выбранное задание

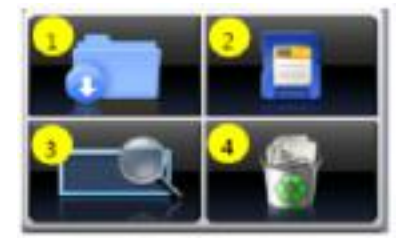

- Функция сохранения доступна только в списке ожидающих/выполняемых/ завершенных заданий.
- При отключении питания системы все данные из списков ожидающих /выполняемых/завершенных заданий удаляются. Поэтому, если данные заданий потребуются в будущем, не забудьте сохранить их на карту памяти SD до выключения системы.
- Внутренние данные не могут быть удалены.
- Надо быть предельно осторожным, чтобы по ошибке не удалить сохраненные задания с карты памяти SD.

Цифровой шаблон изменяет форму линзы в направлениях лево/право, верх/низ, а также вращает ее для оптимизации установки безободковых и полуободковых оправ. Для использования цифрового шаблона нажмите кнопку цифрового дизайнера «Digital Designer» в правом нижнем углу главного экрана, затем выберите вкладку цифрового

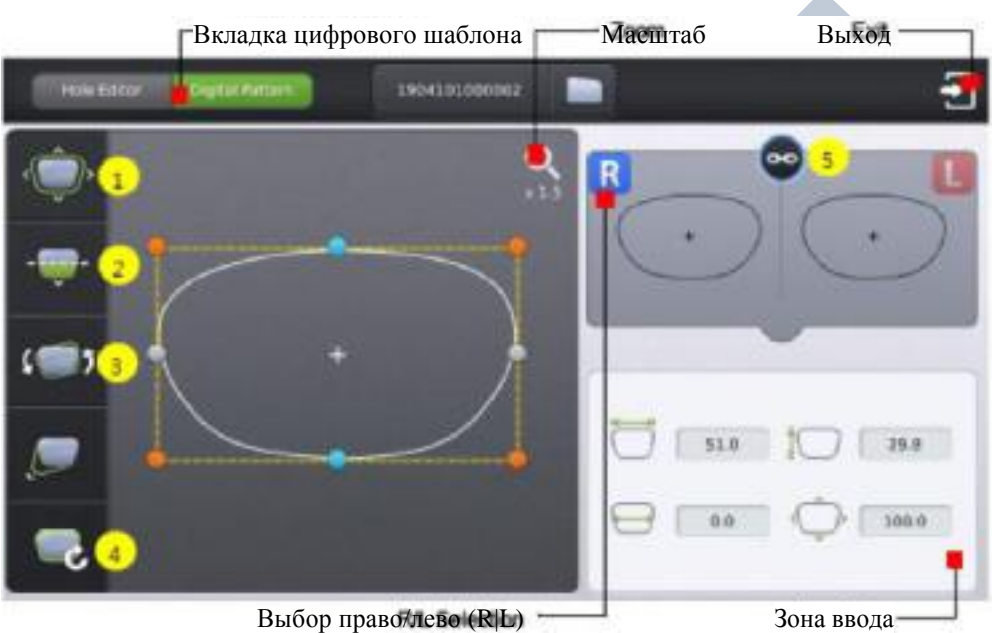

- 1. Увеличение/уменьшение
- 2. Увеличение/уменьшение области для близи

шаблона «Digital Pattern» в левом верхнем углу экрана.

- 3. Вращение
- 4. Сброс
- 5. Синхронизация право/лево

#### **6.5.1. Увеличение/уменьшение**

Форма линзы может быть изменена как по горизонтали, так и по вертикали.

#### **Интерфейс**

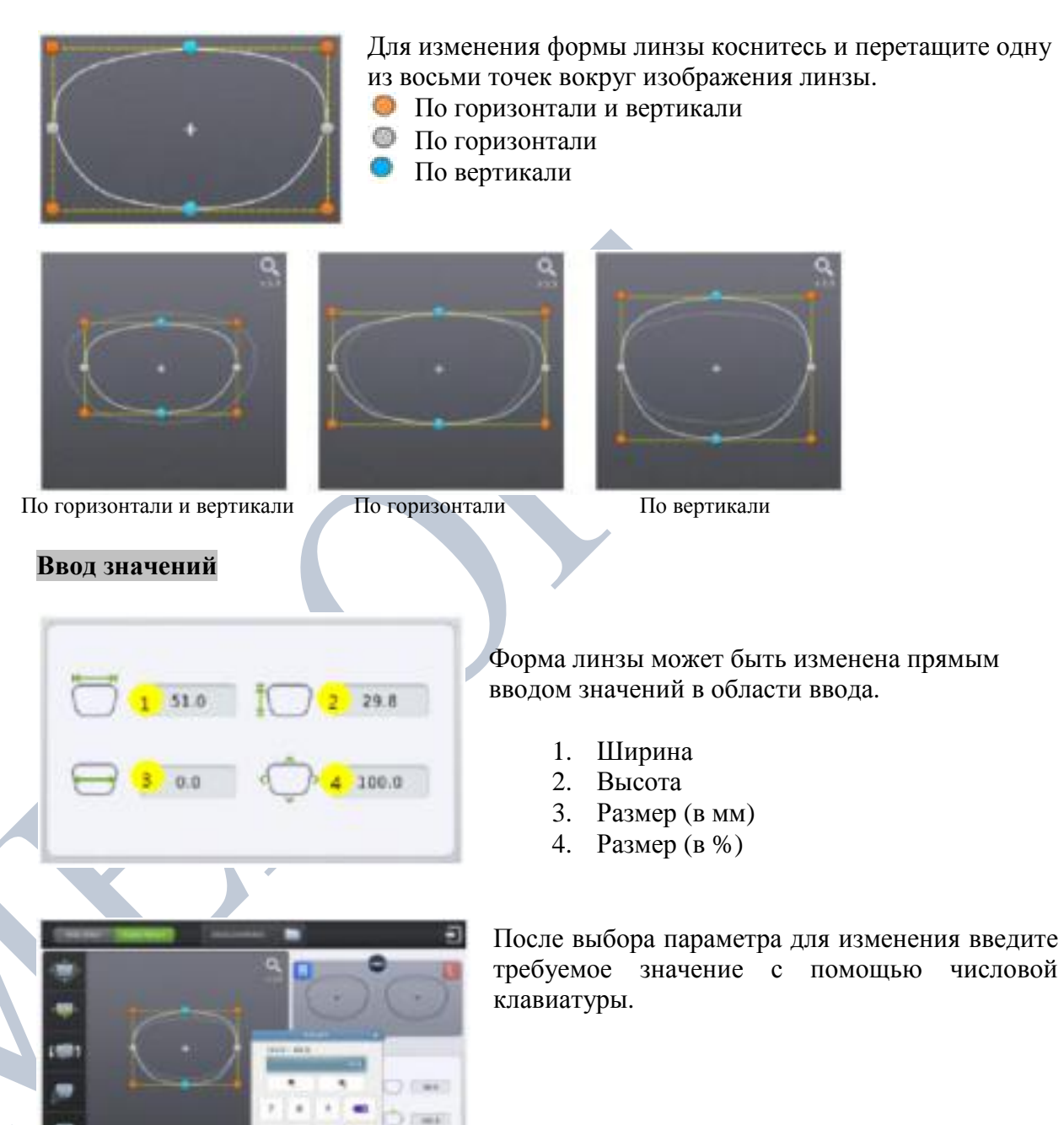

Ō

┚

#### **6.5.2. Увеличение/уменьшение области для близи**

Форма линзы может быть изменена по четырем направлениям (вниз – область для близи, вверх, влево, вправо).

#### **Интерфейс**

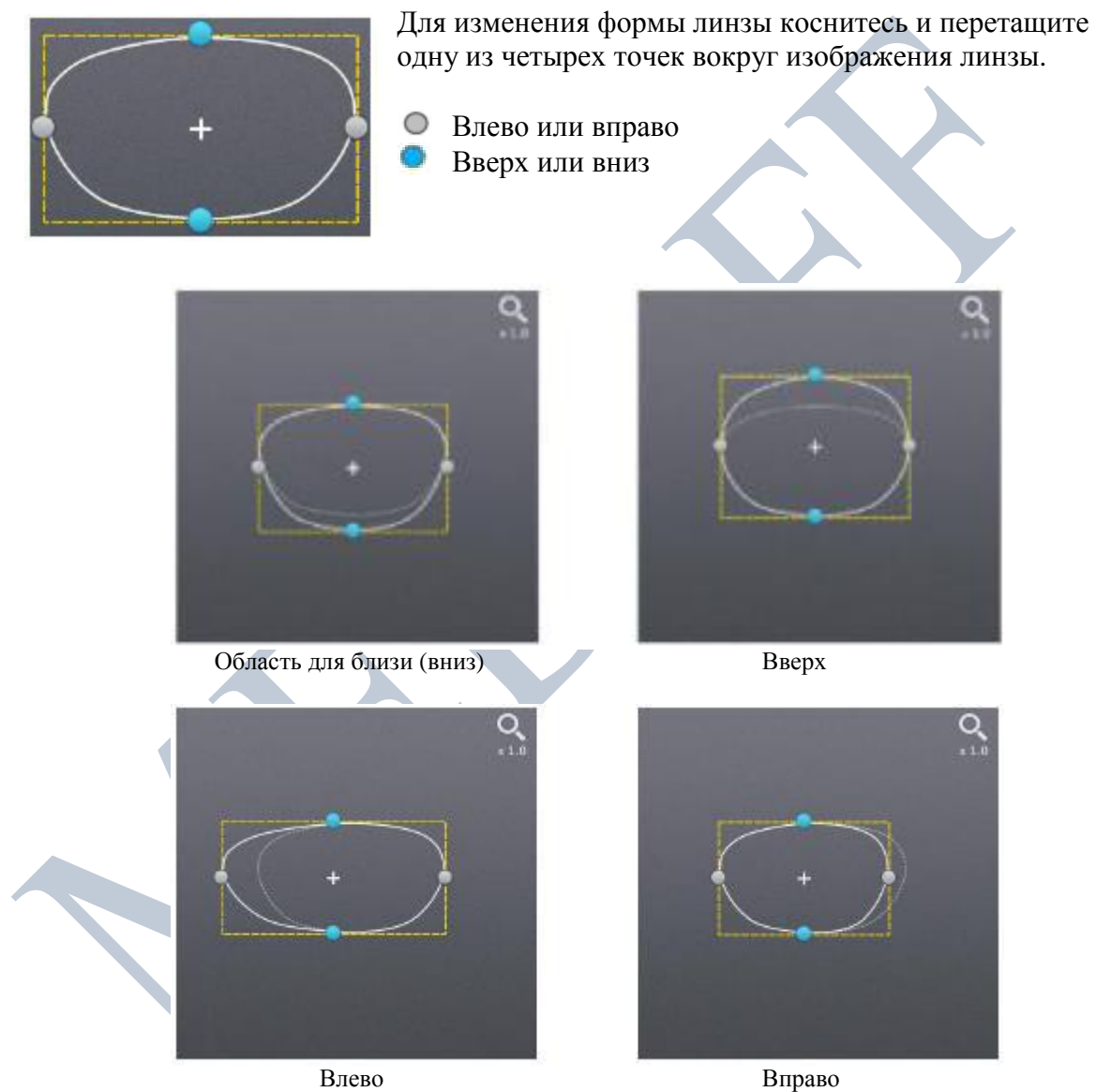

#### **Ввод значений**

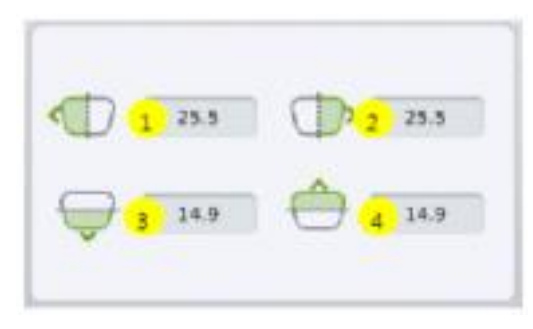

Форма линзы может быть изменена прямым вводом значений в области ввода.

- 1. Влево
- 2. Вправо
- 3. Область для близи (вниз)
- 4. Вверх

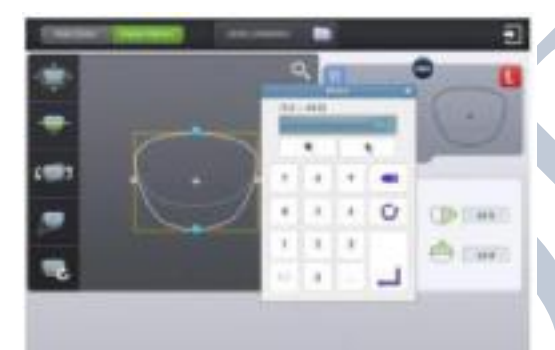

После выбора параметра для изменения введите требуемое значение с помощью числовой клавиатуры.

#### **6.5.3. Вращение**

Форма линзы может быть повернута.

#### **Интерфейс**

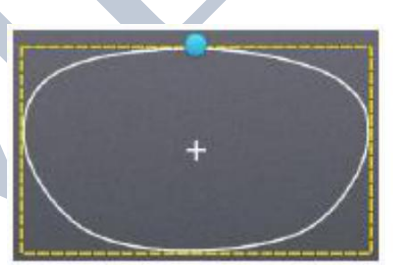

Для вращения формы линзы коснитесь и перетащите точку в верхней части формы линзы.

Сенсорная точка

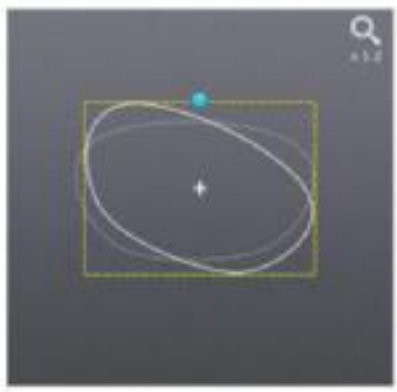

#### **Ввод значений**

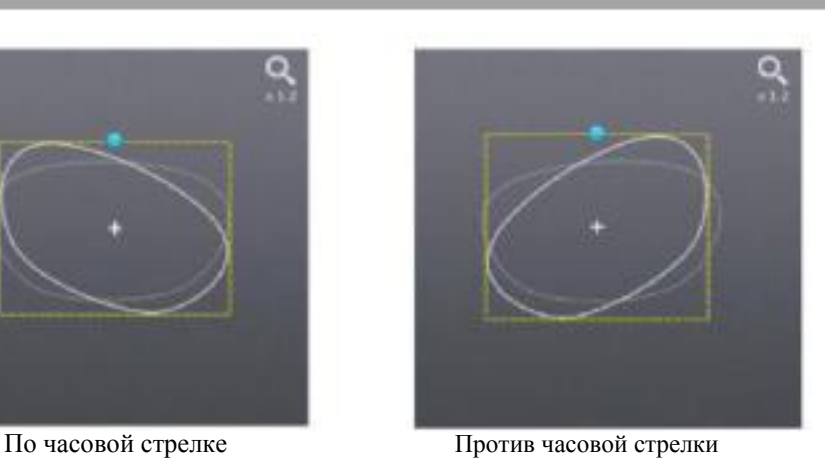

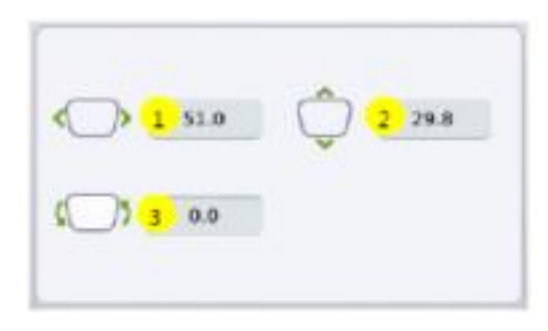

Форма линзы может быть изменена прямым вводом значений в области ввода.

1. Ширина

2. Высота 3. Угол (по часовой стрелке, 0-360)

■ 1 и 2 выполняют те же функции, что и в режиме увеличения/уменьшения

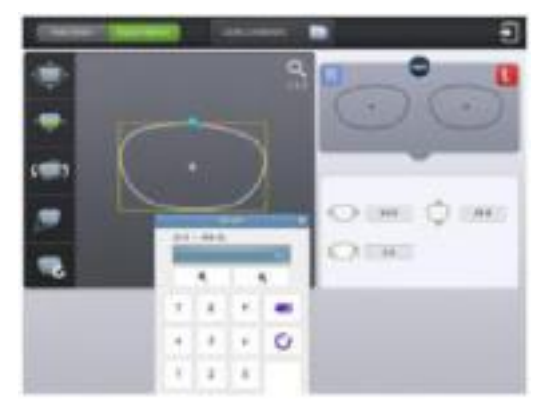

После выбора параметра для изменения введите требуемое значение с помощью числовой клавиатуры.

> ОсОО «МЕД ОФФ» Websi te: [www.](http://www.medoff.net/) [medof](http://www.medoff.net/) [f.net](http://www.medoff.net/)

#### **6.5.4. Сброс**

Возврат начальной формы линзы.

#### **6.5.5. Переключение синхронизации право/лево**

Включение/выключение функции синхронизации право/лево.

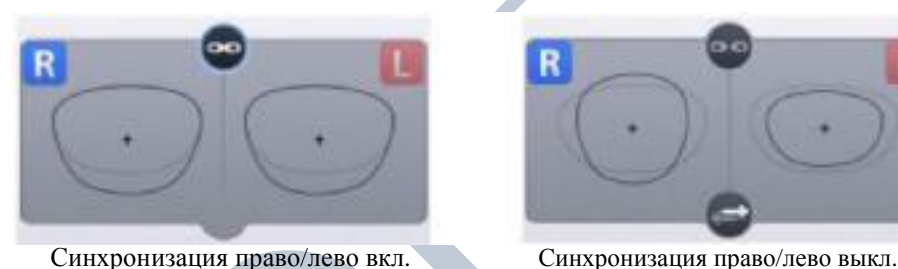

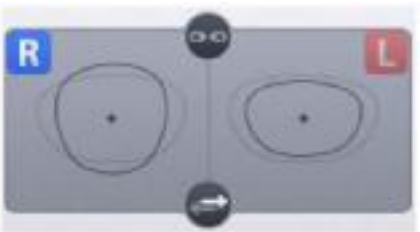

# **ПРИМЕЧАНИЕ**

- При отключенной функции синхронизации право/лево активна кнопка копирования ( ). При нажатии кнопки копирования форма текущей стороны копируется на другую сторону.
- Нажмите кнопку **R** (право) или **L** (лево) для изменения стороны.

#### **6.5.6. Выход**

Выход из цифрового шаблона и возврат на главный экран.

Для сохранения измененной формы линзы нажмите кнопку «Принять» («Apply») в диалоговом окне подтверждения.

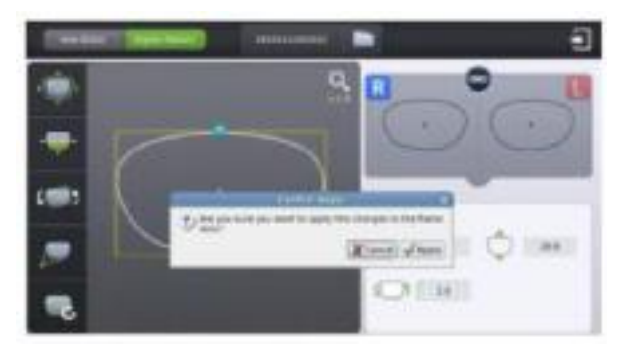

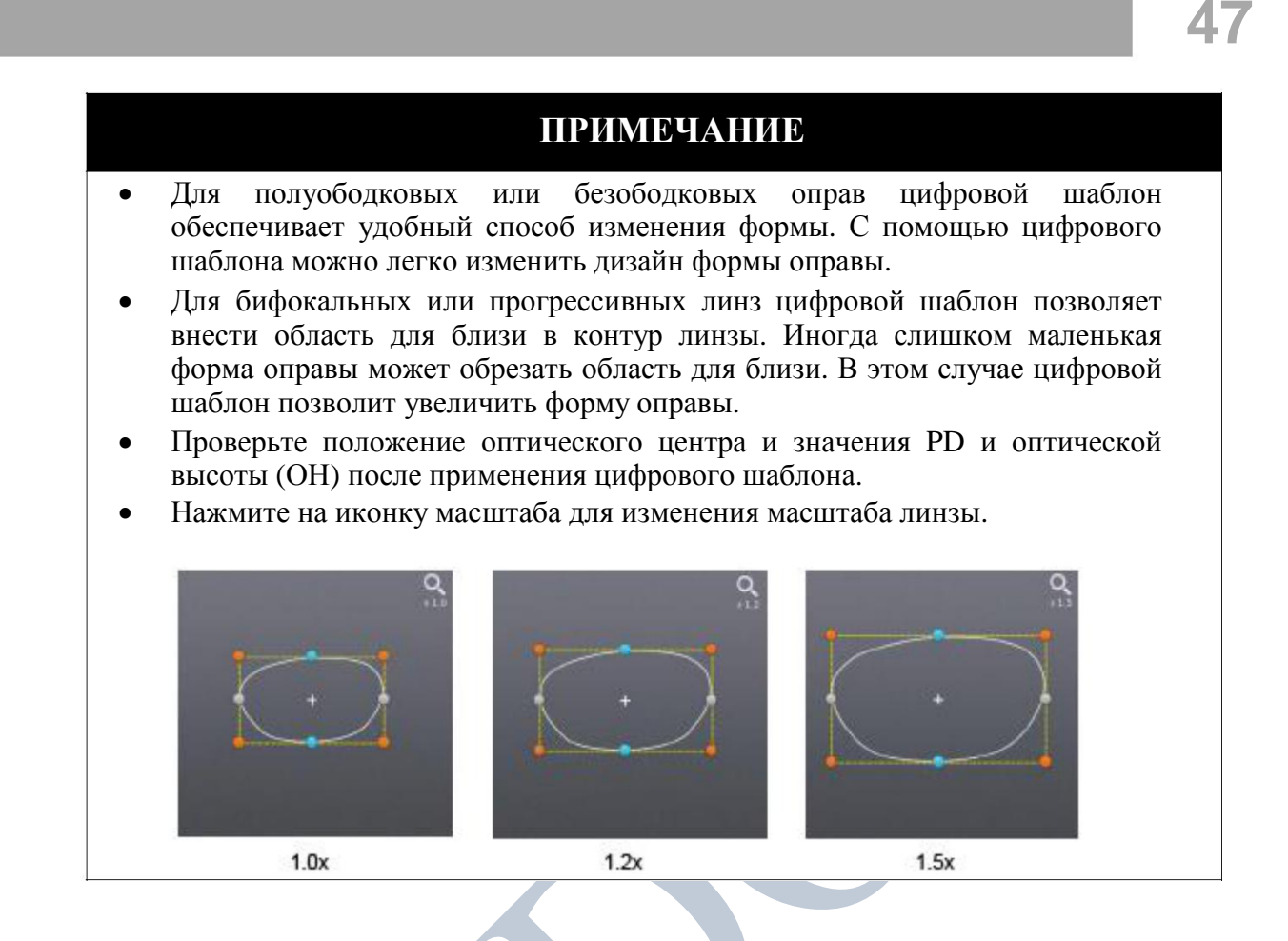

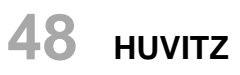

#### **6.6. Режим доточки**

Если обработанная линза оказалась слишком большой, то ее можно повторно обработать в режиме доточки.

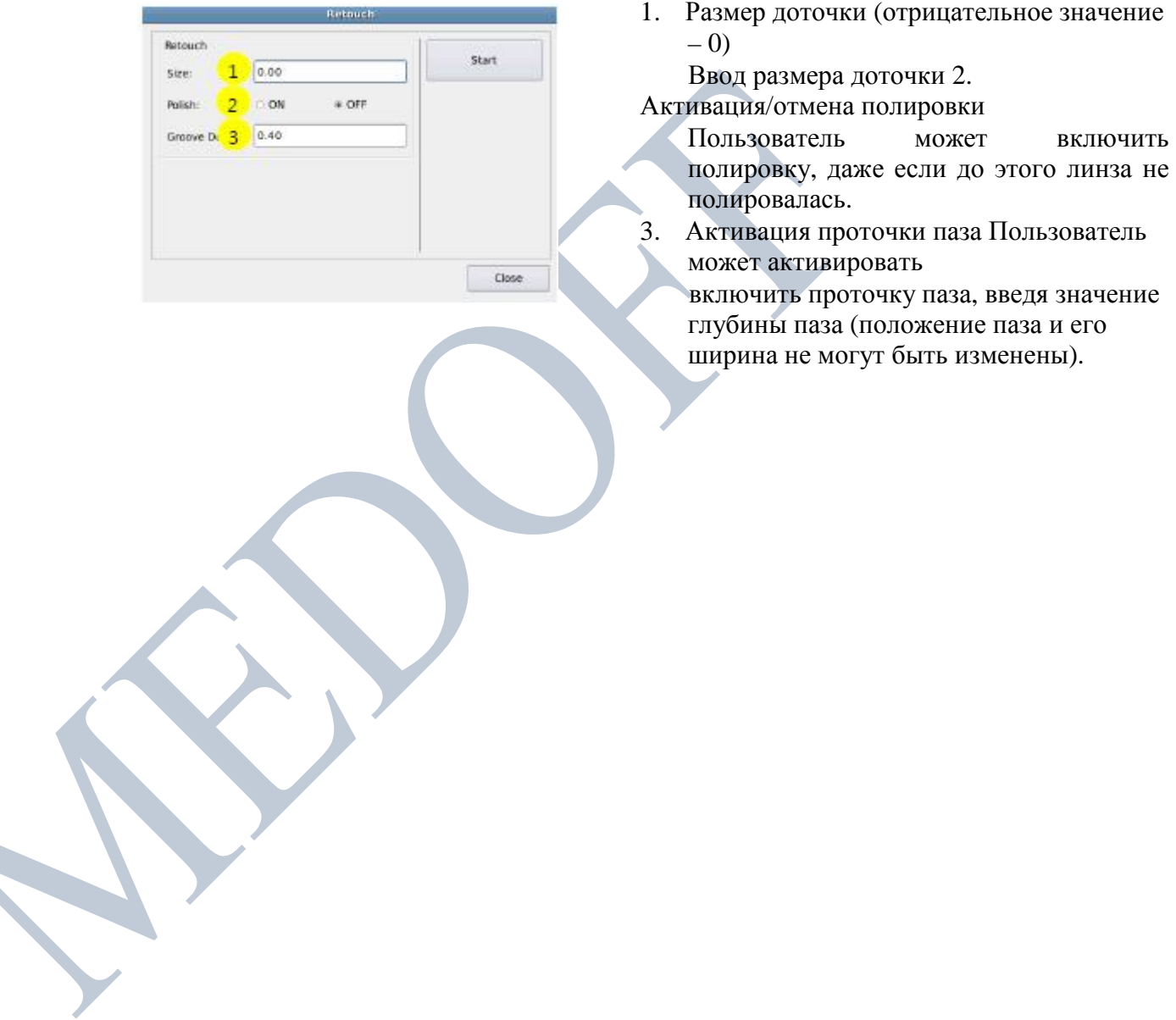

# **7. Конфигурация**

#### **7.1. Конфигурация станка**

Нажмите кнопку 'MENU' (МЕНЮ) в левой нижней части главного экрана

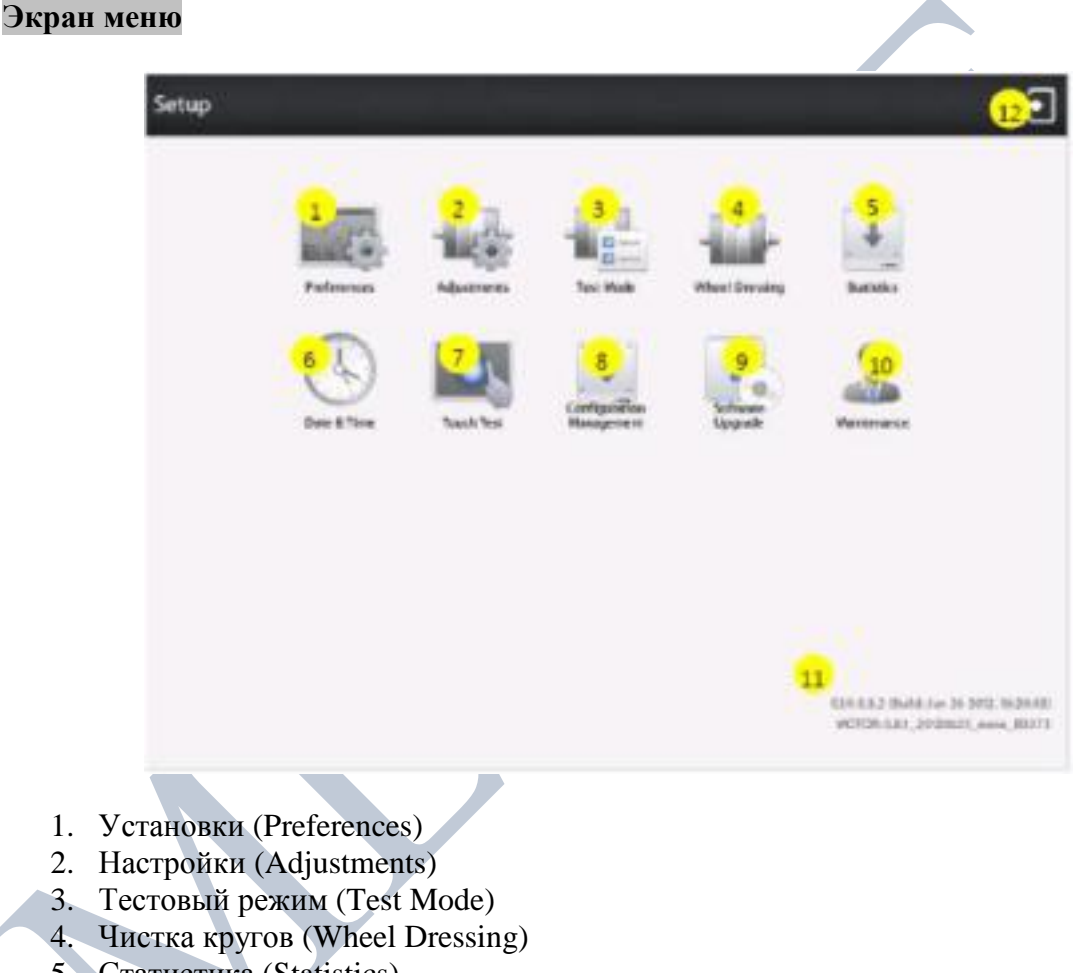

- 5. Статистика (Statistics)
- 6. Дата и время (Date & Time)
- 7. Тест тачскрина (Touch Test)
- 8. Управление конфигурацией (Configuration Management)
- 9. Обновление программного обеспечения (Sofware Upgrade)
- 10. Техническое обслуживание (Maintenance)
- 11. Информация о версии программного обеспечения (SW Version Information)
- 12. Выход (Exit)

#### **7.1.1. Установки (Preferences)**

Пользовательский интерфейс может быть изменен согласно предпочтениям пользователя.

#### **General (Общее)**

Установки по умолчанию для пользовательского интерфейса.

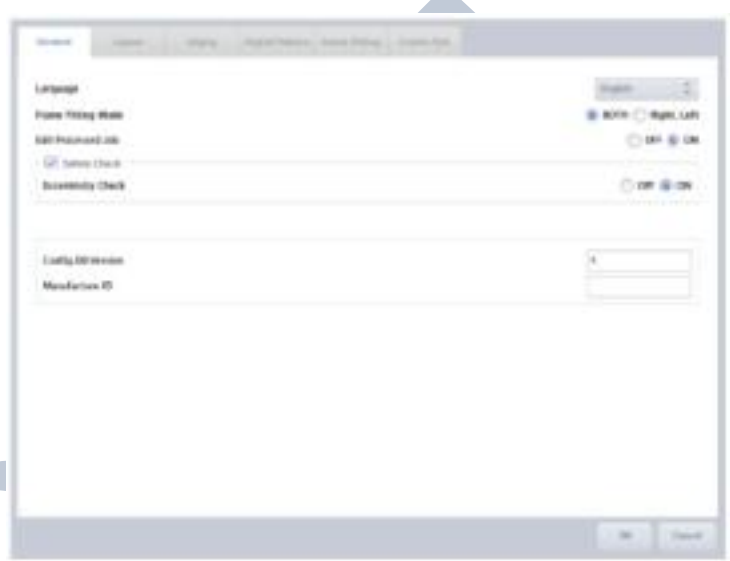

- Language (язык) Установка языка по умолчанию (список языков постоянно расширяется)
- **Frame Fitting Mode (режим подгонки оправы)** применять параметры подгонки оправы сразу для правой и левой сторон, или отдельно
- Edit Processed Job (редактирование выполненного задания) разрешить или запретить редактирование выполненного задания
- Safety Check (проверка безопасности) проверять, не возникнут ли механические помехи при обработке
- Eccentricity Check (проверка эксцентричности) отображать предупреждающее сообщение, если положение блокировки слишком смещено от центра (большая децентрация)
- Config DB Version (версия базы данных конфигурации) отображать номер версии данных конфигурации
- Manufacture ID (идентификатор производителя) –отображать ID производителя

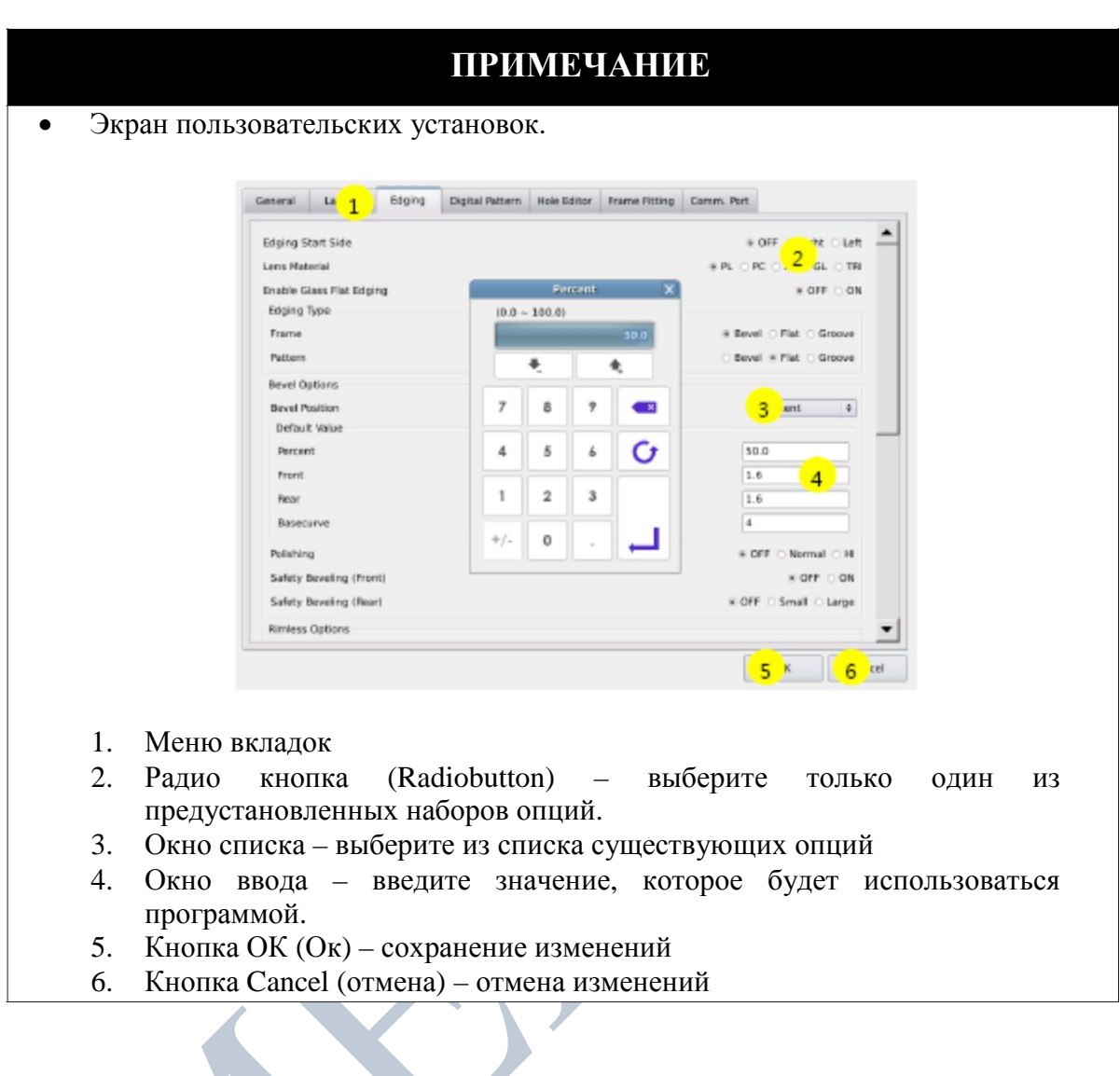

Y

**51**

#### **Layout (Разметка)**

 $\blacktriangleright$ 

 $\blacktriangleright$ 

Установки по умолчанию для опций разметки.

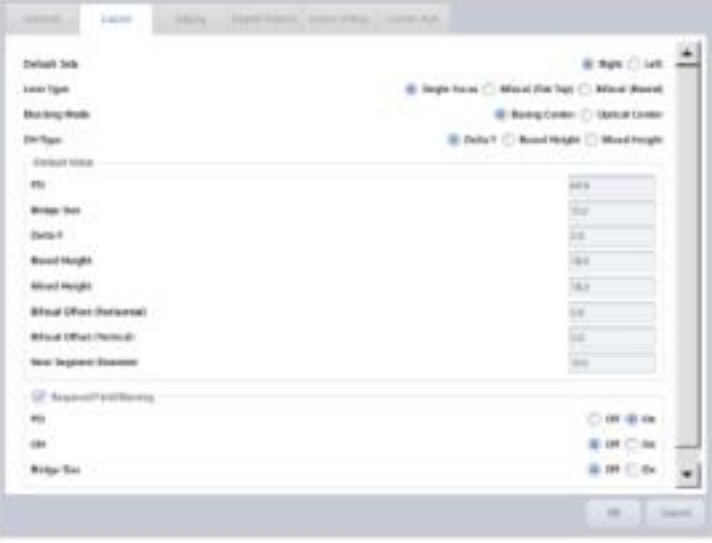

- Default Side (сторона по умолчанию) установка редактируемой стороны по умолчанию
- Lens Type (тип линзы) установка режима расположения главного экрана по умолчанию
- Blocking Mode (режим блокировки) установка метода блокировки по умолчанию
- ОН Туре (тип оптической высоты) установка метода отображения оптической высоты по умолчанию
- Default Value (значение по умолчанию) установка значений по умолчанию для PD (межзрачковое расстояние), размера переносицы (Bridge size), Y, высоты в системе боксинг (Boxed Height), смешанной высоты (Mixed Height), бифокального смещения (по горизонтали) (Bifocal offset (Horisontal)), бифокального смещения (по вертикали) (Bifocal offset (Vertical)), диаметра сегмента для близи (Near Segment Diameter)

Required Field Warning (предупреждение об обязательном для заполнения поле) – проверка, все ли обязательные параметры были введены PD – отображать предупреждающее сообщение, если не введено значение PD

OH – отображать предупреждающее сообщение, если не введено значение OH ( Y, высоты в системе боксинг или смешанной высоты)

Bridge Size (размер переносицы) – отображать предупреждающее сообщение, если не введено значение размера переносицы или межзрачкового расстояния для дали (FPD)

- Сохраняйте заводское значение по умолчанию (5 мм) для бифокального смещения.
- Если выбрана опция предупреждения об обязательном для заполнения поле, цвет окон для ввода PD, OH, размера переносицы (Bridge Size) и межзрачкового расстояния для дали (FPD) изменится при каждом изменении значения пользователем, а предупреждающее сообщение появится только для каждого выбранного для проверки параметра.

#### **Edging (Обработка)**

Установки по умолчанию для опций обработки.

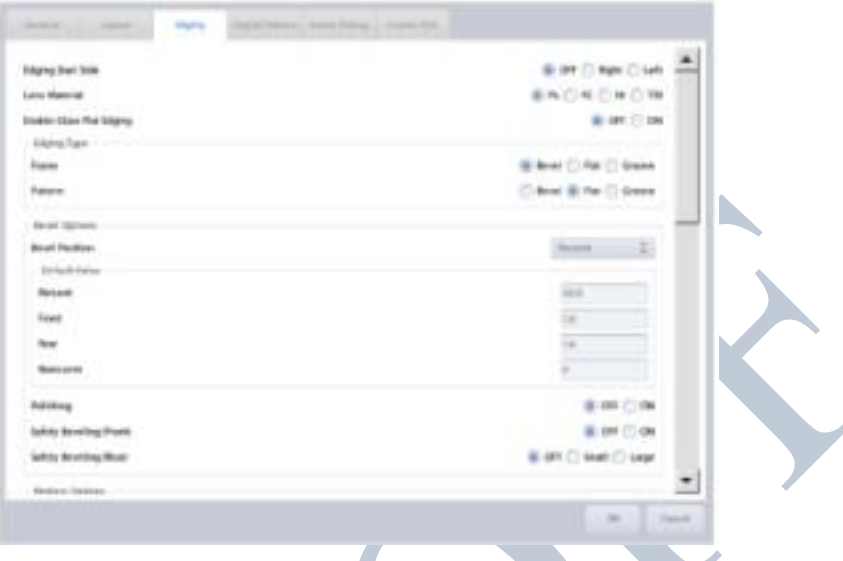

- Edging Start Side (начальная сторона для обработки) отображать предупреждающее сообщение, если кнопка СТАРТ была нажата для неправильной стороны (в ранних версиях не поддерживается)
- Lens Material (материал линзы) установка материала линзы по умолчанию
- **Enable Glass Flat Edging (включить плоскую обточку стекла)** разрешить плоскую обточку для стеклянных линз
- Edging Type (тип обработки) установка типа обработки по умолчанию для каждого материала оправы (оправа, шаблон)
- Bevel Options (опции фацета) установка значений по умолчанию для фацета
- Rimless Options (опции безободковых оправ) установка опций по умолчанию для безободковых оправ
- **■** Safety Bevel Amount (параметр фаски) установка значений по умолчанию для снятия фаски
- Asymmetric Bevel Default Value (значение по умолчанию для асимметричного фацета)
- Mini Bevel Default Value (значение по умолчанию для мини фацета)
- Semi-U Bevel Default Value (значение по умолчанию для полу-Uобразного фацета)
- **•** Feeling Outside of Bevel (промер вне фацета) включение цикла промера для края фацета
- **•** Feeling After Roughing (промер линзы после грубой обработки) добавление дополнительного цикла промера по завершении грубой обработки
- **Roughing Type (тип грубой обработки)** установки метода грубой обработки для пластиковых линз и линз с высоким показателем преломления

**53**

#### **Digital Pattern (Цифровой шаблон)**

Установки по умолчанию для цифрового шаблона.

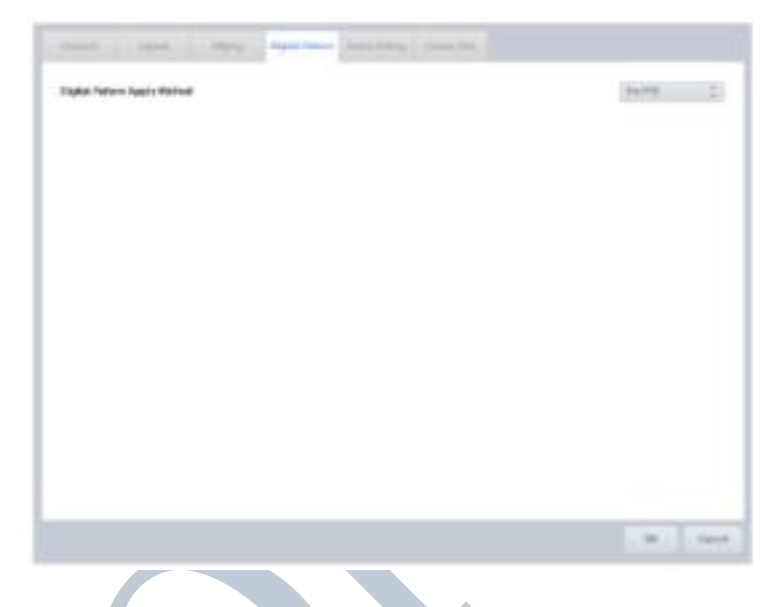

- Digital Pattern Apply Method (метод применения цифрового шаблона) (в ранних версиях не поддерживается)  $\blacktriangleright$ 
	- Fix FPD (зафиксировать межзрачковое расстояние для дали) расчет размера переносицы по величине межзрачкового расстояния для дали
	- Fix Bridge Size (зафиксировать размер переносицы) расчет межзрачкового расстояния для дали по размеру переносицы.

#### **Подгонка оправы**

Параметры подгонки оправы используются для компенсации вариации размеров из-за различий в материале оправы.

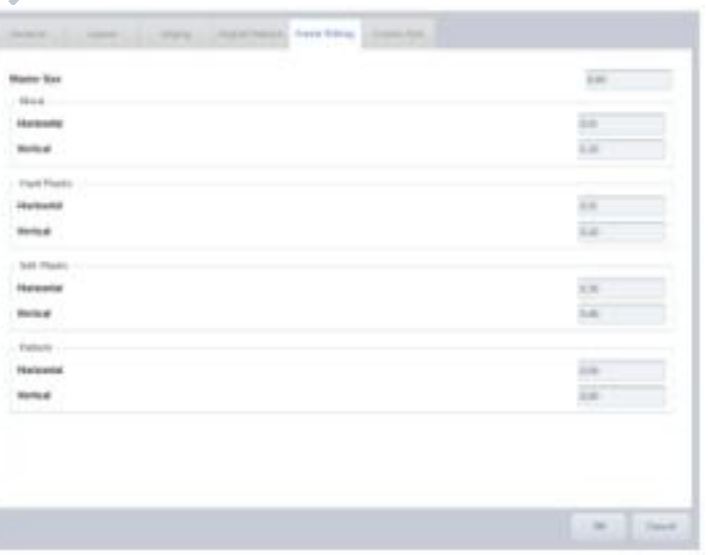

- $\blacksquare$  Master Size (главный размер) установка параметра настройки размера для всех материалов оправ
- Metal (металл) установка параметра настройки размера для металлических оправ
- Hard Plastic (твердый пластик) установка параметра настройки размера для оправ из твердого пластика
- Soft Plastic (мягкий пластик) установка параметра настройки размера для оправ из мягкого пластик
- Pattern (шаблон) установка параметра настройки размера для шаблона или демо линз

# **ПРИМЕЧАНИЕ**

- Как установить значения для подгонки оправы.
	- 1. Просканируйте металлическую оправу с помощью сканера оправ.
	- 2. Запустите процесс обработки для линз со средним показателем преломления (предпочтительно линзы с малыми диоптриями) и проведите подгонку с обработанными линзами.
	- 3. Если обработанная линза больше оправы, уменьшите значение, если обработанная линза меньше оправы, увеличьте значение.
	- 4. Повторите шаги 1-3 для всех материалов оправ.
- Если наблюдается отклонение по горизонтали и вертикали, вводите значения по горизонтали и вертикали отдельно.
- Данные подгонки оправы относятся к диаметру (единицы измерения: мм).
- Используйте значение "Master Size" для всех материалов оправ.
- Для отдельного ввода параметров подгонки для правой и левой сторон оправы, измените опцию режима подгонки оправы во вкладке «общее».

#### **Comm. Port (Порт передачи данных)**

Установка опций передачи данных.

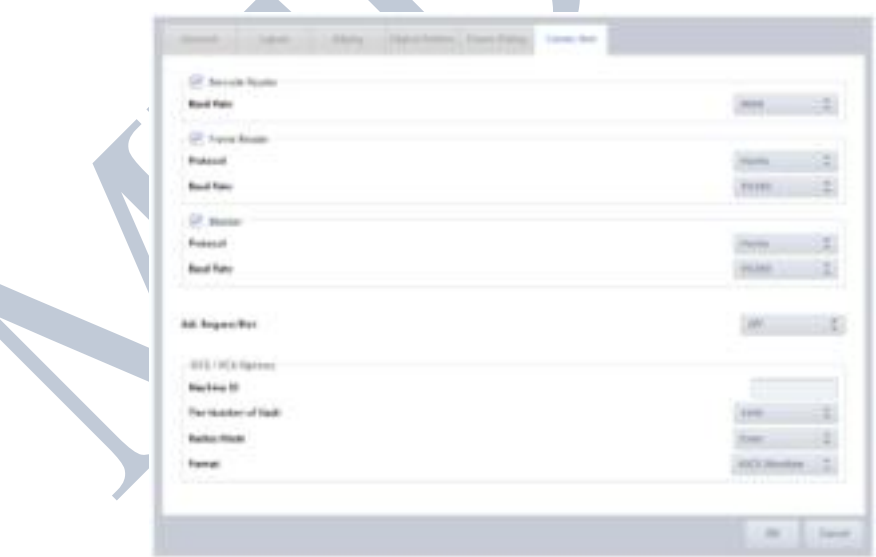

- Barcode Reader (сканер штрих-кодов) использование сканера штрих-кодов
- Baud Rate (скорость передачи данных) установка скорости передачи данных
- Frame Reader (сканер оправ) использование порта сканера оправ<br>  $\rightarrow$  Protocol (протокол) установка протокола передачи данных<br>
Вашd Rate (скорость передачи данных) установка скорости передачи данных
	-
	-
- **Blocker (блокиратор) использование порта блокиратора**<br> **Protocol (протокол) установка протокола передачи данных**<br>
Baud Rate (скорость передачи данных) установка скорости передачи данных
	-
	-

- Job Request Port (порт запроса задания) установка порта передачи данных для загрузки заданий
- **DCS/VCA** options (опции центральной системы управления/видеоадаптера) установка опций передачи данных для LMS
	- Machine ID (идентификатор прибора)
	- The number of Radii (число радиусов)
	- $\sum$  Radius Mode (режим радиуса)
	- Format (формат)

## **7.1.2. Настройки (Adjustments)**

Меню настроек используется для регулировки процесса обработки.

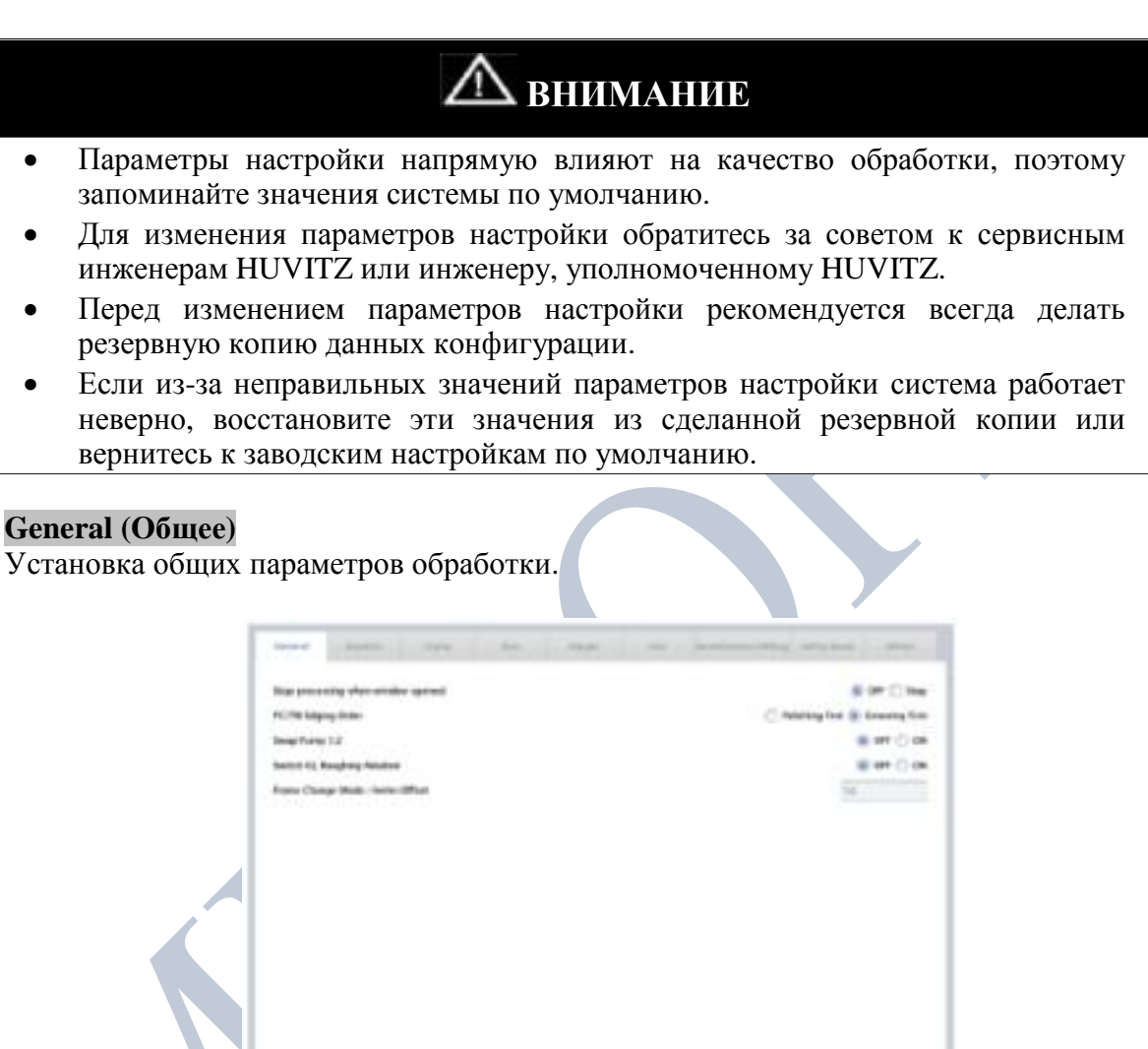

- Stop Processing When Window Opened (прекратить обработку при открытом окне) прекратить обработку, если окно рабочей камеры было открыто пользователем.
- $\blacksquare$  PC/TRI Edging Order (порядок обработки поликарбонатных линз/линз Trivex) изменение порядка полировки и проточки паза для поликарбонатных линз/линз **Trivex**
- Swap Pump1, 2 (смена помп 1,2) используется, когда помпа 1 перестала работать. Временно помпа 2 может использоваться вместо помпы 1.
	- $\sum$  OFF (выкл.) использовать как есть
	- ON (вкл.) сменить функции помп <sup>1</sup> <sup>и</sup> <sup>2</sup>
- Switch GL Roughing Rotation (переключить направление вращения при грубой обработке стеклянных линз) – изменяет направление вращения на каждом цикле обработки стеклянных линз.
- Frame Change Mode: Feeler Offset (режим смены оправы: смещение щупа) установка смещения щупа для режима смены оправы.

**57**

#### **Rotation (Вращение)**

Установка предела вращения и параметров скорости вращения.

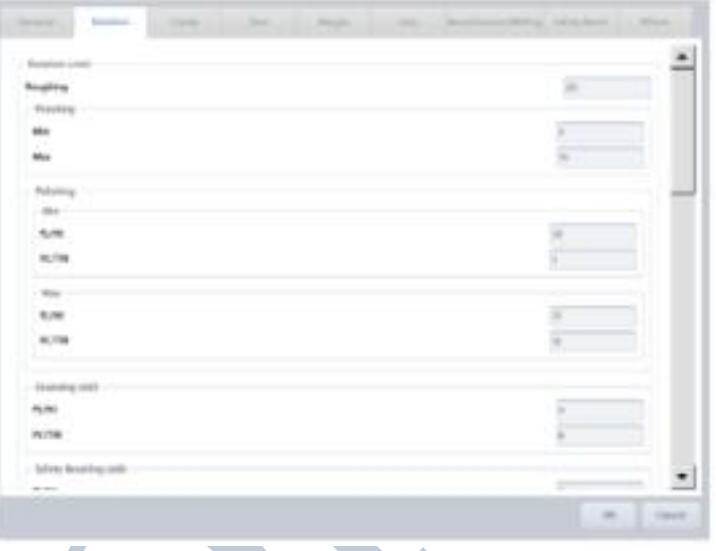

- **Rotation Limit (предел вращения)** установка числа вращений для каждого этапа обработки и материала линзы
- **Rotation Speed (скорость вращения)** установка скорости вращения для каждого этапа обработки и материала линзы
- **Roughing Y Speed (скорость грубой обработки по оси Y) установка скорости** опускания линзы для процесса грубой обработки.

- Будьте осторожны, чтобы не ввести слишком большое значение скорости вращения. Высокая скорость вращения может привести к проблеме смещения оси.
- Для замедления скорости смещения линзы вниз, введите маленькое значение скорости грубой обработки по оси Y.
	- Safe Mode value (значение безопасного режима) в скорости грубой обработки по оси Y используется только при включенном безопасном режиме (Safety Mode вкл).

#### **Clamp (Зажим)**

Установка давления зажима по умолчанию для каждого материала линзы.

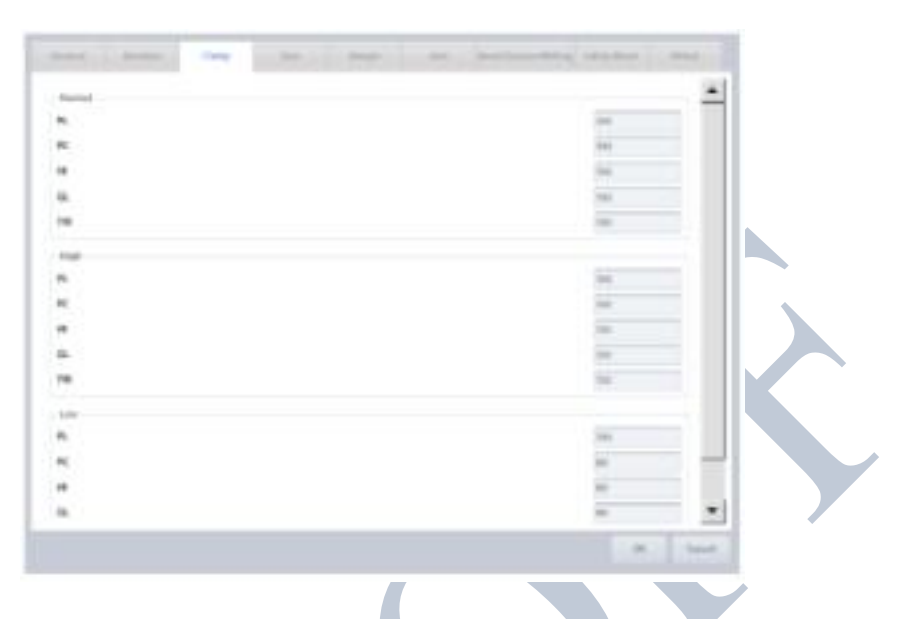

- Normal (нормальное) значение для режима нормального давления
- High (высокое) значение для режима высокого давления
- Low (низкое) значение для режима низкого давления

- Значение давления зажима 100% соответствует 55±3 кГс (килограмм-сила).
- 1 кгс равна силе, сообщающей телу массой 1кг ускорение 9.80665 м/c\*c. Примерно равна силе с которой тело массой 1кг давит на весы на поверхности земли.

#### **Size (Размер)**

Корректировка размера обработки линзы.

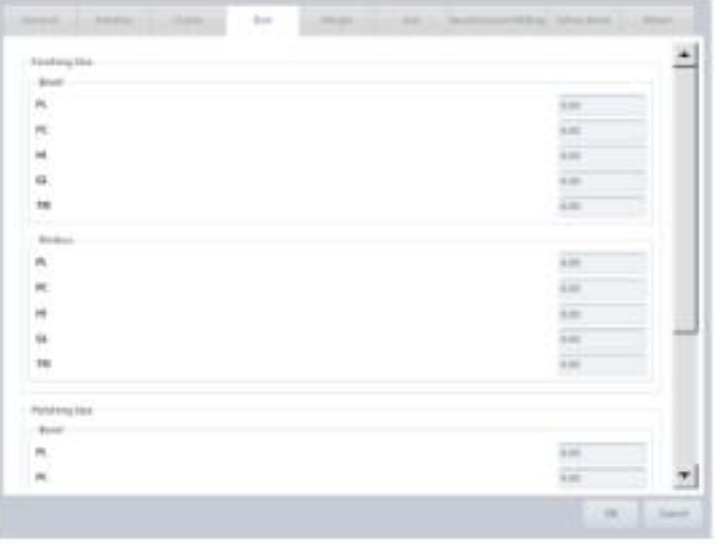

- Finishing Size (размер окончательной обработки) значение корректировки размера для этапа чистовой обработки
- Polishing Size (размер полировки) значение корректировки размера для этапа полировки

## **ПРИМЕЧАНИЕ**

- Как ввести корректировку размера окончательной обработки.
	- 1. Установите внешний квадратный шаблон (40х40 мм) или круговой шаблон (Ø50).
	- 2. Для всех материалов линз запустите процесс обработки с прямым фацетом и процесс обработки для безободковых оправ.
	- 3. Проверьте размер обработанных линз и введите значение корректировки.
- Как ввести корректировку размера полировки. Аналогично корректировке размера окончательной обработки, кроме того, что значение опции полировки необходимо добавлять перед обработкой.
- Как ввести значение корректировки (плоская фацет без полировки, пластиковая линза).

Если данные о размере для внутреннего круга (Ø50) составили 52 мм, введите Finishing Size (размер окончательно обработки)  $\rightarrow$  Rimless (безободковые) → PL value (значение для пластиковых линз) **-1.00**.

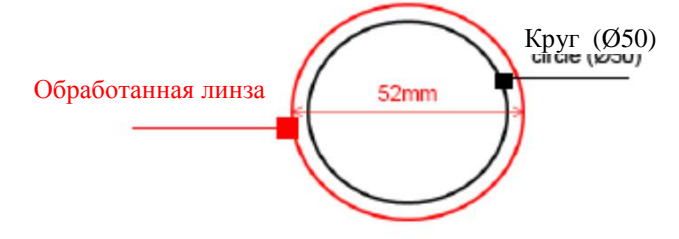

- Помните, что значение корректировки относится к радиусу (не путайте со значением подгонки оправы, которое относится к диаметру)!!!
- Изменяйте значения с допуском ±0.1 мм.

## **Margin (Припуск)**

Установка припуска для следующего шага обработки.

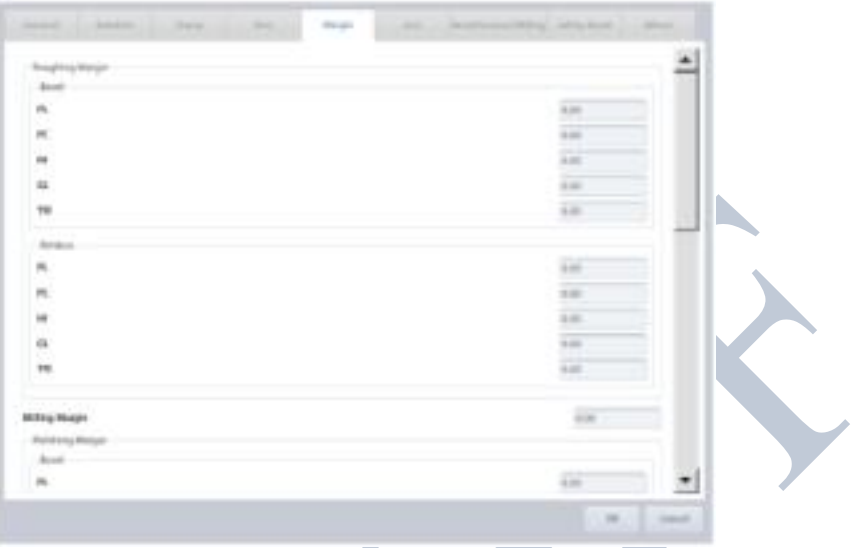

- Roughing Margin (припуск грубой обработки) значение припуска для грубой обработки
- Polishing Margin (припуск полировки) значение припуска полировки

# **ВНИМАНИЕ**

• Настройки припусков напрямую влияют на качество обработки, поэтому запоминайте значения системы по умолчанию.

#### **Axis (Ось)**

Корректировка отклонений оси.

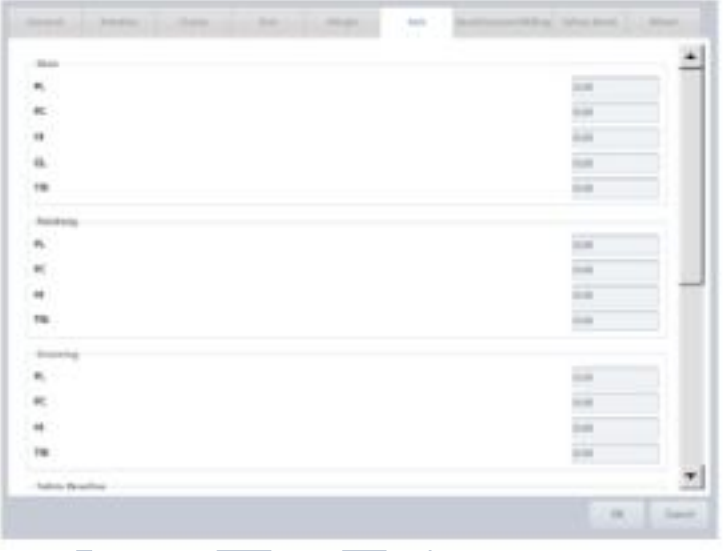

- Main (главная) значение компенсации для главной оси
- Polishing (полировка) значение компенсации для оси полировки
- Grooving (проточка паза) значение компенсации для оси проточки паза
- Safety Beveling (фаска) значение компенсации для оси фаски

- Как скорректировать ось.
	- 1. Установите внешний квадратный шаблон (40х40 мм).
	- 2. Прочертите горизонтальную линию на линзе и поместите адаптер для линз в центр линии.

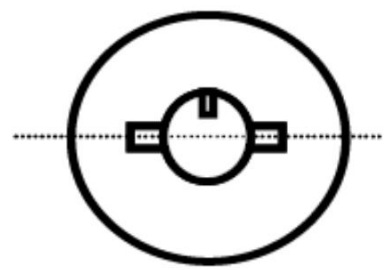

- 3. Запустите процесс плоской обработки края и проверьте главную ось.
- 4. Запустите каждый из типов обработки в меню корректировки оси и проверьте соответствующие оси.
- Единицы корректировки градусы (°).
- **Добавьте (-) значение для смещения оси по часовой стрелке.**

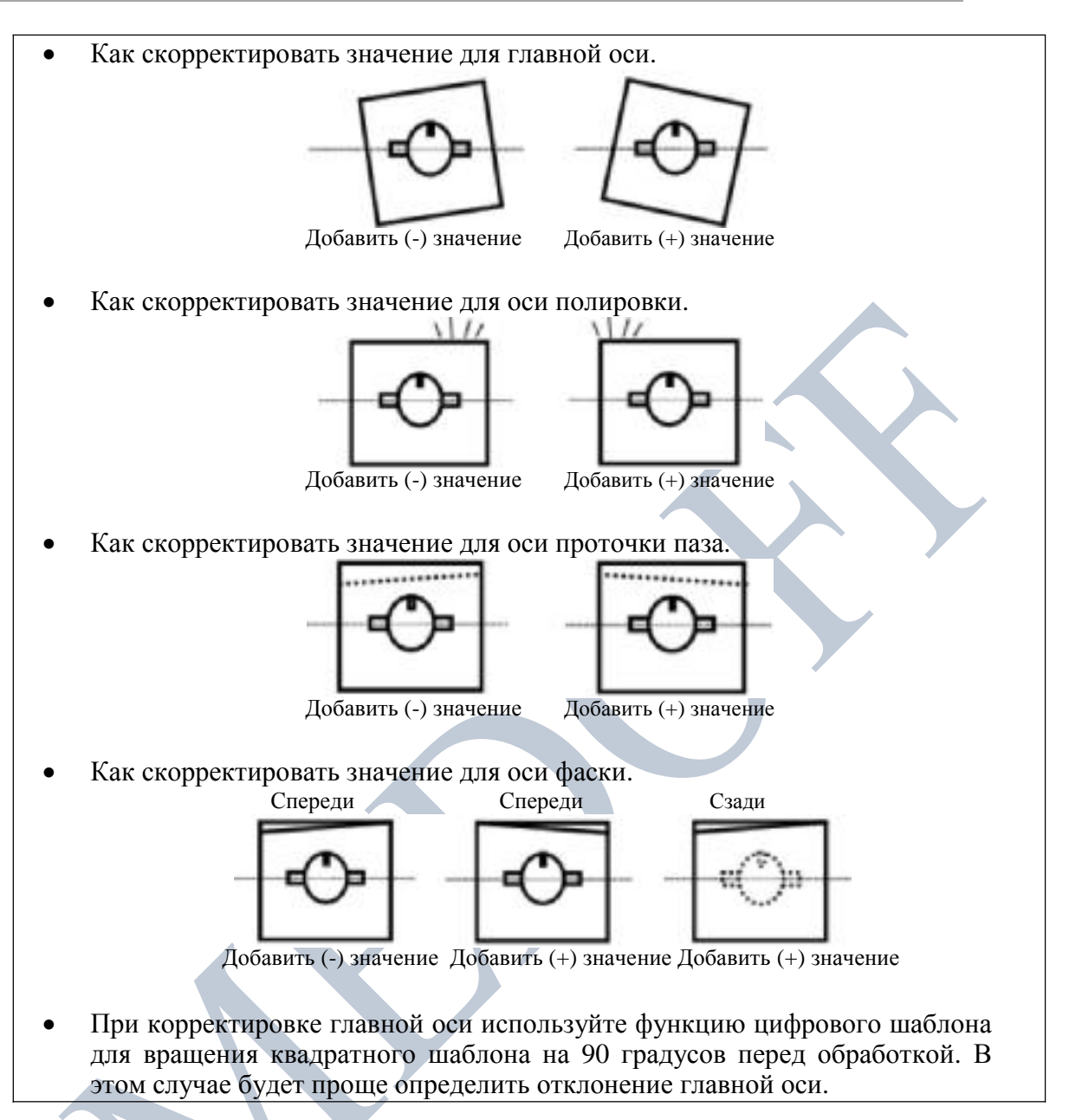

#### **Bevel / Groove (Фацет/Паз/Шаговый фацет)**

Корректировка положения фацета/паза/Step Bevel.

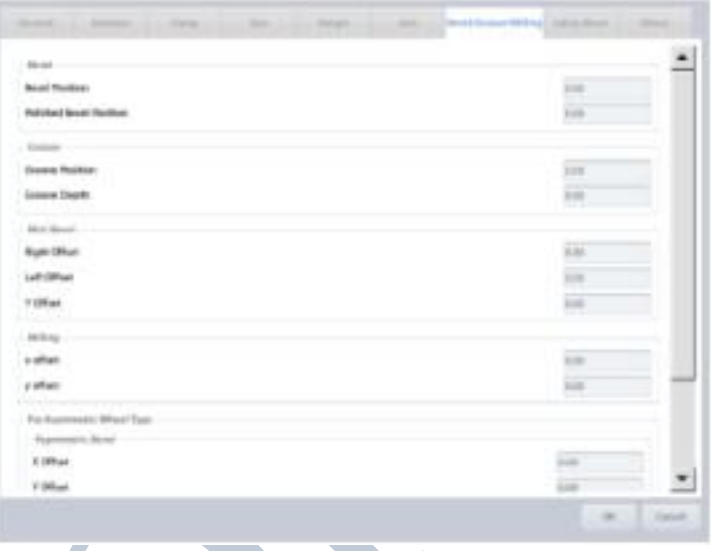

- Bevel (фацет) корректировка положения фацета
- $\Box$  Groove (паз) корректировка положения паза
- $\blacksquare$  Mini Bevel (мини фацет) корректировка положения мини фацета
- Step bevel (шаговый фацет) корректировка шагового фацета
- **■** Asymmetric Bevel корректировка положения асимметричного фацета
- Semi-U Bevel корректировка положения полу-Uобразного фацета

- Как скорректировать фацет.
	- 1. Установите внутренний круглый шаблон (Ø50).
	- 2. Установите положение фацета 50% и запустите обработку фацета с полировкой и без полировки, соответственно.
	- 3. Проверьте положение фацета и скорректируйте значение.
	- 4. Изменяйте значение с допуском ±0.1 мм.
- Как скорректировать положение фацета.

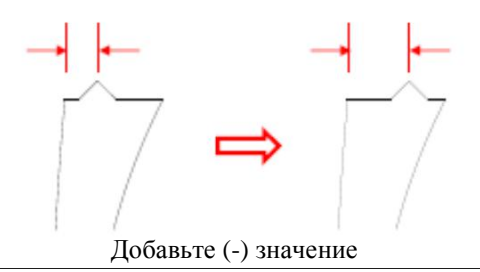

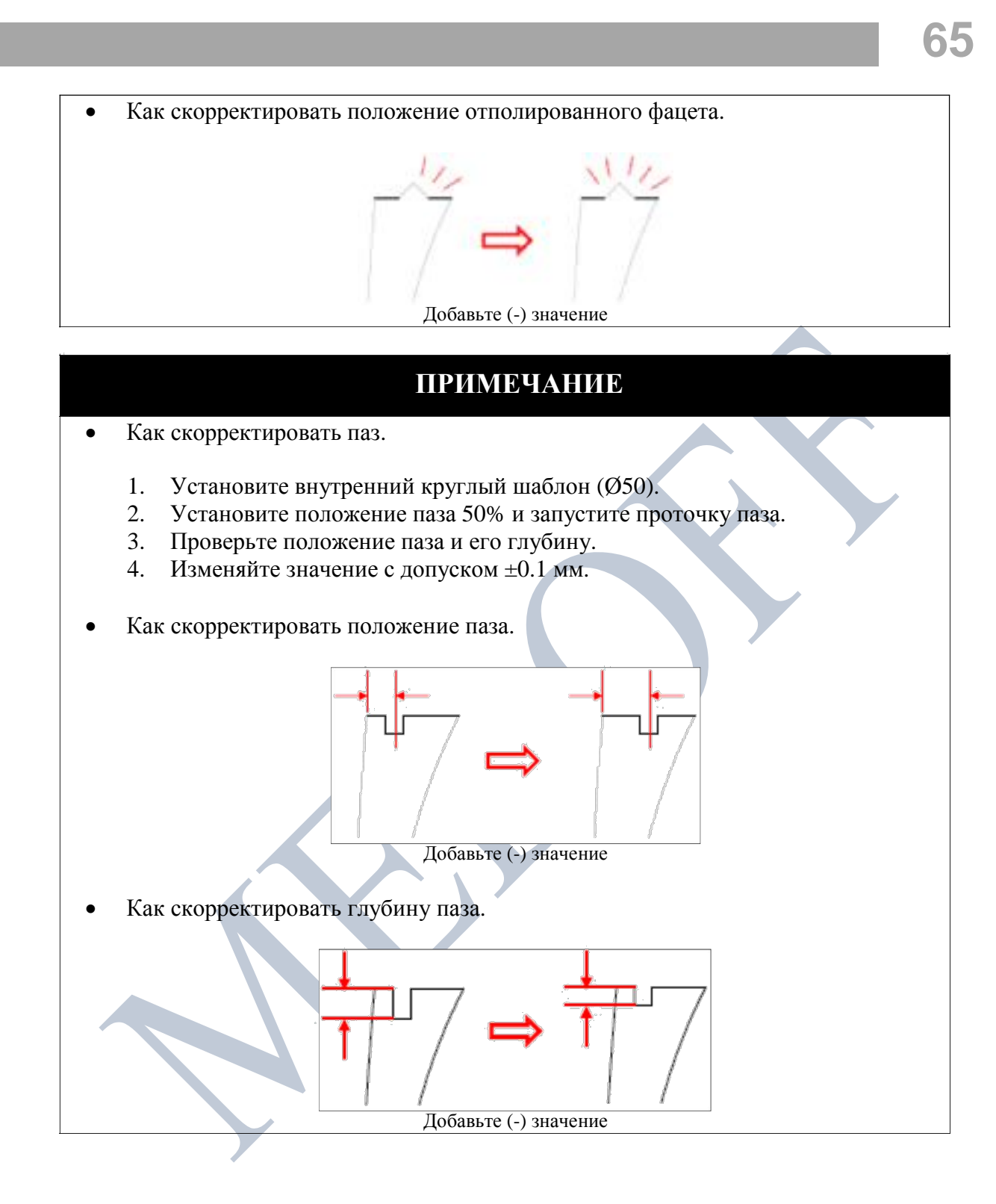

#### **Safety Bevel (фаска)**

Корректировка положения фаски.

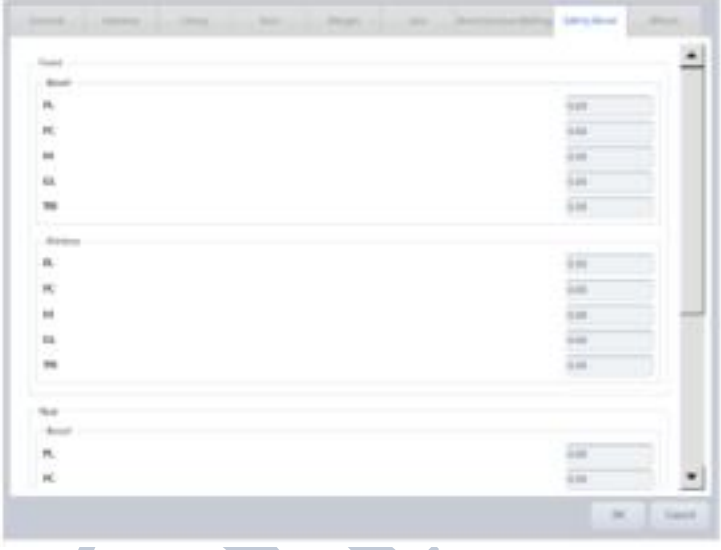

- Front (спереди) корректировка переднего положения фаски
- Rear (сзади) корректировка заднего положения фаски

- Как скорректировать фаску.
	- 1. Установите внутренний круглый шаблон (Ø50).
	- 2. Включите опции передней и задней фаски и запустите задания с прямым фацетом (положение 50 %) для всех материалов линз.
	- 3. Включите опции передней и задней фаски и запустите задание с плоским фацетом для всех материалов линз.
	- 4. Изменяйте значение с допуском ±0.1 мм.
- Направление смещения согласно величине корректировки.

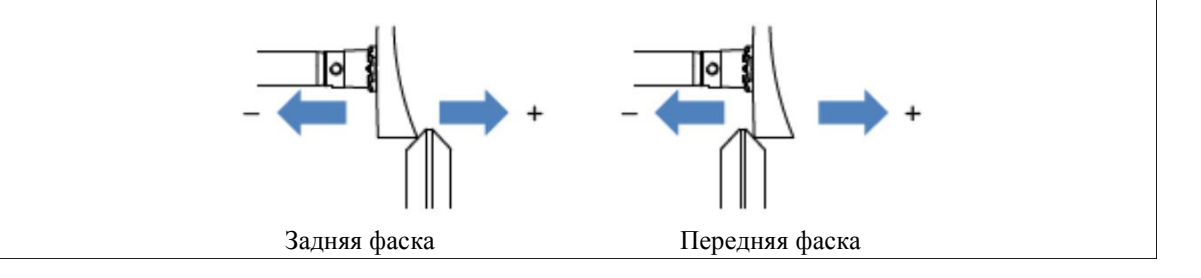

**67**

• Как скорректировать значение для задней фаски. Добавьте (-) значение • Как скорректировать значение для передней фаски. Добавьте (+) значение

#### **Wheel (Круг)**

➤

Установка опций, касающихся обрабатывающих кругов.

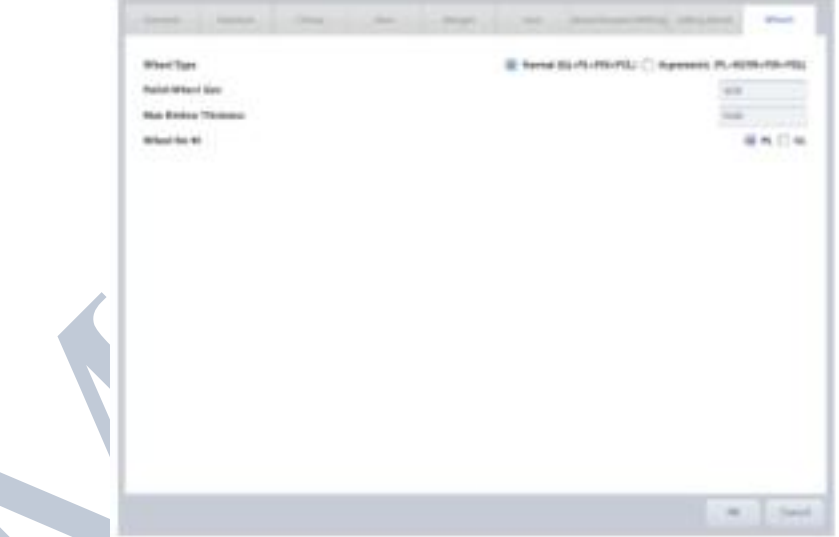

Wheel Туре (тип круга) – выбор типа круга, установленного в системе  $\blacktriangleright$ 

Normal (нормальный) – нормальный тип (круг грубой обработки для стекла + круг грубой обработки для пластика + круг чистовой обработки + полировальный круг)

Asymmetric (асимметричный) – асимметричный тип (круг грубой обработки для пластика + асимметричный круг для фацета + круг чистовой обработки + полировальный круг)

- Polish Wheel Size (размер полировального круга) установка величины компенсации для полировального круга
- Max Rimless Thickness (максимальная толщина для безободковых оправ) установка максимальной толщины линзы для плоской обработки края
- $\blacksquare$  Wheel for HI (круг для линз с высоким показателем преломления) выбор круга грубой обработки для линз с высоким показателем преломления

- Значение типа круга должно соответствовать тому кругу, который установлен в системе.
- Если полировальный круг износился, то качество полировки можно увеличить корректировкой размера полировального круга, но неправильное изменение этого значения может привести к проблемам с размером или плохому качеству полировки.
- Если линза толще, чем максимальная толщина для безободковых оправ, то ее можно обрабатывать, но качество такой обработки не гарантируется, т.к. линза может выйти за пределы круга.

**7.1.3. Тестовый режим (Test Mode)**

Тестовый режим помогает пользователю определить, правильно ли работает прибор.

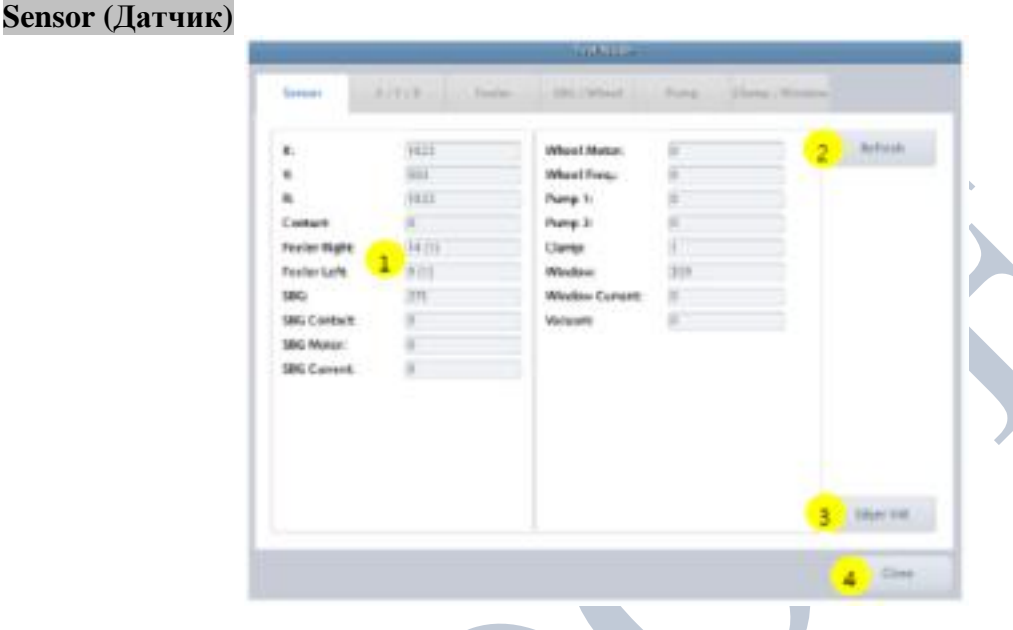

- 1. Отображение информации всех датчиков
- 2. Обновление состояния датчика
- 3. Инициализация станка
- 4. Выход из тестового режима

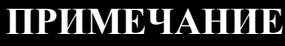

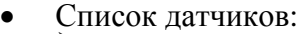

- $\times$  X значение датчика положения оси X
	- Y значение датчика положения оси <sup>Y</sup>
	- R значение датчика положения оси <sup>R</sup>
- $\blacktriangleright$ Contact – состояние главного контактного переключателя (0-закрыт, 1-открыт)
- Feeler Right код положения правого щупа и состояние переключателя<br>
Feeler Left код положения левого щупа и состояние переключателя
- 
- $\blacktriangleright$ SBG – значение датчика указателя положения блока для фаски и проточки паза (SBG)
- $\sum_{\lambda}^{3}$  SBG Contact состояние контакта калибра для SBG
- SBG Motor состояние мотора SBG (0 выкл., 1 вкл.)
- SBG Current величина тока в обмотке мотора SBG
- Wheel Motor Состояние мотора главного круга  $(0 \text{BLKJ.}, 1 \text{BLJ.})$
- Wheel Freq значение частоты вращения на инвертере $\triangleright$
- **Pump 1** состояние помпы 1 (0 выкл., 1 вкл.)
- **Pump 2** состояние помпы 2 (0 выкл., 1 вкл.)
- Clamp состояние зажима  $(0 -$ открыт,  $1 -$ закрыт)
- Window состояние датчика окна рабочей камеры
- Window Current величина тока в обмотке мотора окна рабочей камеры
- Vacuum состояние пылесоса (0 выкл., 1 вкл.)

**X / Y / R**

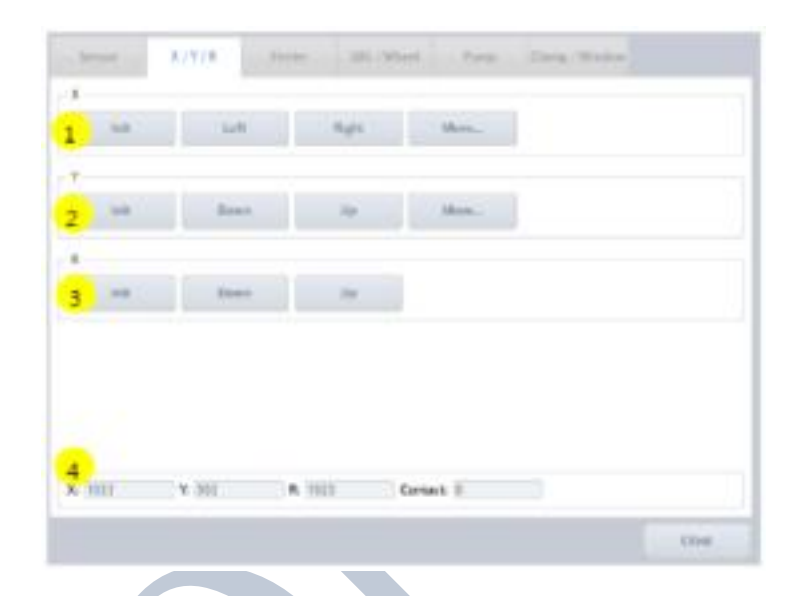

- 1. Тест оси X
- 2. Тест оси Y
- 3. Тест оси R
- 4. Отображение статуса датчиков X / Y / R

#### **Feeler (Щуп)**

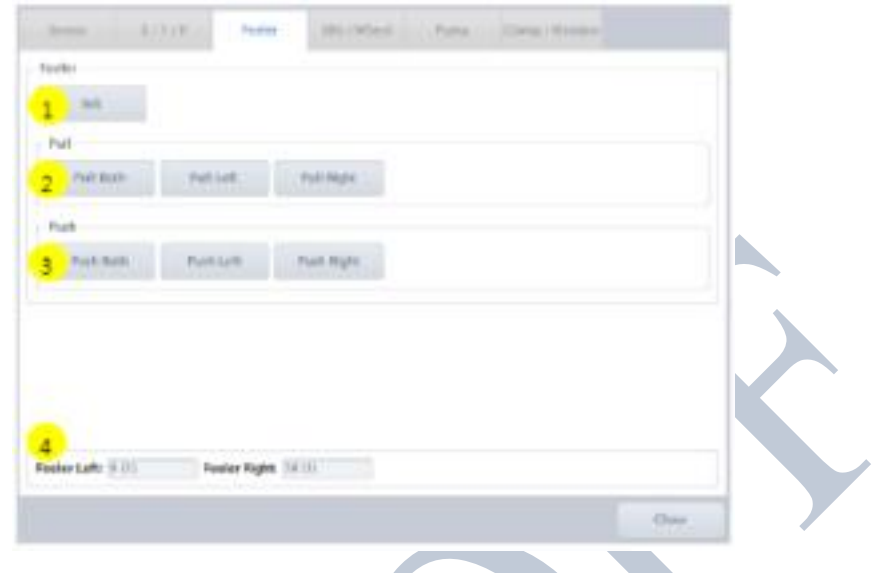

- 1. Инициализация щупа
- 2. Тест отведения
- 3. Тест подведения
- 4. Отображение статуса датчика и переключателя щупа

#### **SBG / Wheel (Блок нарезания паза и снятия фаски / Круг)**

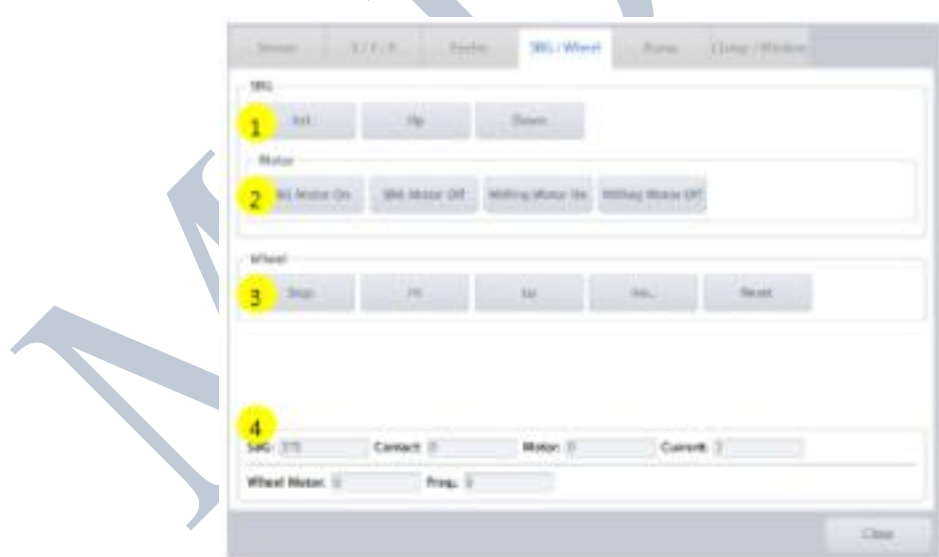

- 1. Тест блока SBG
- 2. Тест мотора SBG
- 3. Тест круга
- 4. Отображение статуса датчика SBG / круга

# **Pump (Помпа)**

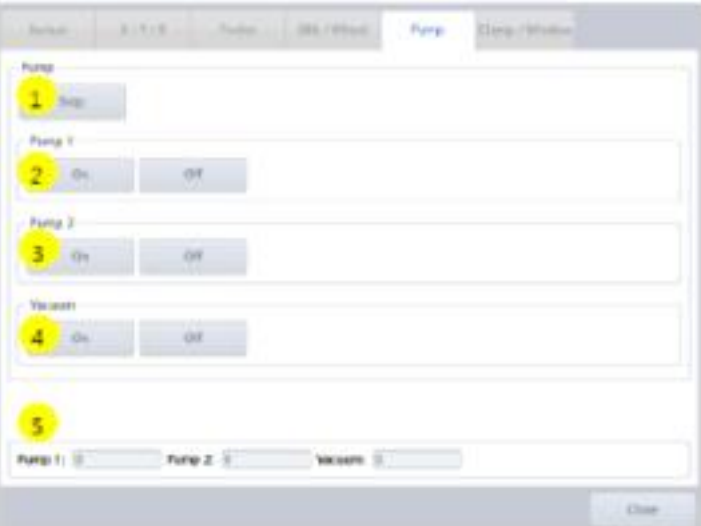

- 1. Остановить все помпы
- 2. Тест помпы 1
- 3. Тест помпы 2
- 4. Тест пылесоса
- 5. Отображение статуса помпы / пылесоса
## **Clamp / Window (Зажим / Окно)**

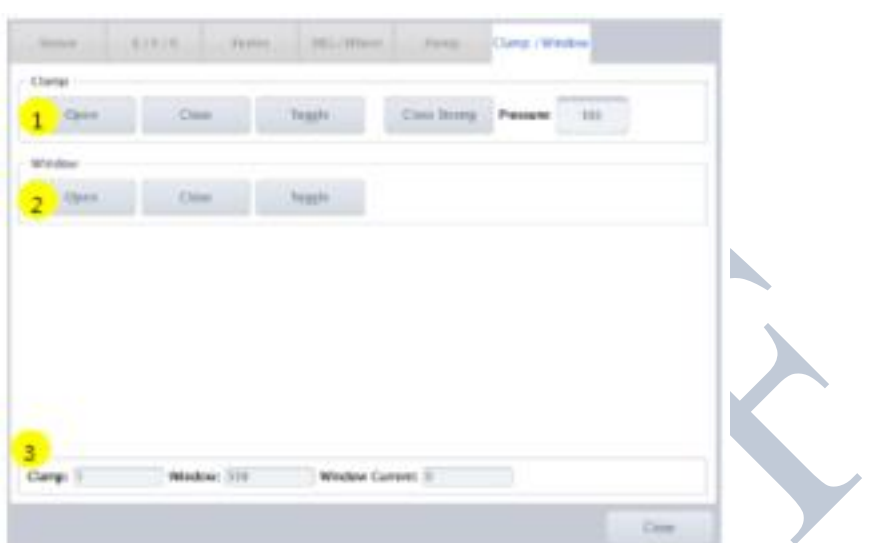

- 1. Тест зажима
- 2. Тест окна рабочей камеры
- 3. Отображение статуса зажима / окна рабочей камеры

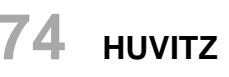

#### **7.1.4. Чистка круга (Wheel Dressing)**

Чистка круга полезна для сохранения его работоспособности, и осуществляется путем удаления остатков линз, прилипших к кругу.

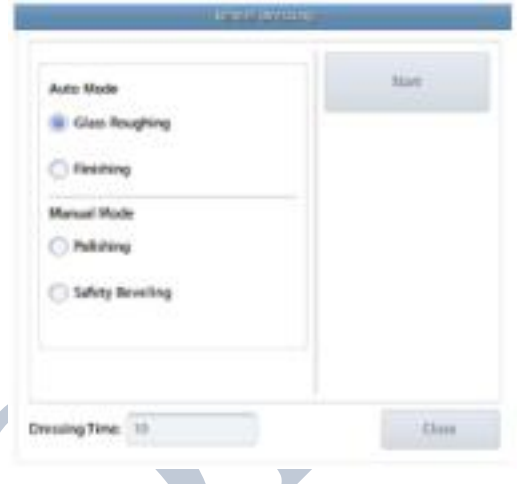

- **■** Glass Roughing (для грубой обработки стекла) режим автоматической чистки круга для грубой обработки стекла
- Finishing (для чистовой обработки) режим автоматической чистки круга для чистовой обработки
- Polishing (для полировки) режим ручной чистки полировального круга
- Safety Bevel (для фаски) режим ручной чистки круга для снятия фаски

## **ПРИМЕЧАНИЕ**

- Опция для грубой обработки стекла отображается только в режиме нормальной комплектации кругов.
- Опция для асимметричного фацета отображается только в режиме асимметричной комплектации кругов.
- Введите значение Dressing Time (время чистки) для изменения времени чистки (единицы измерения: секунды).
- Рекомендуется проводить чистку круга после каждых 1500-2000 заданий обработки для сохранения качества работы круга (может зависеть от условий обработки).
- **Не запускайте чистку круга для круга проточки паза**.

# **ПРЕДОСТЕРЕЖЕНИЕ**

Следите за тем, чтобы какая-либо часть тела или одежды не попала на обрабатывающий круг во время чистки. В противном случае это может привести к серьезным травмам.

## **7.1.5. Статистика (Statistics)**

Отображение статистической информации по обработанным линзам.

1. Current Statistics (текущая статистика) – отображение числа обработанных линз от предыдущей точки сброса до настоящего момента

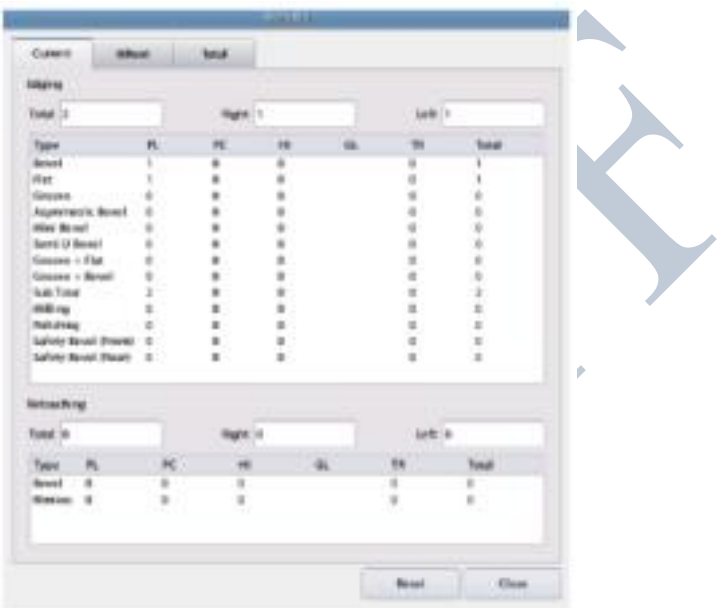

2. Wheel Statistics (статистика круга) – отображение использования круга

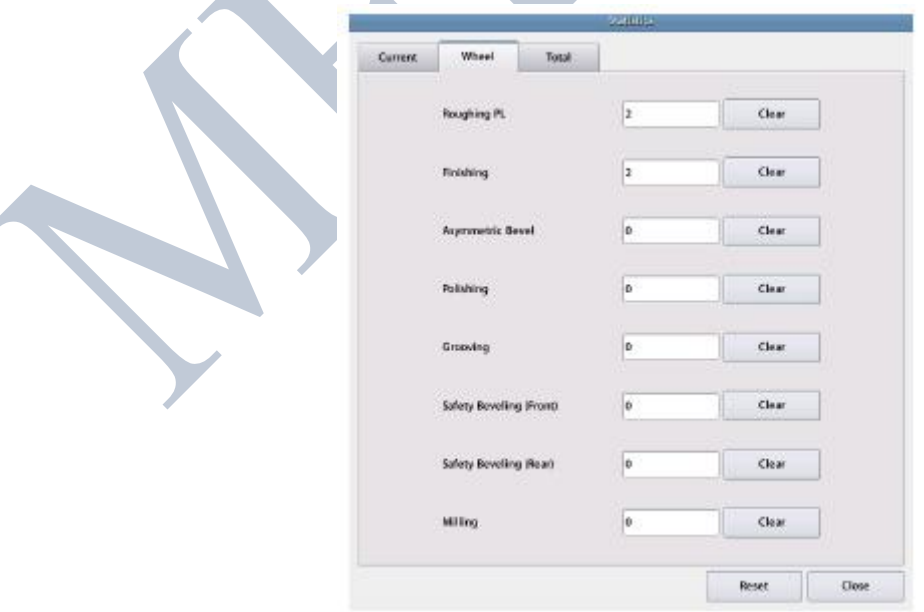

# **76 HUVITZ**

3. Total Statistics (общая статистика) – отображение общего числа обработанных линз с момента установки системы

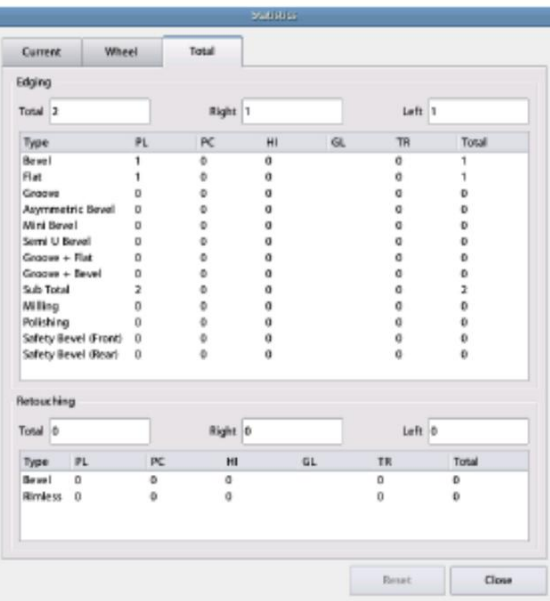

- Значение в общей и текущей статистике увеличивается после каждой  $\bullet$ законченной без ошибок обработки.
- Значение статистики круга увеличивается сразу после обработки линзы на этом круге.
- Статистическая информация зависит от типа используемого круга. Нормальный тип кругов - не отображается информация об асимметричном/полу-U фацете. Асимметричный тип кругов - не отображается информация о стеклянных
- линзах. Пользователь может сбросить значения текущей статистики и статистики
- круга.
- Значение общей статистики не может быть обнулено.
- Значения статистики круга полезны для определения времени замены круга. Эти значения не связаны напрямую со сроком службы круга.
- Пожалуйста, обрашайтесь к значениям статистики круга для чистки или замены круга.

## **7.1.6. Дата и время**

3ú  $\mathbf{r}$ n **SI**  $18$ 2013  $_{31}$ 

Изменения системного времени. Установите системной время сразу после установки.

## **7.1.7. Тест тачскрина (Touch Test)**

Проверьте, правильно ли работает сенсорный экран.

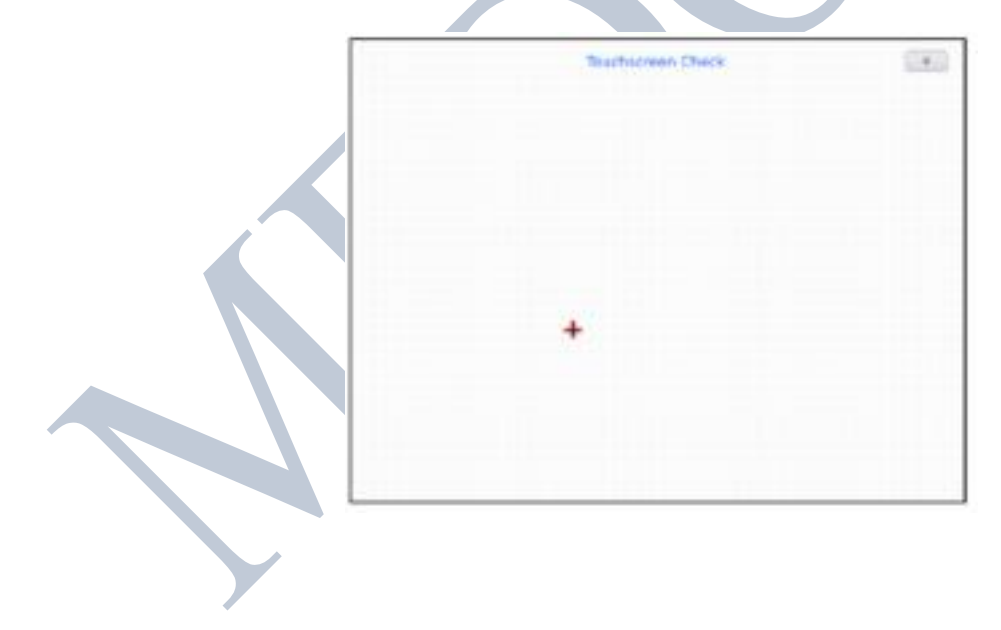

### 7.1.8. Управление конфигурацией (Configuration Management)

Резервное копирование или восстановление данных конфигурации системы.

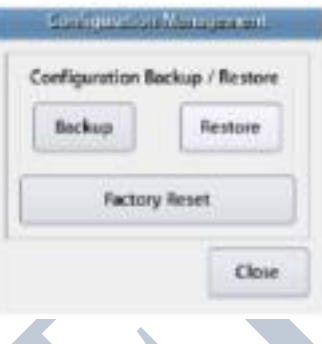

- 1. Васкир Резервное копирование данных о конфигурации на карту SD
- 2. Restore Восстановление данных о конфигурации с карты SD
- 3. Factory Reset Сброс на заводские настройки по умолчанию

- Функция управления конфигурацией доступна при вставленной карте SD.  $\bullet$
- Пользователь может сделать резервную копию данных о конфигурации  $\bullet$ несколько раз, при необходимости, указав различные имена файлов.
- Убедитесь, что Вы сделали резервную копию перед изменением значений параметров. Если система перестанет правильно функционировать из-за неверной модификации параметров, восстановите данные о конфигурации из предварительно сохраненной резервной копии.

## 7.1.9. Обновление программного обеспечения (Sofware Upgrade)

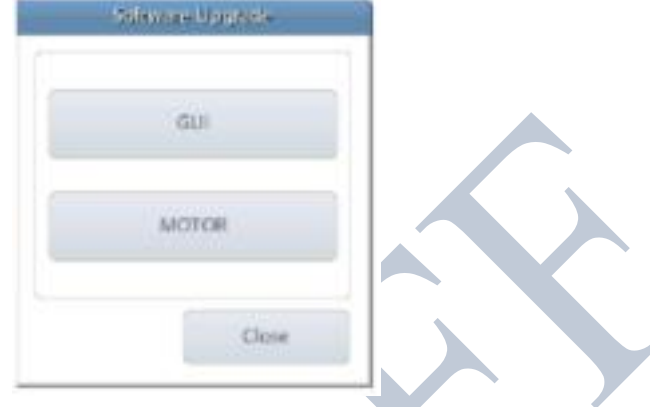

Пользователь может обновить программное обеспечение.

HPE-8000X/XN имеет два вида программного обеспечения. Программное обеспечение графического интерфейса пользователя обеспечивает ввод данных пользователем, а программное обеспечение мотора управляет механическими частями системы.

- 1. GUI (графический интерфейс пользователя) обновление программного обеспечения графического интерфейса пользователя
- 2. MOTOR (мотор) обновление программного обеспечения мотора

- Мы крайне рекомендуем использовать последнюю версию программного обеспечения.
- В большинстве случаев обновляются оба типа программного обеспечения.
- Версия программного обеспечения отображается на экране меню.
- Как обновить программное обеспечение графического интерфейса пользователя.
	- $1.$ Скопируйте файл обновления на карту SD и вставьте карту в систему.
	- $2.$ Нажмите кнопку GUI для начала обновления.
	- 3. Процесс обновления GUI занимает около 10 секунд.
	- $\overline{4}$ По завершении процесса обновления перезапустите систему.
	- $5<sub>1</sub>$ После перезагрузки системы запустится новое программное обеспечение.
- Как обновить программное обеспечение мотора.
	- Скопируйте файл обновления на карту SD и вставьте карту в систему.  $1.$
	- 2. Нажмите кнопку MOTOR для начала обновления.
	- 3. Процесс обновления MOTOR занимает около 2 минут.
	- $4.$   $\Pi$ o обновления завершении процесса программа мотора перезапустится автоматически.

## **7.1.10. Сервисный код (Maintenance)**

Сервисный код используется инженером при диагностике системы.

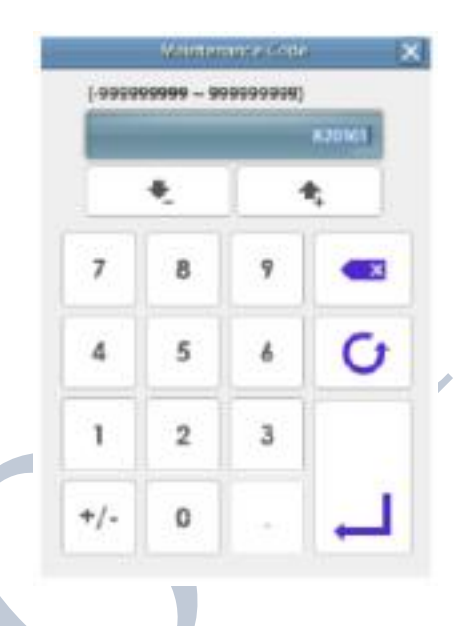

**7.1.11. Версия программного обеспечения (SW Version Information)**

Отображает версию программного обеспечения GUI и MOTOR.

## **8. Обслуживание системы**

### **8.1. Автоматическая калибровка станка**

С помощью калибровочного шаблона можно выполнить несколько типов калибровок. К ним относятся калибровка размера (Size), калибровка щупа (Feeler), калибровка проточки паза (Grooving), калибровка фаски (Safety bevel).

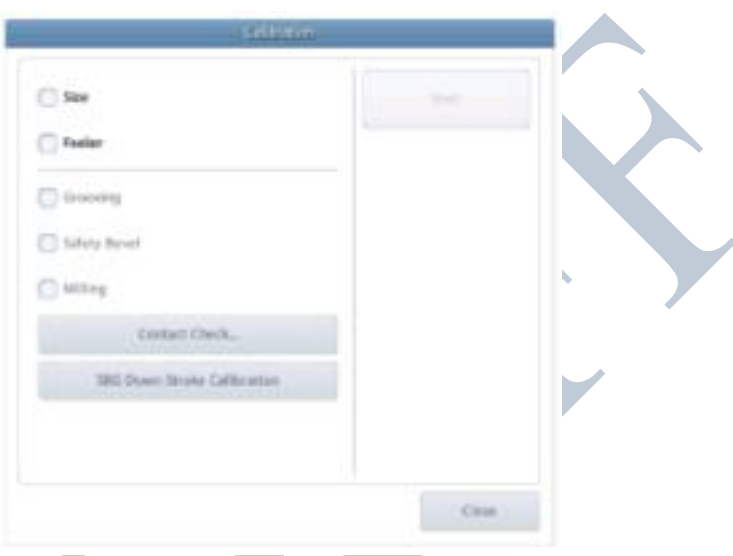

#### **8.1.1. Калибровка размера / щупа**

#### **Калибровка размера (Size)**

- 1. Выберите опцию размер "Size"
- 2. Удалите держатель адаптера для линз и замените его стандартным калибровочным шаблоном.
- 3. Нажмите кнопку СТАРТ «Start» для начала калибровки.
- 4. Если процесс калибровки завершился без ошибок, сохраните данные калибровки.

#### **Калибровка щупа (Feeler)**

- 1. Выберите опцию щуп "Feeler"
- 2. Дальнейший процесс аналогичен калибровке размера.

#### **8.1.2. Проверка контакта / Калибровка хода вниз для блока SBG**

Для проточки паза, фаски, необходимо сначала выполнить следующие функции.

#### **Проверка контакта (Contact Check)**

Проверьте, в норме ли кабель калибровки блока SBG

- 1. Подключите кабель калибровки блока SBG к разъему сканера штрих-кодов в верхней части станка.
- 2. Нажмите кнопку "Contact Check" и следуйте указаниям сообщений на экране.
- 3. Опции 'Grooving' (проточка паза), 'safety bevel' (фаска) активируются после завершения процесса проверки без ошибок.

#### **Калибровка хода вниз блока SBG (SBG Down Stroke)**

Калибровка начального положения блока SBG.

- 1. Нажмите кнопку "SBG Down Stroke Calibration" и следуйте указаниям сообщений в диалоговом окне.
- 2. Если блок SBG опустился, нажмите на него до упора.
- 3. Если начальное положение откалибровано, активируются кнопки теста. Скорректируйте положение с помощью кнопок теста.
- 4. После корректировки положения сохраните данные калибровки.

#### **8.1.3. Калибровка проточки паза / фаски**

#### **Калибровка проточки паза (Grooving)**

- 1. Выберите опцию "Grooving".
- 2. Удалите держатель адаптера для линз и замените его стандартным калибровочным шаблоном блока SBG.
- 3. Подключите кабель калибровки блока SBG к разъему сканера штрих-кодов в верхней части системы.
- 5. Нажмите кнопку СТАРТ «Start» для начала калибровки.
- 6. Если процесс калибровки завершился без ошибок, сохраните данные калибровки.

#### **Калибровка фаски (Safety Beveling)**

- 1. Выберите опцию "Safety Beveling".
- 2. Дальнейший процесс аналогичен калибровке проточки паза.

- Функция калибровки представлена в скрытом меню во избежание непреднамеренного вмешательства пользователя.
- Данное меню отображается после ввода сервисного кода инженером.

#### **8.2. Советы по обслуживанию**

#### **8.2.1. Замена круга**

Рекомендуется соблюдать цикл замены круга для сохранения качества обработки

■ Цикл замены: 7000 – 8000 обработанных линз

## **ПРИМЕЧАНИЕ**

**Одновременно заменяйте круг для чистовой обработки и полировальный круг.**

#### **8.2.2. Регулярное техническое обслуживание**

Рекомендуется соблюдать цикл регулярного технического обслуживания для сохранения качества обработки. Регулярное техническое обслуживание должны проводить сервисные инженеры Huvitz или инженеры, уполномоченные Huvitz.

Цикл регулярного технического обслуживания: 1500 – 2000 обработанных линз

### **8.2.3. Замена предохранителя**

При замене предохранителя обязательно проверьте его параметры.

- Станок: 250 В, 10 А
- Сканер оправ 250 В, 3.15 A

## **ДА ПРЕДОСТЕРЕЖЕНИЕ**

Используйте правильный предохранитель. В противном случае существует риск повреждения прибора или пожара.

#### **Замена предохранителя в станке и сканере оправ**

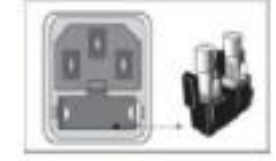

**83**

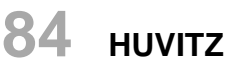

### **8.2.4. Очистка**

- 1. Протрите внешние поверхности и панель ЖК экрана с помощью мягкой ткани.
- 2. Если прибор не используется, накрывайте его пылезащитным кожухом.

ОсОО «МЕДОФФ» Website: [www.medoff.net](http://www.medoff.net/)

#### 9. Характеристики и аксессуары

## 9.1. Стандартные аксессуары

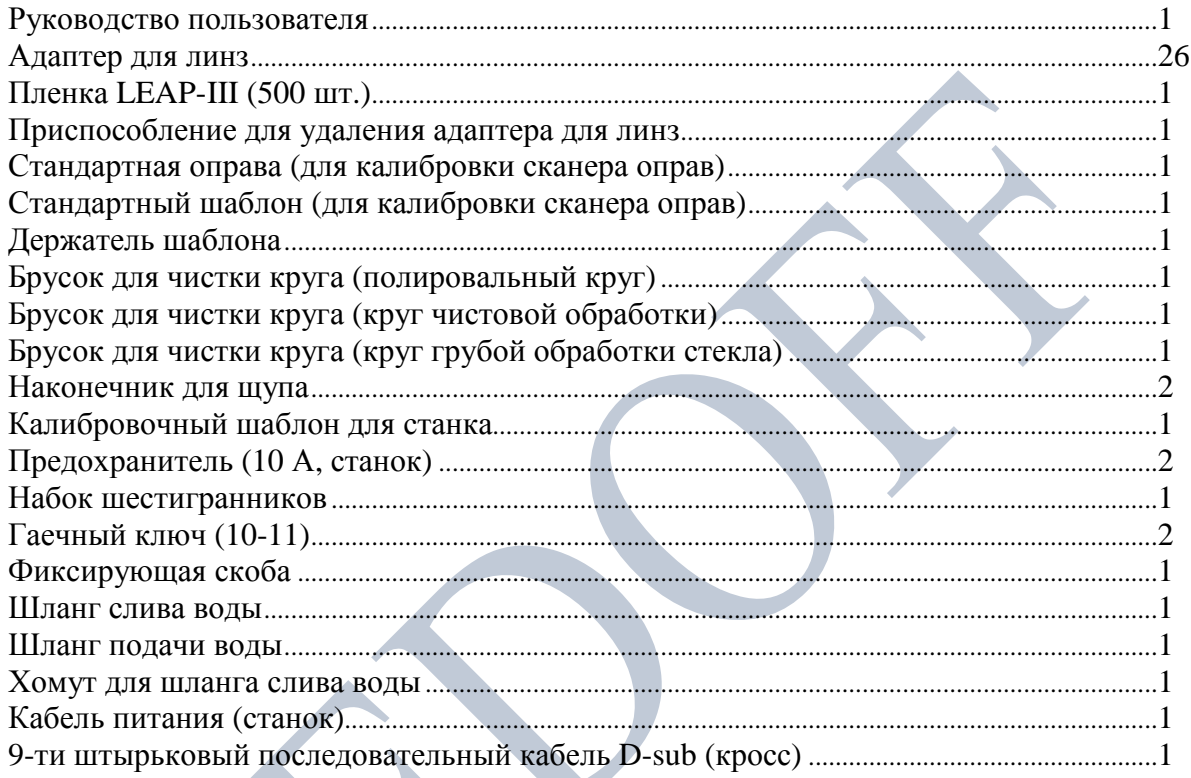

## Опционально

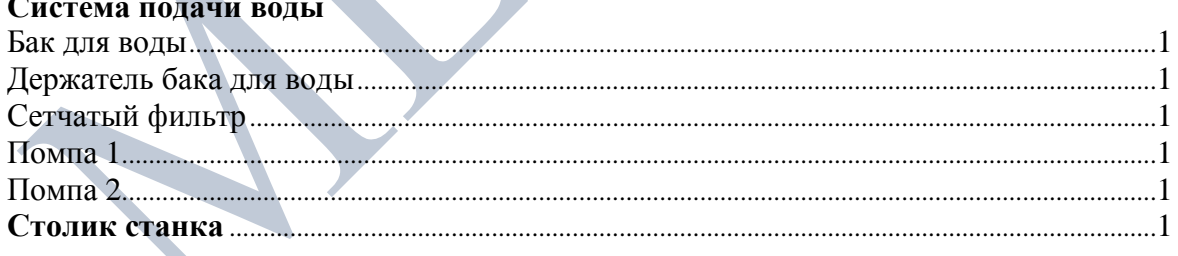

## **9.2. Характеристики**

### **9.2.1. Характеристики станка**

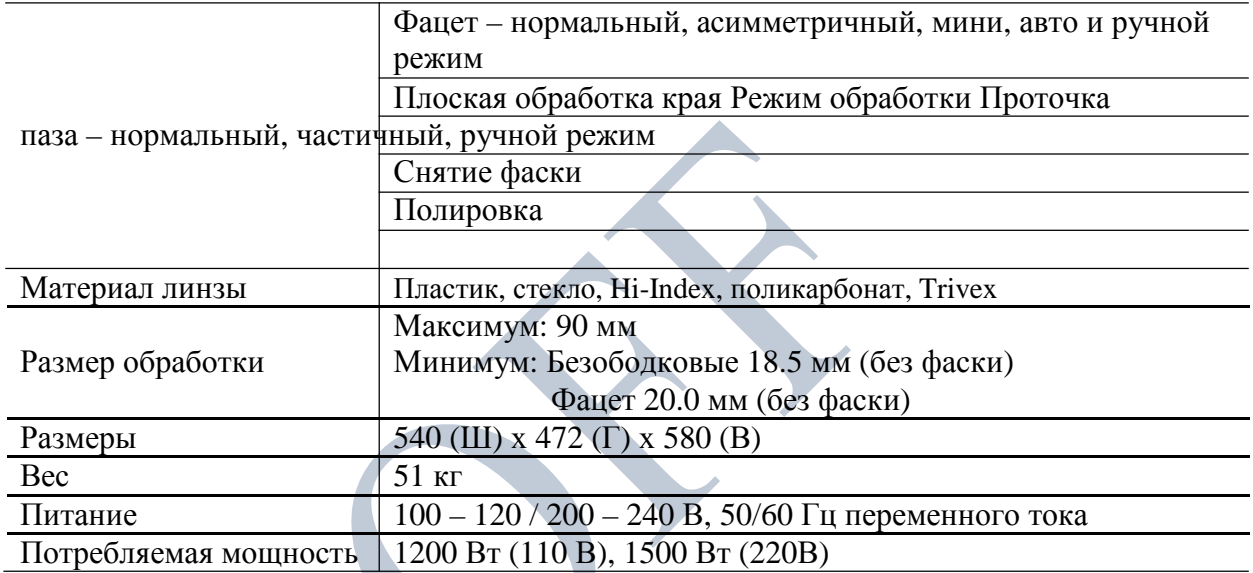

## **9.3. Чертежи системы**

## **9.3.1. Чертежи станка**

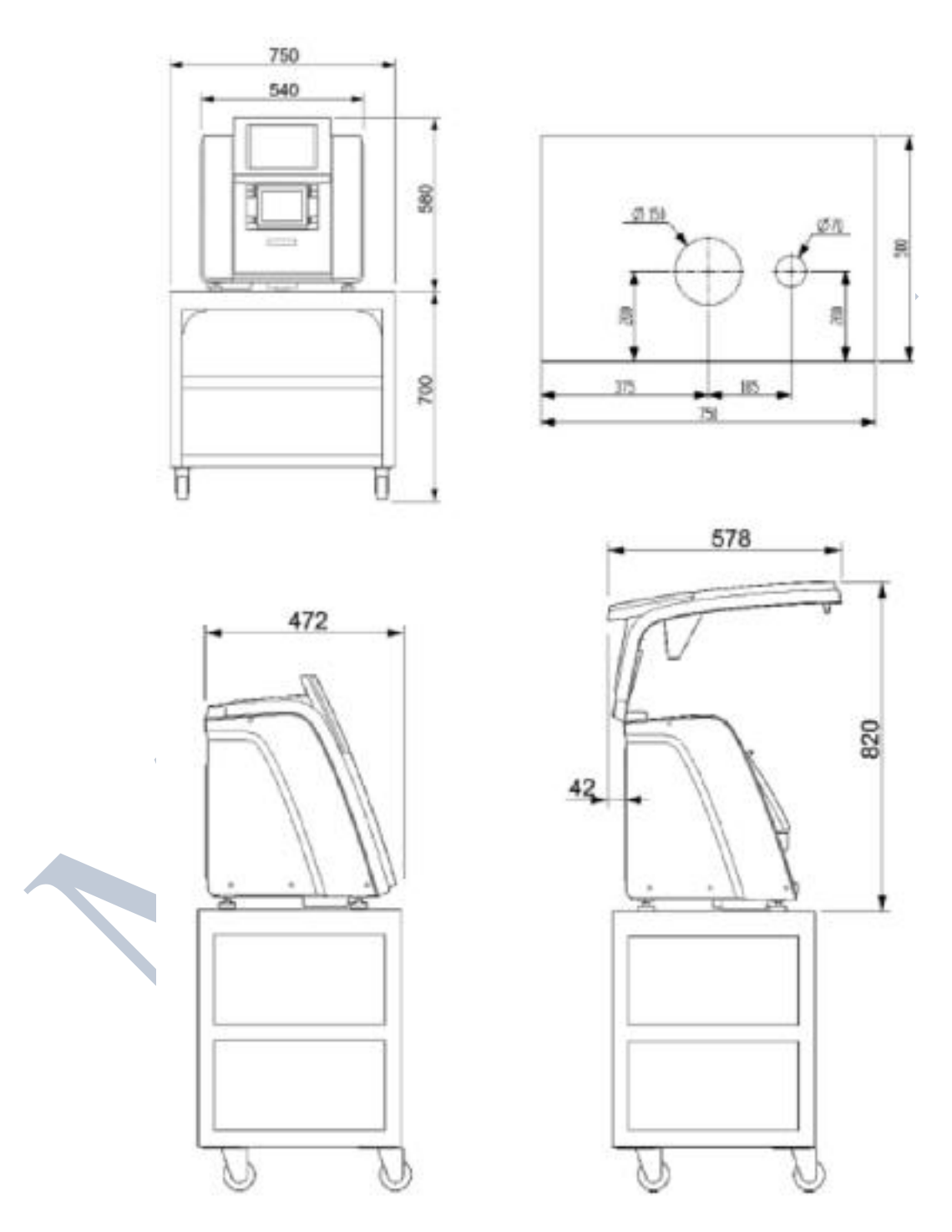

**87**